# **KENWOOD**

# **KDC-BT61U KDC-6051U**

# АВТОМАГНІТОЛА **ІНСТРУКЦІЯ З ЕКСПЛУАТАЦІЇ**

Kenwood Corporation

Перед читанням цієї інструкції натисніть на кнопку нижче та перевірте на сайті, чи ваша інструкція останньої версії.

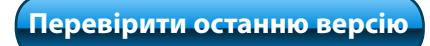

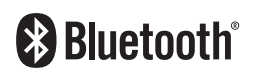

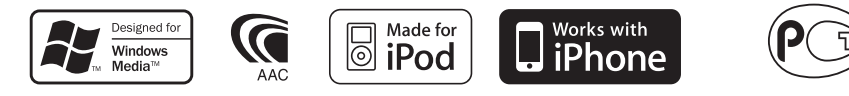

© 2010 Kenwood Corporation All Rights Reserved. 11FLIP\_IM329\_Ref\_E\_uk\_00

# **Зміст**

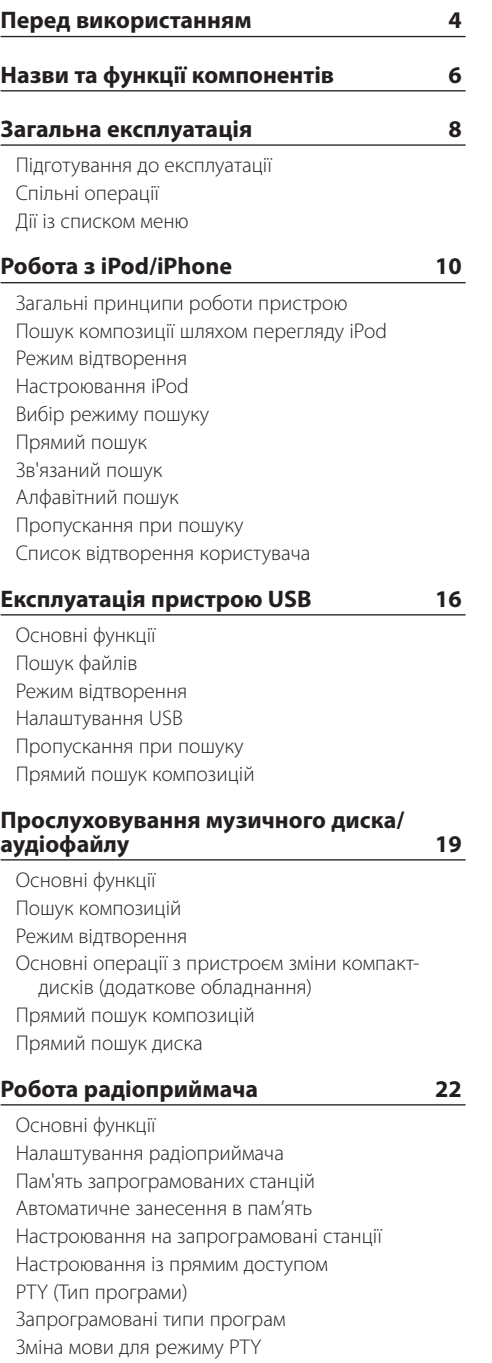

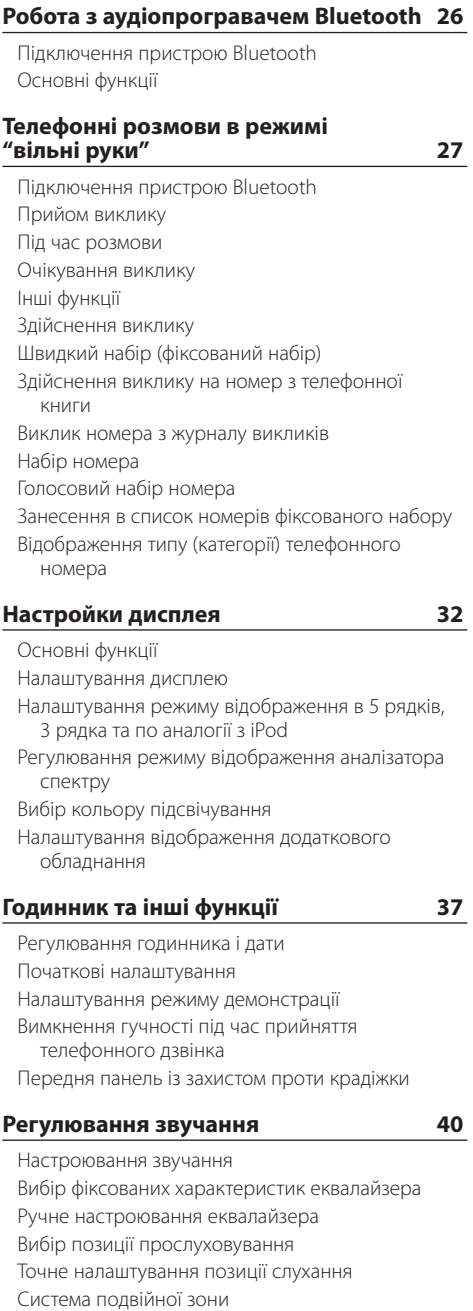

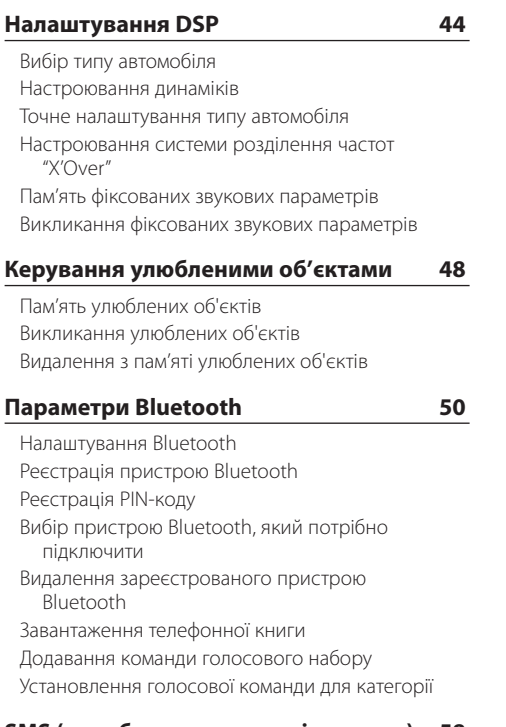

# **[SMS \(служба коротких повідомлень\)](#page-57-0) 58**

[Завантаження SMS-повідомлень](#page-57-0) [SMS \(служба коротких повідомлень\)](#page-57-0)

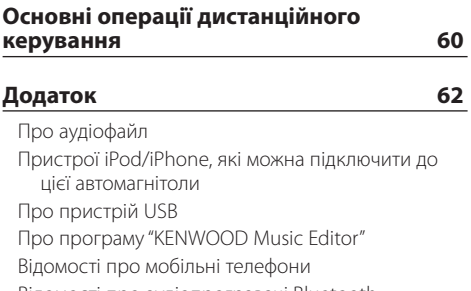

[Відомості про аудіопрогравачі Bluetooth](#page-62-0) 

[Список меню](#page-63-0)

[Елементи екранної індикації](#page-65-0)

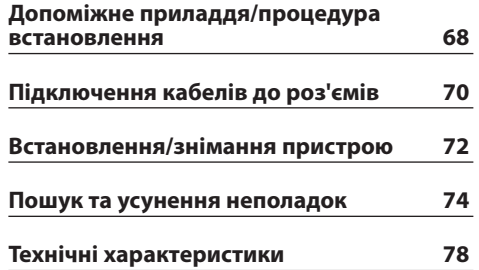

# <span id="page-3-0"></span>**Перед використанням**

# 2**ЗАСТЕРЕЖЕННЯ**

#### **Щоб запобігти пожежі, виконуйте такі правила технічної безпеки:**

Щоб запобігти короткому замиканню, не кладіть і не залишайте всередині приладу жодних металічних предметів (таких як монети чи металічні інструменти).

# **Не використовуйте автомагнітолу, не скасувавши демонстраційний режим!**

Спочатку прилад встановлено на режим демонстрації.

При першому використанні приладу відмініть режим демонстрації. Див. розділ [<Налаштування](#page-38-1)  [режиму демонстрації> \(стор. 39\).](#page-38-1)

#### **Скидання параметрів пристрою**

Якщо цей пристрій або підключений пристрій (автомобільний чейнджер компакт-дисків тощо) не працює належним чином, натисніть кнопку скидання. Після натискання кнопки скидання прилад повертається до заводських налаштувань.

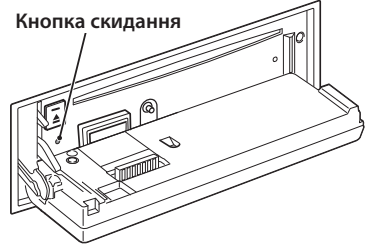

#### **Чищення приладу**

Якщо передня панель пристрою забрудниться, протріть її м'якою сухою тканиною, наприклад силіконовою.

Якщо передня панель сильно забруднена, витріть бруд тканиною, зволоженою нейтральною рідиною для чищення, а потім протріть знову чистою м'якою сухою тканиною.

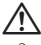

• Застосування аерозольного засобу для безпосереднього чищення пристрою може пошкодити механічні деталі. Очищення передньої панелі грубою тканиною або використання активних миючих засобів, наприклад розчинників або спиртів, може подряпати поверхню або стерти символи.

#### **Роз'єми пристрою та передньої панелі**

- 3 метою запобігання забрудненню не торкайтесь роз'ємів пристрою та передньої панелі руками.
- • У разі забруднення роз'ємів передньої панелі протріть їх чистою, м'якою, сухою тканиною.

### **Запотівання лінзи**

Увімкнення автомобільного обігрівача при низькій температурі може призвести до запотівання або утворення конденсату на поверхні лінзи дискового плеєра пристрою. Конденсат, що призводить до запотівання поверхні лінзи, може завадити відтворенню компакт-дисків. У такому разі слід вийняти диск і зачекати, доки випарується конденсація. Якщо прилад все одно не працює, проконсультуйтесь зі своїм дилером Kenwood.

#### **Примітки**

- Якщо у вас виникли проблеми під час установки, проконсультуйтесь зі своїм дилером Kenwood.
- Якшо ви купуєте допоміжні аксесуари, проконсультуйтеся зі своїм дилером Kenwood, щоб упевнитися, що вони підходять до вашої моделі і працюватимуть у вашому регіоні.
- • Автомагнітола відображає символи, які відповідають набору символів ISO 8859-1.
- • Автомагнітола відображає символи, які відповідають набору символів ISO 8859-5 або ISO 8859-1. Для "Russian" в розділі [<Початкові](#page-37-1)  [налаштування> \(стор. 38\)](#page-37-1) встановіть "On".
- Система передачі даних по каналу трансляції (Radio Data System) не працюватиме в тих випадках, коли таку можливість не підтримує жодна з станцій радіомовлення, сигнали яких приймаються в даній місцевості.
- У цій інструкції індикатор з описом означає відображення стану. Додаткову інформацію щодо відображення стану див. у розділі <Основні функції> (стор. 32).
- • Ілюстрації дисплея та панелі в цій інструкції є лише прикладами, призначеними для кращого розуміння функцій елементів керування. Тому те, що ви бачите на дисплеї в ілюстраціях, може відрізнятися від зображення на дисплеї реального приладу, деякі ілюстрації дисплеїв можуть не відповідати дійсності.

#### **Поводження з компакт-дисками**

- Не торкайтеся записаної поверхні компакт-диска.
- Не приклеюйте на компакт-диск липку стрічку та не використовуйте компакт-диск із приклеєною на нього липкою стрічкою.
- Не користуйтеся аксесуарами для нанесення написів на диски.
- Чистьте диск у напрямку від центру до краю.
- • При вийманні компакт-дисків триймайте їх горизонтально.
- Якщо центральний отвір або зовнішній край компакт-диска має нерівності, використовуйте диск лише після їх усунення за допомогою кулькової ручки тощо.

#### **Компакт-диски, які не можна використовувати**

• Компакт-диски некруглої форми.

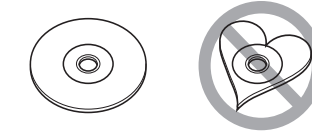

- • Компакт-диски, що мають на записаній поверхні залишки фарби або забруднення.
- Цей пристрій може відтворювати лише компактдиски з позначкою ...

Диски без позначки можуть бути відтворені неправильно.

- • Не можна відтворювати нефіналізовані CD-R або CD-RW-диски. (Для отримання відомостей щодо фіналізації див. програмне забезпечення для заипсу CD-R/CD-RW та інструкцію з експлуатації вашого пристрою для запису CD-R/CD-RW-дисків.)
- Не можна використовувати 3-дюймові СD-диски. Спроба використання адаптера може призвести до виникнення несправностей.

# <span id="page-5-0"></span>**Назви та функції компонентів**

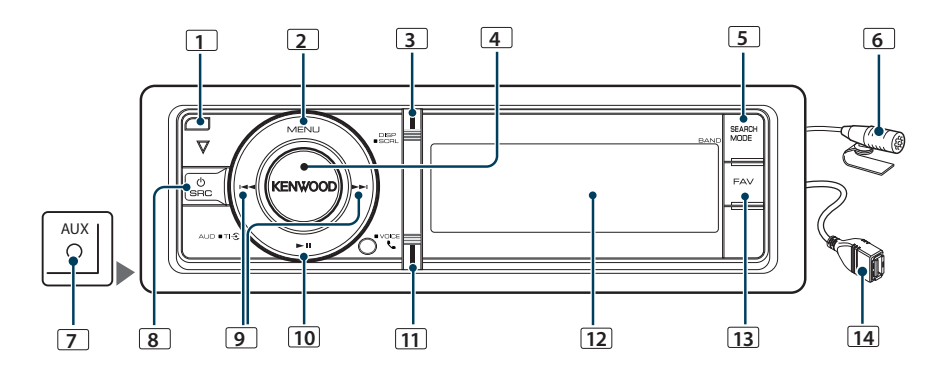

# **1** Кнопка відкривання

Щоб відкрити передню панель, а також щоб вставити або вийняти компакт-диск (натисніть кнопку).

### **2** Кнопка [MENU]

Щоб обрати композицію або налаштувати функції. Див. розділ <Дії із списком меню> (стор. 8).

#### **3** Кнопка [DISP]

Щоб змінити елемент відображення (натисніть кнопку).

### **4** Регулятор [VOL]

Щоб налаштувати гучність (поверніть регулятор). Щоб вибрати елемент списку меню (поверніть і натисніть регулятор). Більш докладну інформацію див. у розділі <Дії із списком меню> (стор. 8). KDC-BT61U : Щоб увімкнути або вимкнути функцію дорожньої інформації (утримуйте кнопку натиснутою принаймні 1 секунду).

KDC-6051U : Щоб здійснити голосовий набір номера (утримуйте кнопку натиснутою принаймні 1 секунду).

#### **5** Кнопка [SEARCH MODE]

Щоб увійти до режиму пошуку (iPod), необхідно перейти між папками (аудіофайл) тощо. Для отримання більш докладної інформації див. дії кожного джерела на стор. 10 або відомості, які наведено далі.

#### **6** Мікрофон (KDC-BT61U)

Мікрофон для здійснення телефонних дзвінків у режимі "вільні руки" постачається в комплекті. Якщо голос не вдається розпізнати через низьку гучність мікрофона або шум у автомобілі, відрегулюйте налаштування мікрофона в розділі <Налаштування Bluetooth> (стор. 50).

# **7** Роз'єм додаткового входу

Забезпечується підключення портативних аудіопристроїв за допомогою міні-штекера (ø 3,5 мм).

• Використовуйте міні-штекер, який є стандартним і безопірним.

#### **8** Кнопка [SRC]

Щоб увімкнути цей пристрій та обрати джерело (натисніть кнопку).

Використовується для вимикання цього пристрою (утримуйте кнопку натиснутою принаймні 1 секунду).

### **9** Кнопки [<4] / [>>1]

Для вибору станцій, композицій та параметрів (натисніть кнопку).

#### **10** Кнопка [► II]

Щоб розпочати або закінчити відтворення компактдиска, аудіофайлу та iPod (натисніть кнопку). Щоб обрати режим виймання та вийняти пристрій USB або iPod (утримуйте кнопку натиснутою принаймні 2 секунди).

#### **11 Кнопка [ | | (KDC-BT61U)**

Щоб увійти в режим Bluetooth (натисніть кнопку).

#### Кнопка [TI] (KDC-6051U)

Щоб увімкнути або вимкнути функцію дорожньої інформації (натисніть кнопку).

Щоб увійти у режим Bluetooth (утримуйте кнопку натиснутою принаймні 1 секунду).

#### **12** Вікно дисплея

# **13** Кнопка [FAV]

Для виклику улюбленого елемента, який внесено до списку (натисніть кнопку). Щоб внести до списку улюблені об'єкти (утримуйте кнопку натиснутою принаймні 1 секунду).

# **14** Порт USB

Використовується для підключення пристрою USB або iPod.

# <span id="page-7-0"></span>**Загальна експлуатація**

# Підготування до експлуатації

#### Вихід із демонстраційного режиму

При першому використанні пристрою після встановлення виконайте вихід із демонстраційного режиму.

- **1** Для виходу з режиму демонстрації натисніть регулятор [VOL] при відображенні повідомлення "To cancel Demo press the volume knob" (прибл. 15 секунд).
- **2** Поверніть регулятор [VOL], щоб вибрати варіант "YES", а потім натисніть регулятор [VOL].
- ⁄⊞े
- Із демонстраційного режиму також можна вийти в режимі списку меню "DEMO Mode". Див. розділ [<Налаштування режиму демонстрації> \(стор. 39\).](#page-38-1)

# Спільні операції

#### Вибір живлення та джерела сигналу

Живлення вмикається шляхом натискання кнопки [SRC].

Якщо живлення увімкнуто, виконує вибір джерела.

- Режим вибору джерела 1: Натисніть кнопку [SRC], а потім поверніть регулятор [VOL]. Щоб позначити вибране джерело, натисніть регулятор [VOL].
- Режим вибору джерела 2: При кожному натисканні кнопки [SRC] виконується перемикання між джерелами.

Тюнер ("TUNER") ➜ аудіопрогравач Bluetooth ("BT AUDIO") (лише для KDC-BT61U) ➜ USB ("USB") або iPod ("iPod") ➜ додатковий вхід ("AUX") → режим очікування ("STANDBY") → тюнер ...

При утриманні кнопки [SRC] не менше 1 секунди живлення вимикається.

# {≕`

- Режим вибору джерела можна задати в "SRC Select" у розділі [<Початкові налаштування> \(стор. 38\)](#page-37-1).
- • Джерело "Додатковий вхід" початково вимкнуто ("OFF"). Для "Built in AUX", що описано в розділі [<Початкові](#page-37-1)  [налаштування> \(стор. 38\),](#page-37-1) встановіть "ON".
- • При підключенні додаткових аксесуарів показується назва кожного пристрою.
- • Після розпізнавання підключеного пристрою iPod відображення джерела змінюється з "USB" на "iPod".

• Живлення автомагнітоли автоматично повністю вимикається через 20 хвилин перебування в режимі очікування з метою збереження акумулятора автомобіля. Час до повного відключення живлення можна задати в "Power OFF Wait" розділу [<Початкові налаштування>](#page-37-1)  [\(стор. 38\)](#page-37-1).

#### Гучність

При повертанні регулятора [VOL] виконується регулювання гучності звучання.

### Дії із списком меню

Нижче наведено опис порядку дій при використанні цієї функції. У порядку дій описано окремі елементи функцій.

#### **1 Вибір джерела**

**Натисніть кнопку [SRC]. Повертайте регулятор [VOL], доки не відобразиться потрібний елемент, а потім натисніть на нього.**

Функції відрізняються в залежності від джерела. Список функцій. Див. розділ <Список меню> (стор. 64).

✍ Режим вибору джерела 2: При кожному натисканні кнопки [SRC] виконується перехід між джерелами.

#### **2 Увійдіть у режим списку меню Натисніть кнопку [MENU].**

#### **3 Виберіть параметр**

**Повертайте регулятор [VOL], доки не відобразиться потрібний елемент, а потім натисніть на регулятор.** 

Повторюйте операцію, доки не буде вибрано необхідний елемент налаштування.

✍ Натисніть кнопку [MENU], щоб повернутися до попереднього елемента.

#### **Приклад операції:**

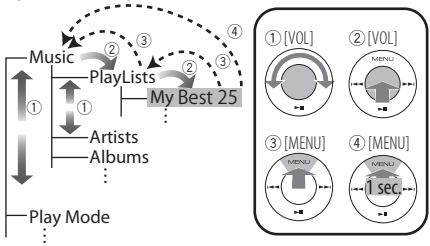

У цій інструкції вищевказаний вибір виглядає наступним чином

### **Виберіть "Music"** > **"Playlists"** > **"My Best 25".**

#### **4 Здійснення настроювання**

- **Якщо відображається піктограма "** PUSH **" (з правого краю дисплея) Поверніть регулятор [VOL] для вибору значення, яке потрібно встановити, після чого натисніть на регулятор [VOL].**
- **Коли піктограма "** PUSH **" не відображається Натисніть кнопку [**4**] або [**¢**] для вибору значення налаштування.**
- **5 Вийдіть із режиму списку меню Натисніть кнопку [MENU] щонайменше на 1 секунду, щоб повернутися до списку першої ієрархії. Натисніть кнопку [MENU] у списку першої ієрархії для виходу з режиму списку меню.**

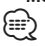

• Не можна встановлювати елемент, коли відображається піктограма " $\mathbf{X}$ ".

# <span id="page-9-0"></span>**Робота з iPod/iPhone**

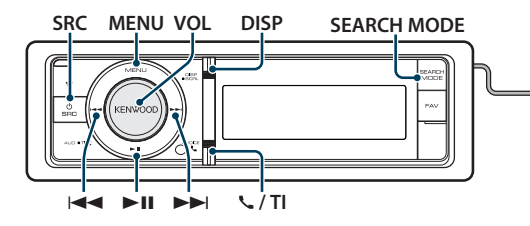

# Загальні принципи роботи пристрою

#### Відтворення з iPod

#### **• Під'єднайте iPod**

При підключенні пристрою автоматично виконується перемикання джерела й починається відтворення композиції.

**• Оберіть джерело iPod Натисніть кнопку [SRC]. Повертайте регулятор [VOL], доки не відобразиться потрібний елемент, а потім натисніть на регулятор.**

Оберіть дисплей "iPod".

✍ Режим вибору джерела 2: При кожному натисканні кнопки [SRC] виконується перехід між джерелами.

#### Вибір композиції

**Натисніть кнопку [**4**] або [**¢**].**

#### Швидке перемотування вперед або назад **Натисніть та утримуйте кнопку [**4**] або [**¢**].**

#### Пауза та відтворення

**Натисніть кнопку [**38**], щоб призупинити або поновити відтворення.**

#### Виймання iPod

**Натисніть кнопку [**38**] та утримуйте щонайменше 2 секунди.**

Пристрій переводиться в режим виймання пристрою USB REMOVE (відображається "USB REMOVE"), після чого можливе безпечне виймання iPod.

# <span id="page-9-1"></span>Пошук композиції шляхом перегляду iPod

 $\overline{O}$ 

t ⊠ + in

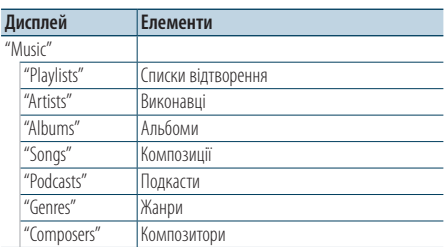

Для підключення програвача iPod потрібен KCA-iP101 (приладдя, що не входить до комплекту).

#### **1 Оберіть джерело iPod**

- **2 Увійдіть у режим списку меню Натисніть кнопку [MENU].**
- **3 Повертайте регулятор [VOL], доки не відобразиться потрібний елемент, а потім натисніть на регулятор. Виберіть "Music".**

#### **4 Оберіть композицію**

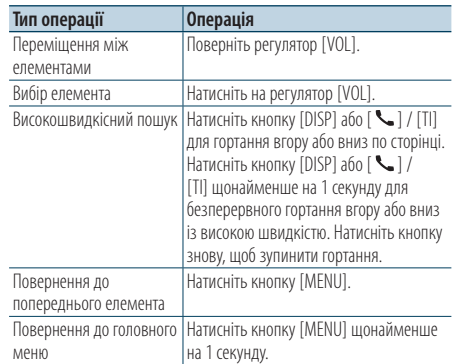

✍ Приклад: Пошук за іменем виконавця. Повертайте регулятор [VOL], доки не відобразиться потрібний елемент, а потім натисніть на регулятор. Виберіть "Music" > "Artists" > Ім'я виконавця >

Назва альбому > Назва пісні

#### <span id="page-10-0"></span>Вихід із режиму списку меню

**Натисніть кнопку [MENU] щонайменше на 1 секунду, а потім коротко натисніть ще раз.** ն⊞}

- Пристрій запам'ятовує положення, де була знайдена композиція в режимі пошуку. Коли після пошуку композиції виконується вхід у режим списку меню, відображається збережене в пам'яті положення. Натисніть кнопку [MENU] щонайменше на 1 секунду, щоб перейти до списку першої ієрархії, оберіть пункт меню та задайте параметри.
- • Символи, які не можуть бути відображені, пропускаються. Якщо відображення символів неможливе, відображається назва та номер елемента перегляду.

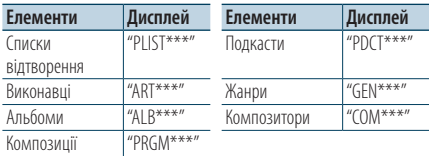

# Режим відтворення

Можна обрати режим відтворення, наприклад відтворення у випадковому порядку та повторне відтворення.

- **1 Оберіть джерело iPod**
- **2 Увійдіть у режим списку меню Натисніть кнопку [MENU].**
- **3 Повертайте регулятор [VOL], доки не відобразиться потрібний елемент, а потім натисніть на регулятор. Виберіть "Play Mode".**
- **4 Виберіть режим відтворення Поверніть регулятор [VOL].**

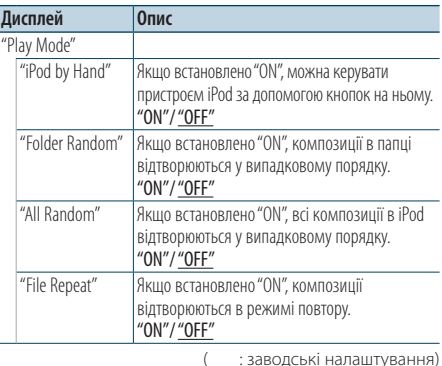

- **5 Здійснення настроювання Натисніть кнопку [**4**] або [**¢**].**
- **6 Вийдіть із режиму списку меню Натисніть кнопку [MENU] щонайменше на 1 секунду, а потім коротко натисніть ще раз.**

#### **Примітки**

- **• All Random (Всі у випадковому порядку)**
	- • Час, необхідний для активації функції відтворення усіх пісень у випадковому порядку, може збільшуватися залежно від кількості пісень на iPod.
	- • При увімкненні функції відтворення всіх композицій у довільному порядку елемент перегляду iPod змінюється на "Songs". Цей елемент перегляду не зміниться, навіть якщо ви вимкнете функцію випадкового відтворення всіх пісень.
	- • У разі зміни елемента перегляду на пошук композицій при увімкненій функції відтворення всіх композицій у випадковому порядку функція відтворення всіх композицій у випадковому порядку вимикається, і композиції з елемента перегляду відтворюються у випадковому порядку.
- **• iPod by Hand (Режим ручного керування iPod Control)**

Дає змогу керувати пристроєм iPod за допомогою кнопок на ньому.

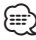

- У режимі ручного керування iPod не можна керувати iPod за допомогою цього пристрою.
- • Цей режим несумісний з відображенням інформації про композиції. На дисплеї відображатиметься напис "iPod by Hand Mode".
- • Керування iPod можливо, коли є сумісність із функцією керування програвачем iPod.

# <span id="page-11-0"></span>**Робота з iPod/iPhone**

# Настроювання iPod

Можна обрати наступні налаштування iPod.

- **1 Оберіть джерело iPod**
- **2 Увійдіть у режим списку меню Натисніть кнопку [MENU].**
- **3 Повертайте регулятор [VOL], доки не відобразиться потрібний елемент, а потім натисніть на регулятор. Виберіть "Settings".**

#### **4 Виберіть параметр**

**Повертайте регулятор [VOL], доки не відобразиться потрібний елемент, а потім натисніть на регулятор.** 

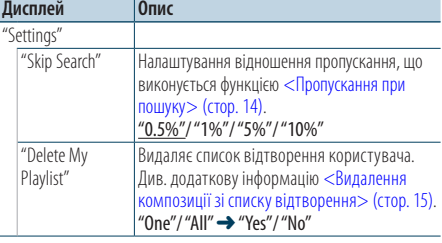

( : заводські налаштування)

#### **5 Здійснення настроювання**

- **Якщо відображається піктограма "** PUSH **" (в правому кутку дисплея) Поверніть регулятор [VOL] для вибору значення, яке потрібно встановити, після чого натисніть на регулятор [VOL].**
- **Коли піктограма "** PUSH **" не відображається Натисніть кнопку [**4**] або [**¢**] для вибору значення налаштування.**
- **6 Вийдіть із режиму списку меню Натисніть кнопку [MENU] щонайменше на 1 секунду, а потім коротко натисніть ще раз.**
	- ⁄⊞}
	- Налаштування "Skip Search" у <Настроювання iPod> (стор. 12) та у <Налаштування USB> (стор. 17) завжди однакові. Зміна одного налаштування викликає зміну іншого.

### Вибір режиму пошуку

Для пошуку необхідної композиції можна вибрати найбільш придатний метод із 4 типів режиму пошуку.

#### Нормальне відтворення

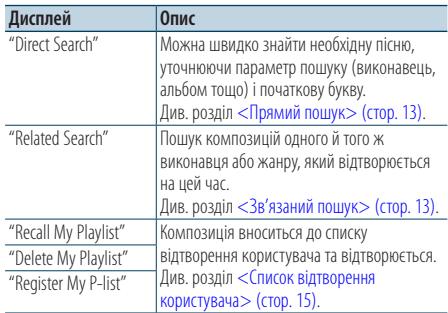

#### Огляд

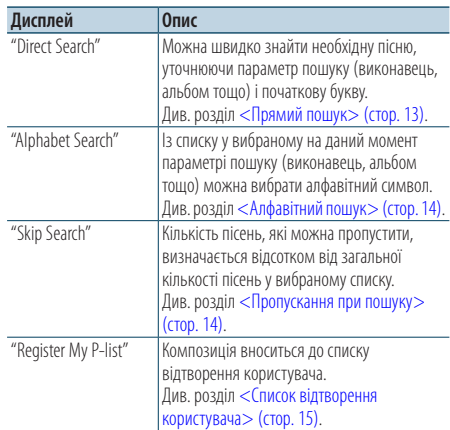

#### **1 Оберіть джерело iPod**

**Натисніть кнопку [SRC]. Повертайте регулятор [VOL], доки не відобразиться потрібний елемент, а потім натисніть на регулятор.**

Оберіть дисплей "iPod".

- ✍ Режим вибору джерела 2: При кожному натисканні кнопки [SRC] виконується перехід між джерелами.
- **2 Увійдіть у режим пошуку Натисніть кнопку [SEARCH MODE].**
- **3 Оберіть режим пошуку Поверніть регулятор [VOL].**

<span id="page-12-0"></span>**4 Запустіть режим пошуку Натисніть на регулятор [VOL].**

# Вихід із режиму пошуку

**Натисніть кнопку [SEARCH MODE].**

### <span id="page-12-1"></span>Прямий пошук

Можна швидко знайти необхідну пісню, уточнюючи параметр пошуку (виконавець, альбом тощо) і початкову букву.

- **1 Оберіть джерело iPod**
- **2 Натисніть кнопку** [**SEARCH MODE**]**.**
- **3 Увійдіть у режим прямого пошуку Повертайте регулятор [VOL], доки не відобразиться потрібний елемент, а потім натисніть на регулятор. Виберіть "Direct Search".**

### **4 Виберіть параметр пошуку Поверніть регулятор [VOL] і натисніть його після вибору необхідного параметра пошуку.**

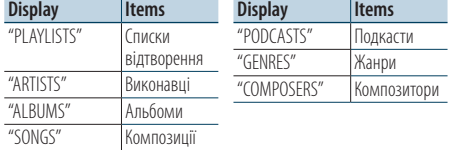

#### **5 Оберіть символ, за яким буде здійснюватися пошук**

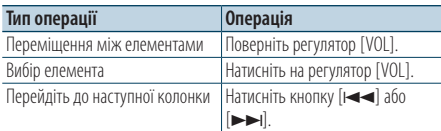

Можна ввести до 3 символів.

#### **6 Підтвердження вибраної початкової літери Повертайте регулятор [VOL], доки не відобразиться потрібний елемент, а потім натисніть на регулятор. Оберіть "DONE".**

Початок пошуку. Коли пошук завершено, режим пошуку музики відновлюється на позиції вибраного символу.

Після цього кроку необхідно виконати перегляд. Див. крок 4 з [<Пошук композиції](#page-9-1)  шляхом [перегляду](#page-9-1) iPod> (стор. 10), щоб вибрати композицію.

#### Скасування прямого пошуку **Натисніть кнопку [SEARCH MODE].**

# (≕)

- Символи, які можна ввести, це букви (від А до Z), цифри (від 0 до 9) та " \* ".
- • " \* "- це символи, які не є буквами або цифрами. Не можна ввести більше символів, коли " \* " стоїть на першому місці.
- Якщо в режимі прямого пошуку перший рядок знаків починається з артикля "a", "an" або "the", то при пошуку він буде відкинутий.

### <span id="page-12-2"></span>Зв'язаний пошук

Пошук композицій одного й того ж виконавця або жанру, який відтворюється на цей час.

- **1 Відтворіть композицію в iPod**
- **2 Натисніть кнопку** [**SEARCH MODE**]**.**
- **3 Увійдіть у режим зв'язаного пошуку Повертайте регулятор [VOL], доки не відобразиться потрібний елемент, а потім натисніть на регулятор. Оберіть "Related Search".**

#### **4 Виберіть параметр пошуку**

**Поверніть регулятор [VOL] і натисніть його після вибору необхідного параметра пошуку.**

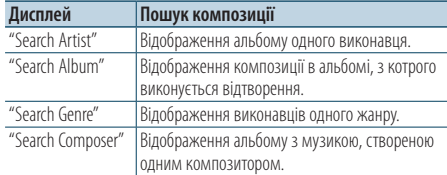

Після цього кроку необхідно виконати перегляд. Див. крок 4 з [<Пошук композиції](#page-9-1)  шляхом [перегляду](#page-9-1) iPod> (стор. 10), щоб вибрати композицію.

# Відміна зв'язаного пошуку **Натисніть кнопку [SEARCH MODE].**

⁄⊞)

- Зв'язаний пошук не можна виконати під час відтворення подкасту.
- • Якщо у композиції, що відтворюється, немає інформації про елемент перегляду або композиція не знайдена, відображається напис "Not Found".

# <span id="page-13-0"></span>**Робота з iPod/iPhone**

# <span id="page-13-2"></span>Алфавітний пошук

Композиції можна обирати за алфавітом. За допомогою цієї функції виконується пошук композицій, назви яких містять вказаний(і) символ(и), у списку вибраного параметра пошуку (виконавець, альбом тощо).

- **1 Оберіть джерело iPod**
- **2 Увійдіть у режим перегляду Натисніть кнопку [MENU]. Повертайте регулятор [VOL], доки не відобразиться потрібний елемент, а потім натисніть на регулятор. Виберіть "Music"** > **елемент.**
- **3 Увійдіть у режим алфавітного пошуку Натисніть кнопку [SEARCH MODE]. Повертайте регулятор [VOL], доки не відобразиться потрібний елемент, а потім натисніть на регулятор. Виберіть "Alphabet Search".**

#### **4 Пошук елемента**

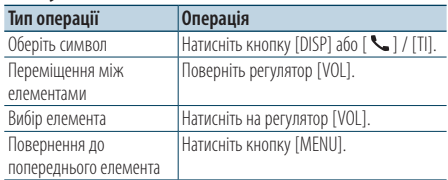

Після цього кроку необхідно виконати

перегляд. Див. крок 4 з [<Пошук композиції](#page-9-1)  шляхом [перегляду](#page-9-1) iPod> (стор. 10), щоб вибрати композицію.

# Скасування режиму пошуку за алфавітом **Натисніть кнопку [SEARCH MODE].** {≘≘`յ

- • Час, необхідний для алфавітного пошуку, може збільшуватися залежно від кількості пісень та елементів на iPod.
- Якщо в режимі алфавітного пошуку перший рядок знаків починається з артикля "a", "an" або "the", то при пошуку він буде відкинутий.

# <span id="page-13-1"></span>Пропускання при пошуку

Можна гортати вгору або вниз залежно від кількості вибраних елементів пошуку, щоб швидко перейти до положення для відображення.

- **1 Оберіть джерело iPod**
- **2 Увійдіть у режим перегляду Натисніть кнопку [MENU]. Повертайте регулятор [VOL], доки не відобразиться потрібний елемент, а потім натисніть на регулятор. Виберіть "Music"** > **елемент.**
- **3 Натисніть кнопку** [**SEARCH MODE**]**.**
- **4 Увійдіть у режим пропускання при пошуку Повертайте регулятор [VOL], доки не відобразиться потрібний елемент, а потім натисніть на регулятор. Оберіть "Skip Search".**

#### **5 Пошук елемента**

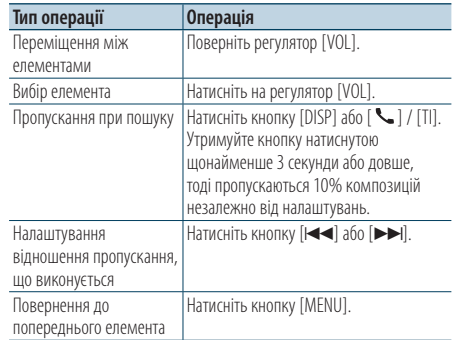

Після цього кроку необхідно виконати перегляд. Див. крок 4 з [<Пошук композиції](#page-9-1)  шляхом [перегляду](#page-9-1) iPod> (стор. 10), щоб вибрати композицію.

#### Відміна пропускання при пошуку **Натисніть кнопку [SEARCH MODE].**

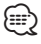

• Задайте співвідношення в функції "Skip Search" у розділі <Настроювання iPod> (стор. 12).

# <span id="page-14-1"></span><span id="page-14-0"></span>Список відтворення користувача

Ця функція дозволяє вносити улюблені композиції до списку відтворення цього пристрою. Забезпечується внесення до списку не більше 10 композицій.

#### Внесення композицій до списку відтворення

- **1 Відтворіть композицію, яку необхідно внести до списку**
- **2 Натисніть кнопку** [**SEARCH MODE**]**.**
- **3 Внесіть композицію до списку Повертайте регулятор [VOL], доки не відобразиться потрібний елемент, а потім натисніть на регулятор.**

#### **Виберіть "Register My Playlist".**

Відображується текст "## Stored (номер у списку)". ⁄⊞`

- • До списку відтворення слід вносити композиції, які збережено в одному й тому самому програвачі iPod. У випадку спроби внесення композиції, що була збережена в іншому програвачі iPod, з'являється текст "No Information", а потім "Delete My Playlist". Оберіть "Yes", щоб видалити список відтворення, якщо необхідно його переробити.
- Аналогічним чином можна вносити композиції. які відображуються в режимі пошуку композицій. Інформація щодо використання функції пошуку композиції наведена у розділі [<Пошук композиції](#page-9-1)  шляхом [перегляду](#page-9-1) iPod> (стор. 10).
- • У випадку спроби внесення одинадцятої композиції відображується текст "Memory Full", і внесення не відбувається. Для внесення нової композиції видаліть наявну в списку композицію.
- Не вносьте до списку подкасти. Можливе внесення до списку композицій, які не потрібно було вносити, а також неправильне відтворення.

#### Відтворення композицій зі списку відтворення

- **1 Натисніть кнопку** [**SEARCH MODE**]**.**
- **2 Увійдіть у режим списку відтворення користувача**

**Повертайте регулятор [VOL], доки не відобразиться потрібний елемент, а потім натисніть на регулятор. Оберіть "Recall My Playlist".** 

**3 Відтворіть композицію зі списку** 

#### **відтворення**

**Повертайте регулятор [VOL], доки не відобразиться потрібний елемент, а потім натисніть на регулятор.** 

**Оберіть композицію, яку необхідно відтворити.**

∕≕)

- При вимиканні запалювання або живлення виконується вихід із режиму списку відтворення користувача.
- Заключна частина композиції може бути обірвана, якщо в неї нема паузи, що триває 1 секунду або більше.
- • Відтворення у випадковому порядку неможливе, якщо відтворення композиції відбувається зі списку відтворення.

#### Видалення композиції зі списку відтворення

- **1 Натисніть кнопку** [**SEARCH MODE**]**.**
- **2 Увійдіть у режим видалення списку відтворення Повертайте регулятор [VOL], доки не відобразиться потрібний елемент, а потім натисніть на регулятор.**

**Виберіть "Delete My Playlist".** 

**3 Повертайте регулятор [VOL], доки не відобразиться потрібний елемент, а потім натисніть на регулятор. Виберіть "Delete One" або "Delete All".** 

При виборі "Delete All" виконується перехід до етапу 5 та видаляються всі композиції.

- **4 Повертайте регулятор [VOL], доки не відобразиться потрібний елемент, а потім натисніть на регулятор. Виберіть композицію, яку необхідно видалити.**
- **5 Повертайте регулятор [VOL], доки не відобразиться потрібний елемент, а потім натисніть на регулятор. Виберіть "Yes".**

Відображається текст "Complete".

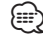

- • Також можна видалити всі композиції із списку відтворення шляхом вибору пункту "Delete My Playlist", який описано у розділі <Настроювання iPod> (стор. 12).
- • При підключенні іншого iPod, який не є зареєстрованим у списку відтворення користувача, опції "Delete One" та "Delete All" не відображаються, і всі композиції будуть видалені.

# <span id="page-15-0"></span>**Експлуатація пристрою USB**

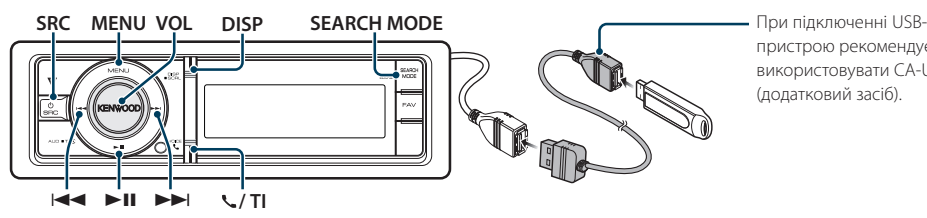

пристрою рекомендується використовувати CA-U1EX (додатковий засіб).

# Основні функції

#### Відтворення з пристрою USB

**• Підключення пристрою USB**

При підключенні пристрою автоматично виконується перемикання джерела й починається відтворення композиції.

**• Виберіть джерело USB Натисніть кнопку [SRC]. Повертайте регулятор [VOL], доки не відобразиться потрібний елемент, а потім натисніть на регулятор.**

Оберіть дисплей "USB".

✍ Режим вибору джерела 2: При кожному натисканні кнопки [SRC] виконується перехід між джерелами.

#### Перехід до наступної папки **Натисніть кнопку [SEARCH MODE].**

#### Вибір композиції

**Натисніть кнопку [**4**] або [**¢**].**

#### Швидке перемотування вперед або назад

**Натисніть та утримуйте кнопку [**4**] або [**¢**].**

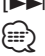

• У режимі відтворення аудіофайлу звук не відтворюється.

#### Пауза та відтворення

**Натисніть кнопку [**38**], щоб призупинити або поновити відтворення.**

#### Виймання пристрою USB

#### **Натисніть кнопку [**38**] та утримуйте щонайменше 2 секунди.**

Пристрій переводиться в режим виймання пристрою USB REMOVE (відображається "USB REMOVE"), після чого можливе безпечне виймання пристрою USB.

#### <span id="page-15-1"></span>Пошук файлів

Вибір файла для прослуховування.

#### Пристрій USB

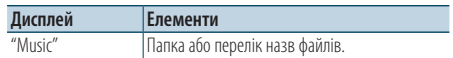

#### Носій Music Editor

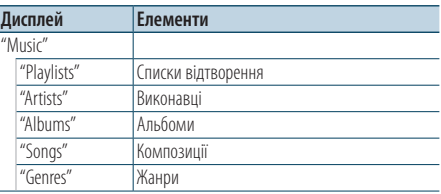

#### **1 Виберіть джерело USB**

- **2 Увійдіть у режим списку меню Натисніть кнопку [MENU].**
- **3 Повертайте регулятор [VOL], доки не відобразиться потрібний елемент, а потім натисніть на регулятор. Виберіть "Music".**

#### **4 Оберіть файл**

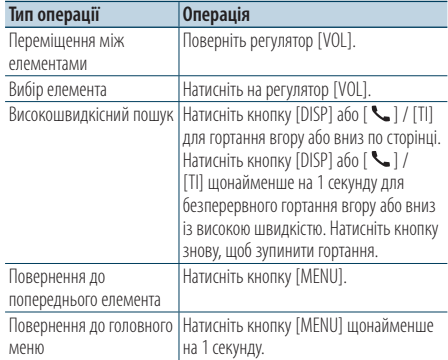

<span id="page-16-0"></span> $\mathbb{A}$  Приклад: Пошук  $\Box$  .

Повертайте регулятор [VOL], доки не відобразиться потрібний елемент, а потім натисніть на регулятор.

Оберіть "Music" >  $\lceil 1 \rceil$  >  $\lceil 2 \rceil$  >  $\lceil \sqrt{2} \rceil$ 

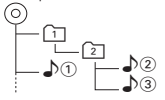

Вихід із режиму списку меню **Натисніть кнопку [MENU] щонайменше на 1 секунду, а потім коротко натисніть ще раз.** ∕⊞}

• Коли здійснюється пошук композиції у режимі пошуку файла, пристрій запам'ятовує позицію композиції, що відтворюється після пошуку. Щоб налаштувати інший елемент меню після пошуку композиції, натисніть кнопку [MENU] щонайменше на 1 секунду і перейдіть до списку першої ієрархії.

# Режим відтворення

Можна обрати режим відтворення, наприклад відтворення у випадковому порядку та повторне відтворення.

- **1 Виберіть джерело USB**
- **2 Увійдіть у режим списку меню Натисніть кнопку [MENU].**
- **3 Повертайте регулятор [VOL], доки не відобразиться потрібний елемент, а потім натисніть на регулятор. Виберіть "Play Mode".**
- **4 Виберіть режим відтворення Поверніть регулятор [VOL].**

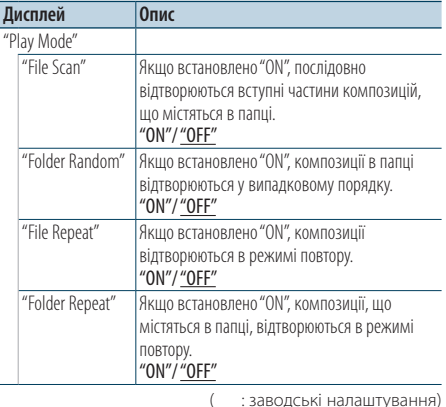

- **5 Здійснення настроювання Натисніть кнопку [**4**] або [**¢**].**
- **6 Вийдіть із режиму списку меню Натисніть кнопку [MENU] щонайменше на 1 секунду, а потім коротко натисніть ще раз.**

# Налаштування USB

Можна обрати наступні налаштування USB.

- **1 Виберіть джерело USB**
- **2 Увійдіть у режим списку меню Натисніть кнопку [MENU].**
- **3 Повертайте регулятор [VOL], доки не відобразиться потрібний елемент, а потім натисніть на регулятор. Виберіть "Settings".**
- **4 Виберіть параметр Повертайте регулятор [VOL], доки не відобразиться потрібний елемент, а потім натисніть на регулятор.**

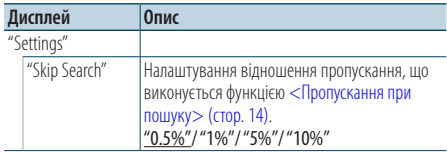

(  $\equiv$ : заводські налаштування)

- **5 Здійснення настроювання Натисніть кнопку [**4**] або [**¢**].**
- **6 Вийдіть із режиму списку меню Натисніть кнопку [MENU] щонайменше на 1 секунду, а потім коротко натисніть ще раз.**

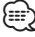

• Налаштування "Skip Search" у «Настроювання iPod> (стор. 12) та у <Налаштування USB> (стор. 17) завжди однакові. Зміна одного налаштування викликає зміну іншого.

# <span id="page-17-0"></span>**Експлуатація пристрою USB**

### Пропускання при пошуку

Можна гортати вгору або вниз залежно від кількості вибраних елементів пошуку, щоб швидко перейти до положення для відображення.

- **1 Виберіть джерело USB**
- **2 Увійдіть у режим пошуку файлів Натисніть кнопку [MENU]. Повертайте регулятор [VOL], доки не відобразиться потрібний елемент, а потім натисніть на регулятор. Виберіть "Music"** > **елемент.**
- **3 Увійдіть у режим пропускання при пошуку Натисніть кнопку [SEARCH MODE].**

#### **4 Пошук музики**

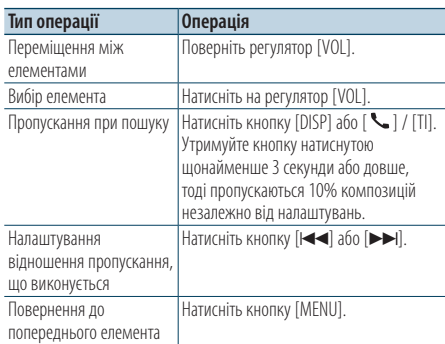

Після цього кроку див. крок 4 з розділу [<Пошук](#page-15-1)  [файлів>](#page-15-1) (стор. 16), щоб вибрати композицію.

#### Відміна пропускання при пошуку

**Натисніть кнопку [SEARCH MODE].** ∕⊞}

- • Ця дія застосовується лише до файлів, що зареєстровані у базі даних, яка створена за допомогою програми KENWOOD Music Editor.
- • Задайте співвідношення в функції "Skip Search" у розділі <Налаштування USB> (стор. 17).

Функція дистанційного керування

#### Прямий пошук композицій

Пошук творів за введеним номером файла.

- **1 Увійдіть у режим прямого пошуку музики Натисніть кнопку [DIRECT] на пульті дистанційного керування.**
- **2 Введення номера композиції Натисніть кнопки з цифрами на пульті дистанційного керування.**
- **3 Пошук композиції Натисніть кнопку [**4**] або [**¢**].**

### Скасування прямого пошуку композиції **Натисніть кнопку [DIRECT].**

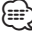

• Прямий пошук музики не можна здійснити під час відтворення із пристрою iPod, носія "Music Editor", довільного або ознайомлювального відтворення.

# <span id="page-18-0"></span>**Прослуховування музичного диска/аудіофайлу**

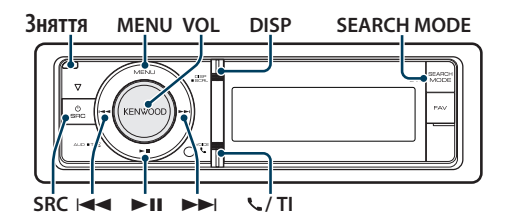

# Основні функції

#### Відкрийте передню панель

**Натисніть кнопку відкривання.** ∕**e** 

• Натисніть на передню панель із лівого боку і поверніть її в початкове положення.

#### Відтворення диска

**• Диск вставлено.**

**Якщо вставлено диск, автоматично виконується перемикання джерела і починається відтворення композиції. Коли компакт-диск вставлено, світиться індикатор "CD-IN".**

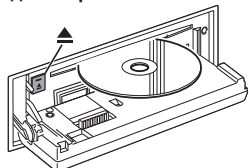

**• Виберіть джерелом компакт-диск Натисніть кнопку [SRC]. Повертайте регулятор [VOL], доки не відобразиться потрібний елемент, а потім натисніть на нього.**

Оберіть дисплей "CD".

✍ Режим вибору джерела 2: При кожному натисканні кнопки [SRC] виконується перехід між джерелами.

#### Виймання диска

Натисніть кнопку [<sup>4</sup>].

#### Перехід до наступної папки

#### **Натисніть кнопку [SEARCH MODE].**

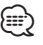

• Цю дію можна виконати лише для аудіофайлу.

#### Вибір композиції

**Натисніть кнопку [**4**] або [**¢**].**

Швидке перемотування вперед або назад **Натисніть та утримуйте кнопку [**4**] або** 

**[**¢**].**

$$
\textcolor{blue}{\textcircled{\footnotesize{1}}}
$$

• У режимі відтворення аудіофайлу звук не відтворюється.

#### Пауза та відтворення

**Натисніть кнопку [**38**], щоб призупинити або поновити відтворення.**

Функція джерела внутрішнього компакт-диска

#### Пошук композицій

Вибір композиції для прослуховування з диска, що відтворюється.

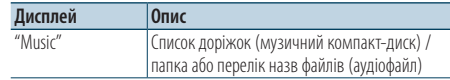

**1 Виберіть джерелом компакт-диск**

#### **2 Увійдіть у режим списку меню Натисніть кнопку [MENU].**

**3 Повертайте регулятор [VOL], доки не відобразиться потрібний елемент, а потім натисніть на регулятор. Виберіть "Music".**

#### **4 Пошук музики**

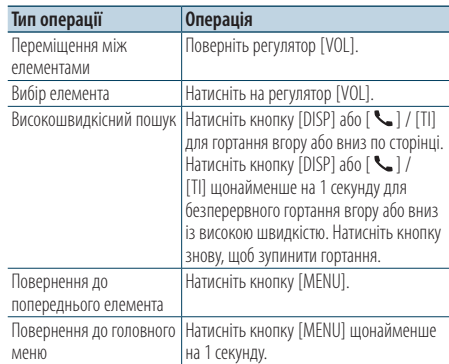

#### Вихід із режиму списку меню

**Натисніть кнопку [MENU] щонайменше на 1 секунду, а потім коротко натисніть ще раз.**

# <span id="page-19-0"></span>**Прослуховування музичного диска/аудіофайлу**

### Режим відтворення

Можна обрати режим відтворення, наприклад відтворення у випадковому порядку та повторне відтворення.

- **1 Виберіть джерелом компакт-диск**
- **2 Увійдіть у режим списку меню Натисніть кнопку [MENU].**
- **3 Повертайте регулятор [VOL], доки не відобразиться потрібний елемент, а потім натисніть на регулятор. Виберіть "Play Mode".**
- **4 Виберіть режим відтворення Поверніть регулятор [VOL].**

#### Джерело музичний компакт-диск

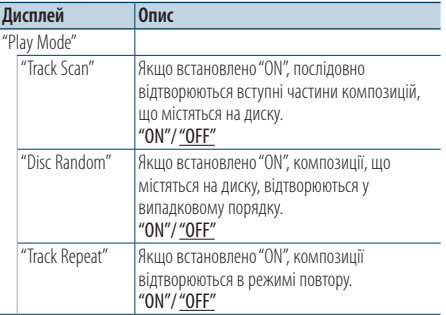

( : заводські налаштування)

#### Джерело аудіофайл

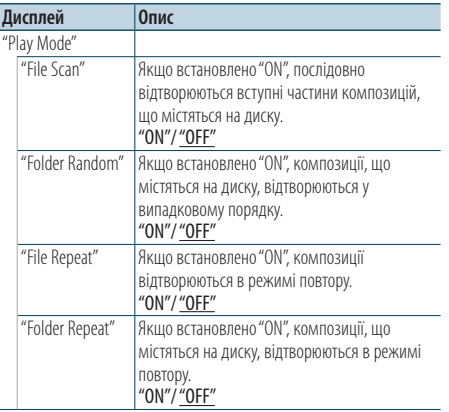

(  $\equiv$ : заводські налаштування)

#### Джерело чейнджер дисків

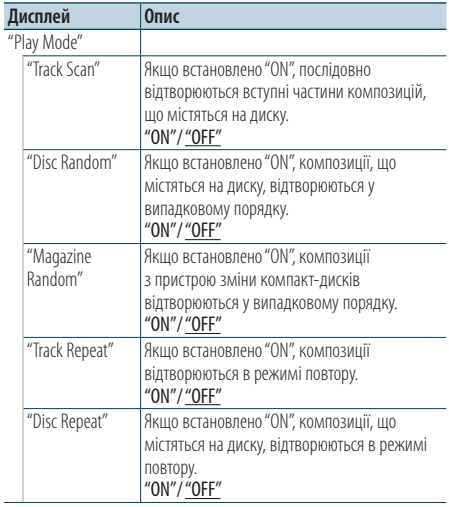

( : заводські налаштування)

#### **5 Здійснення настроювання Натисніть кнопку [**4**] або [**¢**].**

**6 Вийдіть із режиму списку меню Натисніть кнопку [MENU] щонайменше на 1 секунду, а потім коротко натисніть ще раз.**

# Основні операції з пристроєм зміни компакт-дисків (додаткове обладнання)

Оберіть джерелом чейнджер компакт-дисків **Натисніть кнопку [SRC]. Повертайте регулятор [VOL], доки не відобразиться потрібний елемент, а потім натисніть на регулятор.**

Оберіть дисплей "CD CHANGER".

✍ Режим вибору джерела 2: При кожному натисканні кнопки [SRC] виконується перехід між джерелами.

Перехід до наступного диска **Натисніть кнопку [SEARCH MODE].**

#### Вибір композиції

**Натисніть кнопку [**4**] або [**¢**].**

Швидке перемотування вперед або назад **Натисніть та утримуйте кнопку [**4**] або [**¢**].**

#### <span id="page-20-0"></span>Пауза та відтворення

**Натисніть кнопку [**38**], щоб призупинити або поновити відтворення.**

Функція дистанційного керування

#### Прямий пошук композицій

Пошук творів за введеним номером композиції.

- **1 Увійдіть у режим прямого пошуку музики Натисніть кнопку [DIRECT] на пульті дистанційного керування.**
- **2 Введення номера композиції Натисніть кнопки з цифрами на пульті дистанційного керування.**
- **3 Пошук композиції Натисніть кнопку [**4**] або [**¢**].**
- Скасування прямого пошуку композиції **Натисніть кнопку [DIRECT].** *⊱*։
	- • Прямий пошук музики не можна здійснити під час відтворення у довільному порядку або ознайомлювального відтворення.

Функція пристрою зміни компакт-дисків із дистанційним керуванням

### Прямий пошук диска

Пошук диска за введеним номером диска.

- **1 Увійдіть у режим прямого пошуку диска Натисніть кнопку [DIRECT] на пульті дистанційного керування.**
- **2 Введення номера диска Натисніть кнопки з цифрами на пульті дистанційного керування.**
- **3 Пошук диска Натисніть кнопку [FM] або [АМ].**

#### Скасування прямого пошуку диска **Натисніть кнопку [DIRECT].**

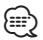

- • Прямий пошук диска не можна здійснити під час відтворення в довільному порядку або ознайомлювального відтворення.
- • Щоб вибрати диск 10, введіть "0".

# <span id="page-21-0"></span>**Робота радіоприймача**

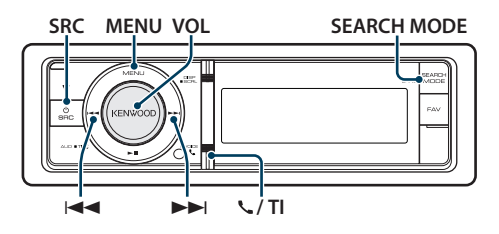

# Основні функції

#### Вибір джерела приймача

**Натисніть кнопку [SRC]. Повертайте регулятор [VOL], доки не відобразиться потрібний елемент, а потім натисніть на регулятор.**

Оберіть дисплей "Tuner".

✍ Режим вибору джерела 2: При кожному натисканні кнопки [SRC] виконується перехід між джерелами.

#### Вибір діапазону, що приймається **Натисніть кнопку [SEARCH MODE].**

При натисканні на кнопку здійснюється перемикання діапазону приймача (FM1, FM2, FM3, AM).

#### Вибір станції, що приймається **Натисніть кнопку [**4**] або [**¢**].**

 $\clubsuit$  Локлална інформація про вибір станцій у процесі використання наведена в описі режиму пошуку "Seek mode" у розділі <Налаштування радіоприймача> (стор. 22).

#### Інформація про дорожню ситуацію **KDC-BT61U**

**Натисніть кнопку [VOL] щонайменше на 1 секунду.**

#### **KDC-6051U**

#### **Натисніть кнопку [ ] / [TI].**

Виконується вмикання або вимикання функції інформування про дорожню ситуацію. Якщо функцію ввімкнено, горить індикатор "TI". При прийомі дорожньої інформації, коли ввімкнено цю функцію, Відображається напис "Traffic INFO"та здійснюється прийом.

✍ Якщо гучність була налаштована під час прийняття інформації про дорожній рух, вона зберігається автоматично. При наступному ввімкненні функції інформації про дорожній рух буде використовуватися збережений рівень гучності.

# Налаштування радіоприймача

Для налаштування можна обрати наступні параметри.

- **1 Виберіть джерелом радіоприймач**
- **2 Увійдіть у режим списку меню Натисніть кнопку [MENU].**
- **3 Повертайте регулятор [VOL], доки не відобразиться потрібний елемент, а потім натисніть на регулятор. Виберіть "Settings".**
- **4 Виберіть параметр для регулювання Повертайте регулятор [VOL], доки не відобразиться потрібний елемент, а потім натисніть на регулятор.**

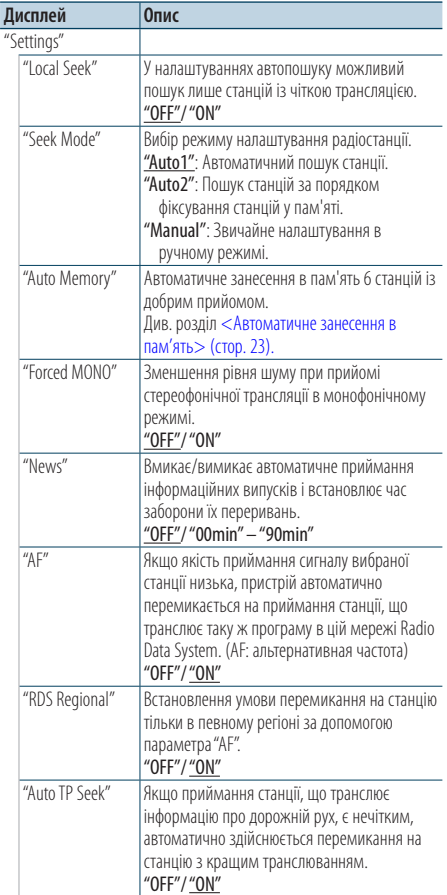

- <span id="page-22-0"></span>**5 Здійснення настроювання** Натисніть кнопку [**|**∢ | або [▶▶|].
- **6 Вихід з режиму списку меню Натисніть кнопку [MENU] щонайменше на 1 секунду, а потім коротко натисніть ще раз.**

#### **Примітки**

**• News (випуски новин зі встановленням часу перерви)**

Автоматично приймає інформаційні випуски. Установіть час заборони переривання після початку іншого випуску новин. При зміні значення з"News 00min" на "News 90min" ця функція вмикається. Якщо новини починаються, коли ввімкнено цю функцію, на дисплеї з'являється напис "News", і ви можете слухати новини. Якщо ви встановили функцію на "20MIN", прийняття наступного випуску буде неможливим протягом 20 хвилин. Гучність випуску новин така ж, яка була встановлена для інформації про дорожній рух.

#### **• Forced MONO**

Сильні електричні поля (наприклад, від високовольтних ліній) можуть викликати нестійку якість звуку у положенні ON. У такій ситуації переключіть параметр на OFF.

### Пам'ять запрограмованих станцій

Занесення станцій у пам'ять.

- **1 Оберіть діапазон радіочастот та налаштуйте необхідну радіостанцію, яку ви хочете зберегти у пам'яті**
- **2 Увійдіть у режим списку меню Натисніть кнопку [MENU].**
- **3 Вхід у режим занесення в пам'ять Повертайте регулятор [VOL], доки не відобразиться потрібний елемент, а потім натисніть на регулятор. Оберіть "List & Memory".**
- **4 Виберіть номер для занесення у пам'ять Обертайте регулятор [VOL], доки не відобразиться потрібний елемент, а потім натисніть на регулятор. Виберіть номер фіксованого налаштування.**

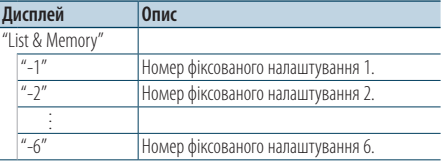

#### Скасування режиму занесення у пам'ять

**Натисніть кнопку [MENU] щонайменше на 1 секунду, а потім коротко натисніть ще раз.**

#### <span id="page-22-1"></span>Автоматичне занесення в пам'ять

Автоматичне занесення в пам'ять станцій із добрим прийомом.

- **1 Виберіть діапазон радіочастот, який необхідно зберегти у фіксованих налаштуваннях станції**
- **2 Увійдіть у режим списку меню Натисніть кнопку [MENU].**
- **3 Вхід у режим автоматичного занесення в пам'ять Повертайте регулятор [VOL], доки не відобразиться потрібний елемент, а потім натисніть на регулятор. Оберіть "Settings"** > **"Auto Memory".**
- **4 Початок автоматичного занесення в пам'ять Повертайте регулятор [VOL], доки не відобразиться потрібний елемент, а потім натисніть на регулятор. Оберіть "YES".**

Після занесення в пам'ять шести станцій функція автоматичного занесення в пам'ять вимикається.

# Настроювання на запрограмовані станції

Виклик із пам'яті запрограмованих станцій.

- **1 Оберіть радіодіапазон**
- **2 Увійдіть у режим списку меню Натисніть кнопку [MENU].**
- **3 Вибір потрібної запрограмованої станції Повертайте регулятор [VOL], доки не відобразиться потрібний елемент, а потім натисніть на регулятор. Оберіть "List & Memory"** > **номер фіксованого налаштування.**

# <span id="page-23-0"></span>**Робота радіоприймача**

Функція дистанційного керування

### Настроювання із прямим доступом

Налаштування необхідної радіостанції шляхом введення частоти.

- **1 Оберіть радіодіапазон**
- **2 Вхід до режиму настроювання із прямим доступом**

**Натисніть кнопку [DIRECT] на пульті дистанційного керування.** Відображається текст "– – – –".

#### **3 Введення частоти**

**Натисніть кнопки з цифрами на пульті дистанційного керування.**

Приклад:

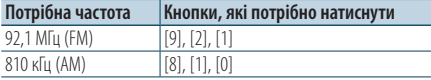

**4 Налаштуйте на введену частоту Натисніть кнопку [**4**] або [**¢**].**

#### Скасування настроювання із прямим доступом

**Натисніть кнопку [DIRECT] на пульті дистанційного керування.**

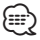

• Можна ввести частоту діапазону FM із мінімальним кроком 0,1 МГц.

# PTY (Тип програми)

Вибір нижчезазначених типів програми та пошук станції.

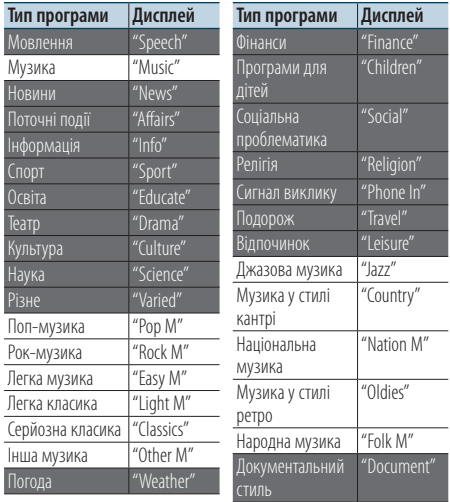

• Мовлення та музика включають програми, наведені нижче. Мовлення: білі літери.

Музика: чорні літери.

- **1 Оберіть діапазон FM Натисніть кнопку [SEARCH MODE]. Оберіть "FM1", "FM2" або "FM3".**
- **2 Увійдіть у режим списку меню Натисніть кнопку [MENU].**
- **3 Вхід у режим "Тип програми" Повертайте регулятор [VOL], доки не відобразиться потрібний елемент, а потім натисніть на регулятор. Оберіть "PTY Search".**
- **4 Вибір типу програми Поверніть регулятор [VOL].**
- **5 Пошук станції відповідно до вибраного типу програми Натисніть кнопку [**4**] або [**¢**].**
- **6 Вихід із режиму "Тип програми" Натисніть кнопку [MENU].**

<span id="page-24-0"></span>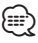

- Ню функцію не можна використовувати під час новин про дорожню ситуацію або приймання AM-станції.
- Якщо не знайдено обраного типу програми, з'являється напис "No PTY". Виберіть інший тип програми.
- • Керування завершається автоматично, якщо ви не працюєте з пристроєм протягом 30 секунд.

### Запрограмовані типи програм

Внесення попередньо встановленого типу програми в пам'ять кнопки попереднього встановлення та швидке відтворення.

#### Попереднє запам'ятовування типу програми

- **1 Вибір типу програми для занесення в пам'ять** Див. розділ <PTY (Тип програми)> (стор. 24).
- **2 Вхід у режим запрограмованих типів програм Натисніть кнопку** [**SEARCH MODE**]**.**
- **3 Виберіть номер для занесення у пам'ять Обертайте регулятор [VOL], доки не відобразиться потрібний елемент, а потім натисніть на регулятор. Виберіть номер фіксованого налаштування.**

#### Відтворення попередньо збереженого типу програми

- **1 Вхід у режим "Тип програми"** Див. розділ <PTY (Тип програми)> (стор. 24).
- **2 Вхід у режим запрограмованих типів програм Натисніть кнопку [SEARCH MODE].**
- **3 Вибір в пам'яті потрібної запрограмованої станції**

**Повертайте регулятор [VOL], доки не відобразиться потрібний елемент, а потім натисніть на регулятор.** 

**Виберіть номер фіксованого налаштування.**

### Зміна мови для режиму PTY

Вибір мови для відображення типу програми, як вказано нижче.

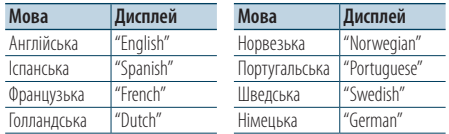

### **1 Вхід у режим "Тип програми"** Див. розділ <PTY (Тип програми)> (стор. 24).

**2 Вхід у режим зміни мови Натисніть кнопку [VOL].**

#### **3 Вибір мови**

**Повертайте регулятор [VOL], доки не відобразиться потрібний елемент, а потім натисніть на регулятор. Оберіть мову.**

# <span id="page-25-0"></span>**Робота з аудіопрогравачем Bluetooth**

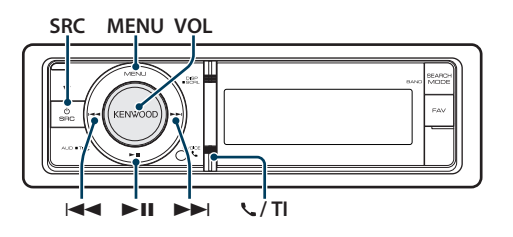

# Підключення пристрою Bluetooth

Перед використанням пристрою Bluetooth необхідно підключити пристрій Bluetooth до цього пристрою.

#### Створення з'єднання (Реєстрація з пристроїв Bluetooth)

Щоб мати можливість використовувати із цією автомагнітолою аудіопрогравач Bluetooth, потрібно зареєструвати його (створити з'єднання).

- **1 Увімкніть цей пристрій Натисніть кнопку [SRC].**
- **2 Початок реєстрації автомагнітоли шляхом керування пристроєм Bluetooth**

Керуючи пристроєм Bluetooth, зареєструйте автомагнітолу (створіть з'єднання). Оберіть "KENWOOD BT CD/R-4P1"/"KCA-BT300"/"KCA-BT200"з переліку приєднаних пристроїв.

# **3 Введення PIN-коду**

# **Введіть PIN-код ("0000") у пристрій Bluetooth.**

Переконайтеся, що на пристрої Bluetooth завершено процедуру реєстрації.

✍ За промовчуванням код налаштовано на "0000". Цей код можна змінити. Див. розділ [<Реєстрація PIN-коду> \(стор. 53\).](#page-52-1)

### **4 Керуючи пристроєм Bluetooth, установіть з'єднання Bluetooth.**

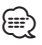

- Якшо з'єднання не створено, спробуйте наступне.
	- PIN-код налаштовано на "0000". Див. розділ [<Реєстрація PIN-коду> \(стор. 53\)](#page-52-1).
	- Вимкніть і знову увімкніть живлення пристрою. А потім спробуйте знову створити з'єднання.
	- Якщо зареєстровано інші аудіопрогравачі, видаліть їх. А потім спробуйте знову створити з'єднання. Див. розділ [<Видалення зареєстрованого пристрою](#page-53-1)  [Bluetooth>](#page-53-1) (стор. 54).
- • Інформацію про реєстрацію за допомогою цього пристрою див. у розділі[<Реєстрація пристрою](#page-51-1)  [Bluetooth> \(стор. 52\).](#page-51-1)

• Відомості про аудіопрогравачі, які можна підключити, див. у розділі <Відомості про аудіопрогравачі Bluetooth> (стор. 63).

# Основні функції

#### Вибір аудіопрогравача Bluetooth як джерела **Натисніть кнопку [SRC]. Повертайте регулятор [VOL], доки не відобразиться потрібний елемент, а потім натисніть на регулятор.**

Оберіть дисплей "BT Audio".

✍ Режим вибору джерела 2: При кожному натисканні кнопки [SRC] виконується перехід між джерелами.

#### Пауза та відтворення **Натисніть кнопку [**38**].**

#### Пошук музики

**Натисніть кнопку [**4**] або [**¢**].**

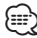

- • Всі або деякі дії неможливо виконати, якщо аудіопрогравач Bluetooth не підтримує дистанційне керування.
- Перемикання аудіо-джерел Bluetooth автоматично не призводить до початку або зупинки відтворення. Для початку або зупинки відтворення необхідно виконати відповідні дії.
- Деякими аудіопрогравачами не можна дистанційно керувати або здійснювати з ними повторне з'єднання після втрати з'єднання Bluetooth. Щоб відновити з'єднання Bluetooth, необхідно керувати аудіопрогравачем.

# <span id="page-26-0"></span>**Телефонні розмови в режимі "вільні руки"**

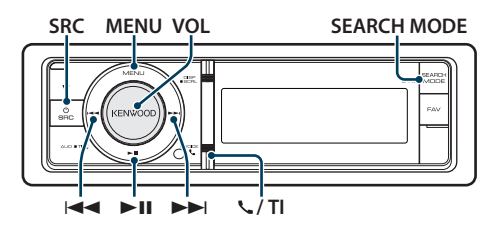

# Підключення пристрою Bluetooth

Перед використанням пристрою Bluetooth необхідно підключити пристрій Bluetooth до цього пристрою. Слід виконати наступну процедуру з трьох кроків.

#### Крок 1. Створення з'єднання (Реєстрація з пристроїв Bluetooth)

Щоб мати можливість використовувати із цією автомагнітолою пристрій Bluetooth (мобільний телефон), потрібно зареєструвати його (створити з'єднання).

- **1 Увімкніть цей пристрій Натисніть кнопку [SRC].**
- **2 Початок реєстрації автомагнітоли шляхом керування пристроєм Bluetooth**

Керуючи пристроєм Bluetooth, зареєструйте автомагнітолу (створіть з'єднання). Оберіть "KENWOOD BT CD/R-4P1"/"KCA-BT300"/"KCA-BT200"з переліку приєднаних пристроїв.

#### **3 Введення PIN-коду**

#### **Введіть PIN-код ("0000") у пристрій Bluetooth.**

Переконайтеся, що на пристрої Bluetooth завершено процедуру реєстрації.

✍ За промовчуванням код налаштовано на "0000". Цей код можна змінити. Див. розділ [<Реєстрація PIN-коду> \(стор. 53\)](#page-52-1).

#### **4 Керуючи пристроєм Bluetooth, установіть з'єднання в режимі "вільні руки".**

#### Крок 2. З'єднання

Якщо ви зареєстрували два або кілька мобільних телефонів, потрібно вибрати один із них. Додаткову інформацію див. у розділі [<Вибір](#page-52-2)  [пристрою Bluetooth, який потрібно підключити>](#page-52-2)  [\(стор. 53\)](#page-52-2).

Коли стільниковий телефон підключено, загориться індикатор "BT".

### Крок 3. Здійснення телефонних дзвінків у режимі "вільні руки"

Після виконання підключення можна здійснювати телефонні розмови в режимі "вільні руки".

∕⊞)

- • Інформацію про реєстрацію за допомогою цього пристрою див. у розділ[і<Реєстрація пристрою](#page-51-1)  [Bluetooth> \(стор. 52\)](#page-51-1).
- • Додаткові відомості про мобільні телефони з модулем Bluetooth і функцією "вільні руки" див. у розділі <Відомості про мобільні телефони> (стор. 63).

# Прийом виклику

### Відповідь на телефонний виклик **Натисніть на регулятор [VOL].**

⁄⊞`

- • Лінію буде роз'єднано, якщо виконати такі дії:
	- вставити компакт-диск.
	- підключити пристрій USB.
- Якшо ім'я абонента зареєстровано в телефонній книзі. воно відображатиметься на дисплеї під час виклику.

#### Відхилення вхідного виклику

**Натисніть кнопку [SRC] або [ ] / [TI] і утримуйте натиснутою протягом принаймні 1 секунди.**

# <span id="page-27-0"></span>**Телефонні розмови в режимі "вільні руки"**

# Під час розмови

#### Завершення виклику

**Натисніть кнопку [SRC] або [ ] / [TI] і утримуйте натиснутою протягом принаймні 1 секунди.**

#### Переключення в приватний режим **Натисніть регулятор [**38**].**

Після кожного натискання цієї кнопки відбувається переключення між приватним режимом ("PRIVATE") і режимом "вільні руки".

- {≕} • Залежно від типу мобільного телефону під час переключення на приватний режим може бути
- вибрано джерело, яке використовувалося перед початком з'єднання в режимі "вільні руки". Якщо таке сталося, джерело не вдасться переключити назад на розмову в режимі "вільні руки" за допомогою керування автомагнітолою. Щоб повернутися до розмови в режимі "вільні руки", використовуйте мобільний телефон.

#### Регулювання гучності звуку під час розмови **Поверніть регулятор [VOL].**

# Очікування виклику

#### Відповідь на інший вхідний виклик з утримуванням поточного виклику

- **1 Натисніть на регулятор [VOL].**
- **2 Повертайте регулятор [VOL], доки не відобразиться потрібний елемент, а потім натисніть на регулятор. Оберіть "ANSWER" (Відповісти).**

### Відповідь на інший вхідний виклик після завершення поточного виклику

**Натисніть кнопку [SRC].**

#### Продовження поточного виклику

- **1 Натисніть на регулятор [VOL].**
- **2 Повертайте регулятор [VOL], доки не відобразиться потрібний елемент, а потім натисніть на регулятор. Оберіть "REJECT" (Відмовити).**

#### Відповідь на відкладений виклик після завершення поточного виклику **Натисніть кнопку [SRC].**

#### Переключення між поточним і відкладеним викликами

#### **Натисніть на регулятор [VOL].**

Після кожного натискання цієї кнопки відбувається зміна співрозмовника.

# Інші функції

# Скидання повідомлення про роз'єднання **KDC-BT61U**

**Натисніть кнопку [ ].**

**KDC-6051U**

**Натисніть та утримуйте кнопку [TI]** 

**принаймні 1 секунду.**

Повідомлення "HF Disconnect"зникне.

# Здійснення виклику

- **1 Вхід у режим Bluetooth KDC-BT61U**
	- **Натисніть кнопку [ ].**

**KDC-6051U**

**Натисніть та утримуйте кнопку [TI] принаймні 1 секунду.**

**2 Вибір способу набору номера Повертайте регулятор [VOL], доки не відобразиться потрібний елемент, а потім натисніть на регулятор.** 

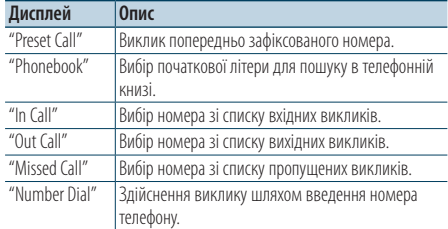

Нижче наведено порядок дій для кожного режиму.

**3 Вихід із режиму вибору способу набору номера**

**KDC-BT61U**

**Натисніть кнопку [ ].**

#### **KDC-6051U**

**Натисніть та утримуйте кнопку [TI] принаймні 1 секунду.**

# <span id="page-28-0"></span>Швидкий набір (фіксований набір)

**1 Вхід у режим Bluetooth KDC-BT61U**

**Натисніть кнопку [ ].**

#### **KDC-6051U**

**Натисніть та утримуйте кнопку [TI] принаймні 1 секунду.**

**2 Вибір режиму набору попередньо збереженого номера.**

**Повертайте регулятор [VOL], доки не відобразиться потрібний елемент, а потім натисніть на регулятор. Оберіть "Preset call".**

**3 Виберіть номер, який потрібно викликати з пам'яті.**

**Повертайте регулятор [VOL], доки не відобразиться потрібний елемент, а потім натисніть на регулятор.** 

**Виберіть номер фіксованого налаштування.** Телефонний номер з'явиться на дисплеї.

- **4 Вихід з режиму набору попередньо збереженого номера. Натисніть на регулятор [MENU].**
- **5 Здійснення виклику Натисніть на регулятор [VOL].** æ}
	- • Необхідно занести в пам'ять номер фіксованого набору. Див. розділ <Занесення в список номерів фіксованого набору> (стор. 31).

# <span id="page-28-1"></span>Здійснення виклику на номер з телефонної книги

**1 Вхід у режим Bluetooth KDC-BT61U**

**Натисніть кнопку [ ]. KDC-6051U**

**Натисніть та утримуйте кнопку [TI] принаймні 1 секунду.**

**2 Виберіть режим телефонної книги Повертайте регулятор [VOL], доки не відобразиться потрібний елемент, а потім натисніть на регулятор. Оберіть "Phonebook".**

#### **3 Вибір початкової літери для пошуку**

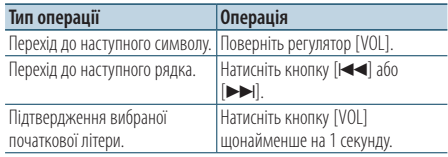

#### **4 Вибір імені**

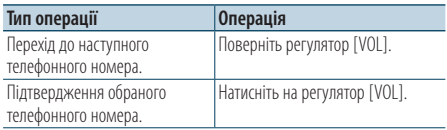

✍ **Переключення режимів відображення** Натисніть кнопку [DISP].

Після кожного натискання цієї кнопки відбувається переключення між відображенням імені і телефонного номера.

### **5 Здійснення виклику Натисніть на регулятор [VOL].** ն⊞՝

- 
- • Замість символів з діакритичними знаками (наприклад, "ü") здійснюється пошук символів без таких знаків ("u").

# <span id="page-29-0"></span>**Телефонні розмови в режимі "вільні руки"**

#### Виклик номера з журналу викликів

**1 Вхід у режим Bluetooth KDC-BT61U**

**Натисніть кнопку [ ].**

#### **KDC-6051U**

**Натисніть та утримуйте кнопку [TI] принаймні 1 секунду.**

**2 Вибір режиму журналу викликів Повертайте регулятор [VOL], доки не** 

**відобразиться потрібний елемент, а потім натисніть на регулятор.** 

**Оберіть "Out Call**" **(вихідний виклик), "In Call**" **(вхідний виклик) або "Missed Call**" **(пропущений виклик).**

- **3 Вибір імені або телефонного номера Повертайте регулятор [VOL], доки не відобразиться потрібний елемент, а потім натисніть на регулятор.** 
	- ✍ **Переключення режимів відображення** Натисніть кнопку [DISP]. Після кожного натискання цієї кнопки відбувається переключення між

відображенням імені і телефонного номера.

- **4 Здійснення виклику Натисніть на регулятор [VOL]. ⁄⊞** 
	- • Списки вихідних, вхідних і пропущених викликів це списки дзвінків, які здійснювалися з цієї автомагнітоли або приймалися нею. Це не ті списки, що зберігаються в пам'яті мобільного телефону.

#### Набір номера

**1 Вхід у режим Bluetooth KDC-BT61U Натисніть кнопку [ ].**

#### **KDC-6051U**

**Натисніть та утримуйте кнопку [TI] принаймні 1 секунду.**

**2 Вибір режиму набору номера. Повертайте регулятор [VOL], доки не відобразиться потрібний елемент, а потім натисніть на регулятор. Оберіть "Number Dial".**

#### **3 Введіть телефонний номер.**

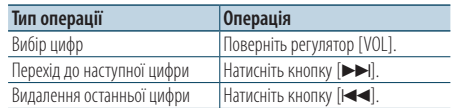

- **Натискайте кнопки з цифрами ([1] [0]), кнопки #([FM]), \*([AM]) або +([**¢**]) на пульті дистанційного керування.**
	- ✍ **Видалення введених цифр телефонного номера по одній:**

натискайте кнопку [I<<] на пульті дистанційного керування.

#### **4 Здійснення виклику**

- **Натисніть на регулятор [VOL].**
- **Натисніть кнопку [DIRECT] на пульті дистанційного керування.**

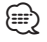

• Можна ввести не більше 32 цифр.

#### <span id="page-30-0"></span>Функція моделі KDC-6051U

#### Голосовий набір номера

- **1 Увійдіть у режим розпізнавання голосу Натисніть кнопку [VOL] щонайменше на 1 секунду.**
- **2 На дисплеї з'явиться напис "PB Name?" (Ім'я з ТК?).**

Після звукового сигналу протягом 2 секунд промовте ім'я.

- **3 На дисплеї з'явиться напис "PN Type" (Тип ТН).** Після звукового сигналу протягом 2 секунд промовте категорію.
- **4 Здійснення виклику Натисніть на регулятор [VOL].**

✍ Цей крок відповідає кроку 4 процедури, описаної в розділі [<Здійснення виклику на](#page-28-1)  [номер з телефонної книги> \(стор. 29\)](#page-28-1). Можна здійснити виклик або вибрати категорію.

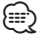

- • Якщо голос не розпізнано, на дисплеї з'явиться повідомлення. Натиснувши регулятор [VOL], можна повторити спробу голосового набору. Див. розділ <Пошук та усунення неполадок> (стор. 76).
- • Як для імені, так і для категорії необхідно записати голосові мітки. Див. розділ <Установлення голосової команди для категорії> (стор. 56).
- • Під час процедури розпізнавання голосу відтворення звуку аудіосистемою не відбувається.

# Занесення в список номерів фіксованого набору

**1 Оберіть номер телефону для реєстрації**

Виберіть номер, враховуючи наступне:

- [Здійснення виклику на номер з телефонної](#page-28-1)  [книги \(стор. 29\)](#page-28-1)
- Виклик номера з журналу викликів (стор. 30)
- - Набір номера (стор. 30)
- **2 Вхід у режим занесення в пам'ять Натисніть кнопку [ VOL] та утримуйте щонайменше 2 секунди.**
- **3 Оберіть попередньо збережений номер для занесення у пам'ять Обертайте регулятор [VOL], доки не відобразиться потрібний елемент, а потім натисніть на нього принаймні 1 секунду. Виберіть номер фіксованого налаштування.**
- **4 Підтвердьте попередньо збережений номер для занесення у пам'ять Повертайте регулятор [VOL], доки не відобразиться потрібний елемент, а потім натисніть на регулятор.**
- Вихід із режиму занесення в пам'ять **Натисніть кнопку [MENU].**

### Відображення типу (категорії) телефонного номера

Категорії в телефонній книзі відображаються таким чином:

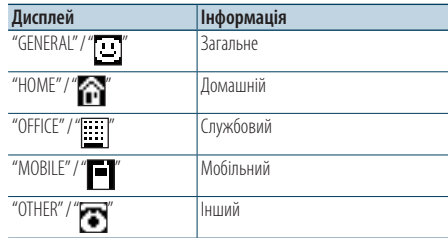

# <span id="page-31-0"></span>**Настройки дисплея**

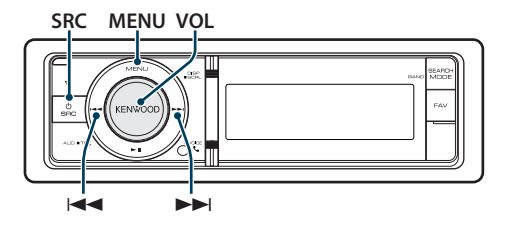

# Основні функції

#### Переключення відображення

**Натисніть кнопку [DISP].**

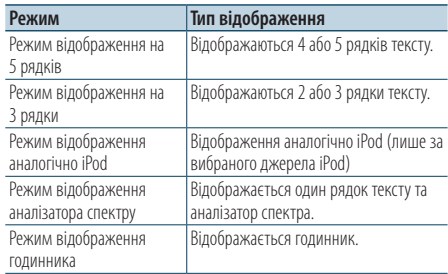

# **e**

• Якщо вибрано тип відображення на 5 рядків, на першому рядку може відображатися стан (індикатор ON/OFF (УВІМК./ВИМК. для кожної функції), а з лівого боку — значок вибраного на даний момент джерела та заголовок текстової інформації при діях відповідно до розділу <Налаштування режиму відображення в 5 рядків, 3 рядка та по аналогії з iPod> (стор. 34). Відображення стану: Оберіть "Settings" > "DISP & ILLUMI" >

"Display Select"> "Status"

Відображення збоку: Оберіть "Settings" > "DISP & ILLUMI" > "Display Select"> "Side Select"

#### Прокручування тексту

#### **Натисніть кнопку [DISP] щонайменше на 1 секунду.**

Здійснюється прокручування тексту.

### Налаштування дисплею

Для налаштування можна обрати наступні параметри дисплею.

**1 Вибір джерела**

**Натисніть кнопку [SRC]. Повертайте регулятор [VOL], доки не відобразиться потрібний елемент, а потім натисніть на регулятор.**

✍ Режим вибору джерела 2: При кожному натисканні кнопки [SRC] виконується перехід між джерелами.

- **2 Увійдіть у режим списку меню Натисніть кнопку [MENU].**
- **3 Вхід у режим налаштування відображення Повертайте регулятор [VOL], доки не відобразиться потрібний елемент, а потім натисніть на регулятор. Оберіть "Settings"** > **"DISP & ILLUMI".**

#### **4 Оберіть елемент меню**

**Повертайте регулятор [VOL], доки не відобразиться потрібний елемент, а потім натисніть на регулятор.** 

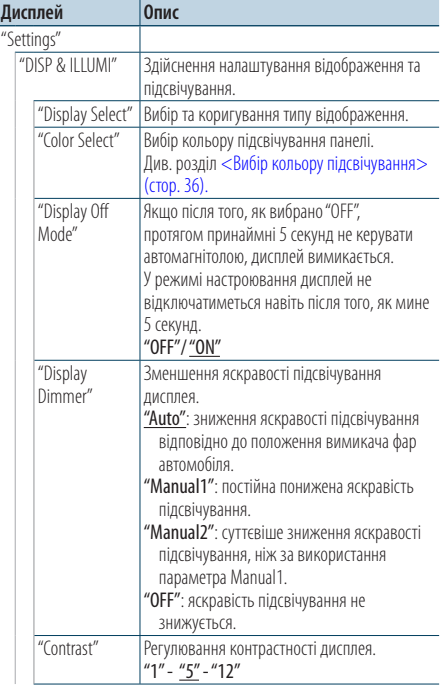

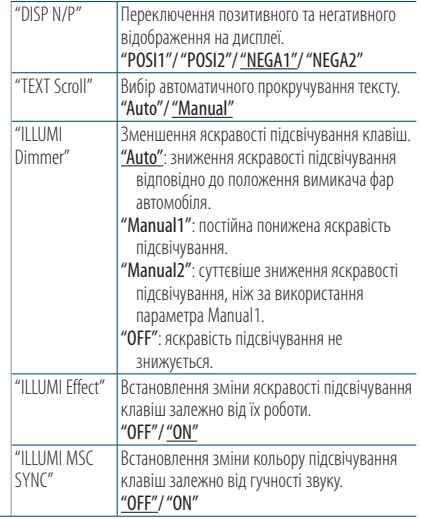

( \_ : заводські налаштування)

#### **5 Здійснення настроювання**

- **Якщо відображається піктограма "** PUSH **" (в правому кутку дисплея) Поверніть регулятор [VOL] для вибору значення, яке потрібно встановити, після чого натисніть на регулятор [VOL].**
- **Коли піктограма "** PUSH **" не відображається Натисніть кнопку [**4**] або [**¢**] для вибору значення налаштування.**

#### **6 Вийдіть із режиму списку меню**

**Натисніть кнопку [MENU] щонайменше на 1 секунду, а потім коротко натисніть ще раз.**

# <span id="page-33-0"></span>**Настройки дисплея**

# Налаштування режиму відображення в 5 рядків, 3 рядка та по аналогії з iPod

Можна налаштувати режим відображення в 5 рядків, 3 рядка та по аналогії з iPod.

#### **1 Вибір джерела**

**Натисніть кнопку [SRC]. Повертайте регулятор [VOL], доки не відобразиться потрібний елемент, а потім натисніть на регулятор.**

- ✍ Режим вибору джерела 2: При кожному натисканні кнопки [SRC] виконується перехід між джерелами.
- **2 Увійдіть у режим списку меню Натисніть кнопку [MENU].**
- **3 Увійти в режим налаштування дисплею і обрати режим відображення в 5 рядків, 3 рядка або по аналогії з iPod Повертайте регулятор [VOL], доки не відобразиться потрібний елемент, а потім натисніть на регулятор. Оберіть "Settings"** > **"DISP & ILLUMI"** > **"Display Select"** > **"Type Select"** > **режим відображення в 5 рядків, 3 рядка та по аналогії з iPod.**
- **4 Виберіть параметр для регулювання Повертайте регулятор [VOL], доки не відобразиться потрібний елемент, а потім натисніть на регулятор.**

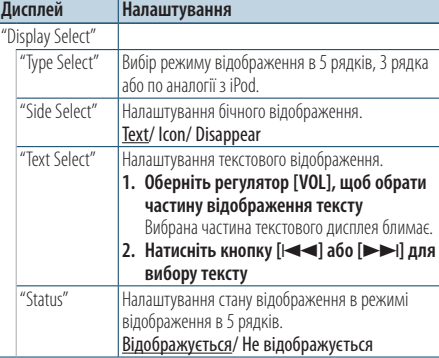

( : заводські налаштування)

#### **5 Здійснення настроювання** Натисніть кнопку [**|**∢ | або [▶▶|].

#### **6 Вийдіть із режиму списку меню Натисніть кнопку [MENU] щонайменше на 1 секунду, а потім коротко натисніть ще раз.**

#### Вибір тексту для відображення

Якщо джерелом обрано FM-приймач

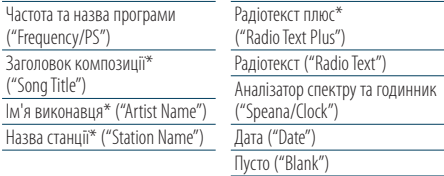

\* Відображається інформація "радіотекст плюс".

Режим відображення на 3 рядки

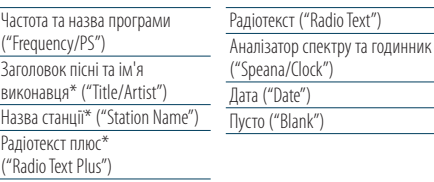

\* Відображається інформація "радіотекст плюс".

#### Якщо джерелом обрано АM-приймач

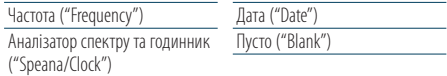

#### Якщо джерело USB/ iPod/ аудіофайл

Режим відображення на 5 рядків

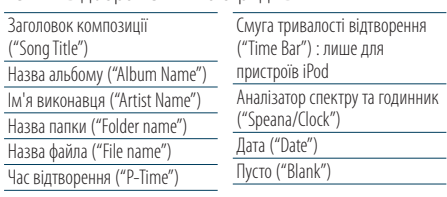

Режим відображення на 3 рядки

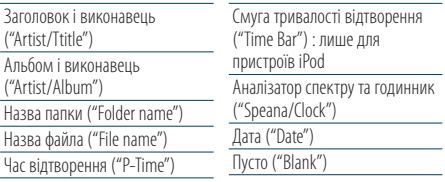

Режим відображення аналогічно iPod

 $\frac{r}{H}$ 

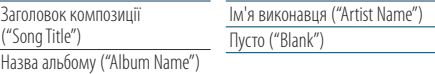

#### <span id="page-34-0"></span>Джерело музичний компакт-диск

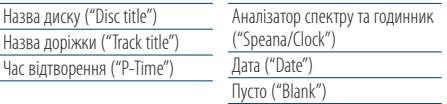

#### Джерело додатковий вхід

Назва джерела ("Source Name") Аналізатор спектру та годинник ("Speana/Clock")

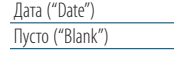

#### У режимі очікування

Альбом і виконавець ("Artist/Album")

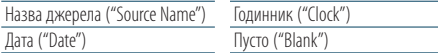

#### Джерело аудіо Bluetooth (лише KDC-BT61U/ KDC-6051U з KCA-BT300 (допоміжне обладнання))

Режим відображення на 5 рядків

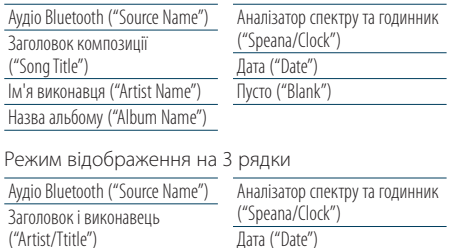

Пусто ("Blank")

#### Джерелом обрано пристрій зміни компакт-дисків (додаткове обладнання)

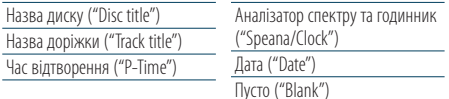

# {≕`

- • Якщо обраний для відображення об'єкт не містить жодної інформації, на дисплей виводиться альтернативна інформація.
- • Для деяких елементів відсутня можливість вибору в залежності від типу відображення та рядка.
- • При виборі варіанту "Folder name" при відтворенні з програвача iPod назви відображатимуться відповідно до поточних елементів відображення.
- • Якщо під час відтворення із пристрою iPod увімкнути режим ручного керування iPod, на дисплеї відображатиметься повідомлення "iPod by Hand Mode".

• Якщо під час програвання iPod не всі символи можуть бути відображені, на дисплеї з'являється номер файла у списку.

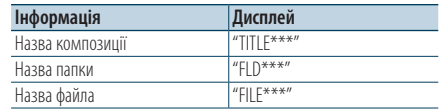

## Регулювання режиму відображення аналізатора спектру

Можна налаштувати відображення в режимі відображення аналізатора спектру.

**1 Вибір джерела**

**Натисніть кнопку [SRC]. Повертайте регулятор [VOL], доки не відобразиться потрібний елемент, а потім натисніть на регулятор.**

✍ Режим вибору джерела 2: При кожному натисканні кнопки [SRC] виконується перехід між джерелами.

- **2 Увійдіть у режим списку меню Натисніть кнопку [MENU].**
- **3 Увійдіть в режим налаштування відображенні та оберіть режим відображення аналізатора спектру Повертайте регулятор [VOL], доки не відобразиться потрібний елемент, а потім натисніть на регулятор. Оберіть "Settings"** > **"DISP & ILLUMI"** > **"Display Select"** > **"Type Select"** > **режим відображення аналізатора спектру.**
- **4 Виберіть параметр для регулювання Повертайте регулятор [VOL], доки не відобразиться потрібний елемент, а потім натисніть на регулятор.**

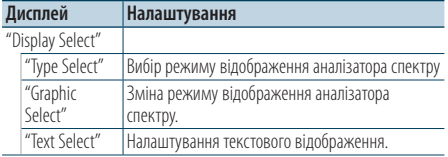

- **5 Здійснення настроювання Натисніть кнопку [**4**] або [**¢**].**
- **6 Вийдіть із режиму списку меню Натисніть кнопку [MENU] щонайменше на 1 секунду, а потім коротко натисніть ще раз.**

# <span id="page-35-0"></span>**Настройки дисплея**

### <span id="page-35-1"></span>Вибір кольору підсвічування

Вибір кольору підсвічування панелі.

- **1 Увійдіть у режим списку меню Натисніть кнопку [MENU].**
- **2 Вхід у режим вибору кольору підсвічування Повертайте регулятор [VOL], доки не відобразиться потрібний елемент, а потім натисніть на регулятор. Оберіть "Settings"** > **"DISP & ILLUMI"** > **"Color Select".**
- **3 Вибір місця, де необхідно змінити колір підсвічування**

**Повертайте регулятор [VOL], доки не відобразиться потрібний елемент, а потім натисніть на регулятор.** 

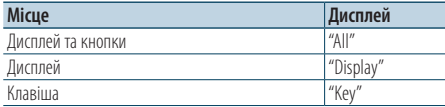

#### **4 Вибір кольору підсвічування Повертайте регулятор [VOL], доки не відобразиться потрібний елемент, а потім натисніть на регулятор.**

Вибір кольору здійснюється серед таких варіантів: "Variable Scan"/"Color1"—"Color 10"/  $"I \text{Iser}"$ 

#### **Створення кольору користувача ("User")**

Обираючи з кольорів "Color1"—"Color10", можна створити свій оригінальний колір.

Створений колір можна викликати, вибравши параметр "User" (Користувацький).

**1. Натисніть кнопку [VOL] щонайменше на 1 секунду.**

Увійдіть у режим настроювання кольору.

#### **2. Настройте колір.**

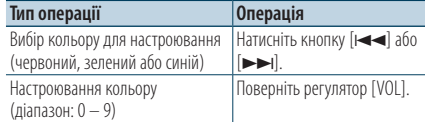

#### **3. Натисніть на регулятор [VOL].**

Вийдіть з режиму настроювання кольору.

#### **5 Вийдіть із режиму списку меню**

**Натисніть кнопку [MENU] щонайменше на 1 секунду, а потім коротко натисніть ще раз.**

# Налаштування відображення додаткового обладнання

Вибір відображення після переключення на джерело додаткового входу.

**1 Виберіть додаткове джерело Натисніть кнопку [SRC]. Повертайте регулятор [VOL], доки не відобразиться потрібний елемент, а потім натисніть на регулятор.**

Виберіть дисплей "AUX".

- ✍ Режим вибору джерела 2: При кожному натисканні кнопки [SRC] виконується перехід між джерелами.
- **2 Увійдіть у режим списку меню Натисніть кнопку [MENU].**
- **3 Вхід у режим настроювання відображення додаткового обладнання Повертайте регулятор [VOL], доки не відобразиться потрібний елемент, а потім натисніть на регулятор. Оберіть "Settings"** > **"AUX Name Set".**
- **4 Вибір відображення додаткового обладнання**

**Поверніть регулятор [VOL].**  Оберіть "AUX", "DVD", "PORTABLE", "GAME", "VIDEO" або "TV".

- **5 Вийдіть із режиму списку меню Натисніть кнопку [MENU] щонайменше на 1 секунду, а потім коротко натисніть ще раз.** *{*⊞}
	- • Відображення додаткового обладнання можна встановити, лише якщо використовується вбудований додатковий вхід або додатковий вхід додаткового пристрою KCA-S220A. В моделі KCA-S220A, за промовчанням на дисплей виводиться напис "AUX EXT".
	- • Джерело "Додатковий вхід" початково вимкнуто ("OFF"). Перед налаштуванням відображення встановити "Built in AUX", як описано у розділі [<Початкові налаштування> \(стор. 38\)](#page-37-1), на "ON".
# **Годинник та інші функції**

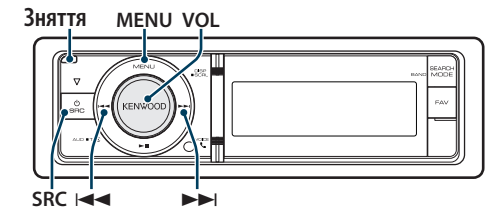

## <span id="page-36-0"></span>Регулювання годинника і дати

Можна налаштувати годинник і дату.

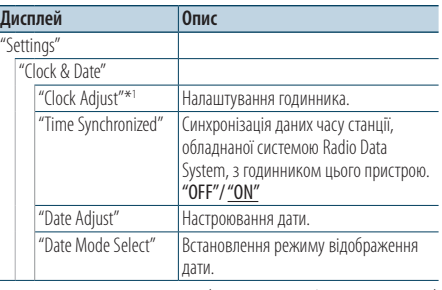

(  $\equiv$ : заводські налаштування)

\*1 Параметр «Time Synchronized» встановлено на «OFF».

- **1 Увійдіть у режим списку меню Натисніть кнопку [MENU].**
- **2 Вибрати автоматичне настроювання часу системою Radio Data System Повертайте регулятор [VOL], доки не відобразиться потрібний елемент, а потім натисніть на регулятор. Оберіть "Settings"** > **"Clock & Date"** > **"Time Synchronize"** > **"ON" або "OFF".** Якщо обрано "OFF" перейліть до кроку 3. Якщо обрано "ON", перейдіть до кроку 5.
- **3 Вхід до режиму налаштування годинника Повертайте регулятор [VOL], доки не відобразиться потрібний елемент, а потім натисніть на регулятор. Оберіть "Settings"** > **"Clock & Date"** > **"Clock Adjust".**

#### **4 Налаштування годинника**

- **1. Обертайте регулятор [VOL], щоб налаштувати години.**
- **2. Натисніть кнопку [**¢**].**
- **3. Обертайте регулятор [VOL], щоб налаштувати хвилини.**
- **4. Натисніть на регулятор [VOL].**

**5 Вхід у режим налаштування дати Повертайте регулятор [VOL], доки не відобразиться потрібний елемент, а потім натисніть на регулятор. Оберіть "Date Adjust".**

#### **6 Налаштування дати**

- **1. Обертайте регулятор [VOL], щоб налаштувати рік.**
- **2. Натисніть кнопку [**¢**].**
- **3. Обертайте регулятор [VOL], щоб налаштувати місяць.**
- **4. Натисніть кнопку [**¢**].**
- **5. Обертайте регулятор [VOL], щоб налаштувати день.**
- **6. Натисніть на регулятор [VOL].**

### **7 Вхід у режим формату дати Повертайте регулятор [VOL], доки не відобразиться потрібний елемент, а потім натисніть на регулятор. Оберіть "Date Mode Select".**

### **8 Оберіть формат дати**

**Повертайте регулятор [VOL], доки не відобразиться потрібний елемент, а потім натисніть на регулятор.** 

Виберіть із 7 видів.

**9 Вийдіть із режиму списку меню Натисніть кнопку [MENU] щонайменше на 1 секунду, а потім коротко натисніть ще раз.**

# **Годинник та інші функції**

## <span id="page-37-0"></span>Початкові налаштування

Можна обрати наступні початкові налаштування.

**1 Оберіть режим очікування Натисніть кнопку [SRC]. Повертайте регулятор [VOL], доки не відобразиться потрібний елемент, а потім натисніть на регулятор.**

Оберіть дисплей "STANDBY".

- ✍ Режим вибору джерела 2: При кожному натисканні кнопки [SRC] виконується перехід між джерелами.
- **2 Увійдіть у режим списку меню Натисніть кнопку [MENU].**
- **3 Вхід у режим початкових налаштувань Повертайте регулятор [VOL], доки не відобразиться потрібний елемент, а потім натисніть на регулятор. Оберіть "Initial Settings".**
- **4 Виберіть параметр для регулювання Поверніть регулятор [VOL].**

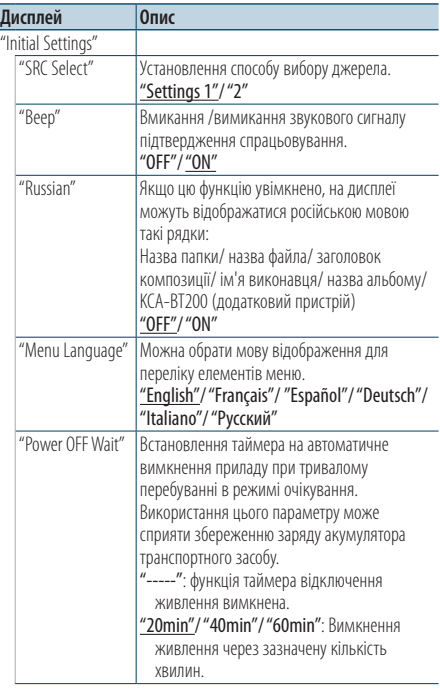

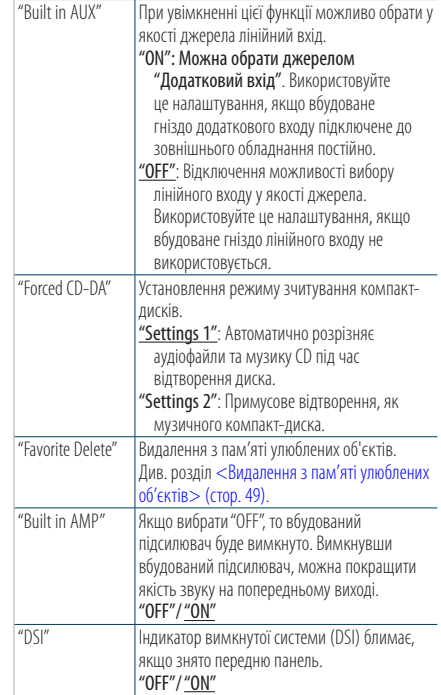

(  $\equiv$ : заводські налаштування)

## **5 Здійснення настроювання**

- **Якщо відображається піктограма "** PUSH **" (в правому кутку дисплея) Поверніть регулятор [VOL] для вибору значення, яке потрібно встановити, після чого натисніть на регулятор [VOL]. • Коли піктограма "** PUSH **" не відображається**
- **Натисніть кнопку [**4**] або [**¢**] для вибору значення налаштування.**
- **6 Вийдіть із режиму списку меню Натисніть кнопку [MENU] щонайменше на 1 секунду, а потім коротко натисніть ще раз.**

# <span id="page-38-0"></span>Налаштування режиму демонстрації

Увімкнення та вимкнення демонстраційного режиму.

- **1 Увійдіть у режим списку меню Натисніть кнопку [MENU].**
- **2 Вхід у налаштування Демонстраційного режиму Повертайте регулятор [VOL], доки не відобразиться потрібний елемент, а потім натисніть на регулятор.** 
	- **Оберіть "DEMO Mode".**
- **3 Установка режиму демонстрації Повертайте регулятор [VOL], доки не відобразиться потрібний елемент, а потім натисніть на регулятор. Оберіть "ON" або "OFF".**
- **4 Вийдіть із режиму списку меню Натисніть кнопку [MENU].**

#### Функція моделі KDC-6051U

# Вимкнення гучності під час прийняття телефонного дзвінка

При надходженні вхідного виклику рівень гучності акустичної системи автоматично знижується.

#### При надходженні вхідного виклику

Відображається текст "CALL". Аудіосистема призупиняється.

#### Прослуховування аудіосистеми під час виклику

#### **Натисніть кнопку [SRC].**

Текст"CALL"зникає, і аудіосистема знов вмикається.

#### Коли виклик завершився

## **Завершіть виклик (покладіть трубку).**

Текст"CALL"зникає, і аудіосистема знов вмикається.

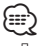

• Для використання функції приглушення "TEL Mute" потрібно підключити провідник MUTE до вашого телефону за допомогою стандартного телефонного аксесуару. Див. розділ <Підключення кабелів до роз'ємів> (стор. 70).

# Передня панель із захистом проти крадіжки

У пристрої передбачено можливість зняття передньої панелі та її перенесення з собою, що може сприяти запобіганню крадіжок.

#### Зняття передньої панелі

- **1 Натисніть кнопку відкривання.** Відкрийте передню панель.
- **2 Переміщуючи передню панель ліворуч, потягніть її вперед і зніміть.**

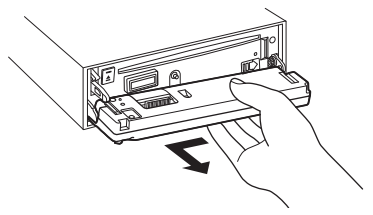

 $\mathbb{A}% _{n}$ 

- • Передня панель є точною деталлю обладнання і може бути пошкоджена внаслідок ударів чи поштовхів.
- • Після зняття передньої панелі зберігайте її у спеціальному футлярі.
- • Не піддавайте передню панель (та її футляр) дії прямого сонячного проміння або підвищеної температури чи вологості. Також уникайте забруднення та можливості потрапляння на прилад води.

#### Встановлення передньої панелі на місце

**3 Сумістіть тягу, розташовану на автомагнітолі, із заглибленням на передній панелі.**

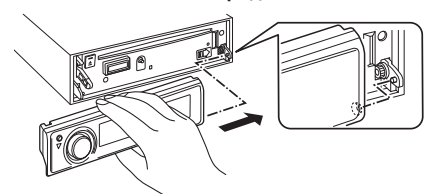

## **4 Притисніть передню панель до звуку клацання.**

Передню панель зафіксовано на своєму місці, після чого можна використовувати пристрій.

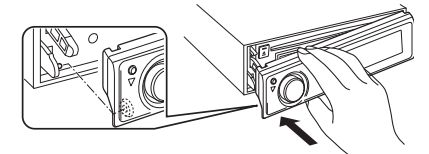

# **Регулювання звучання**

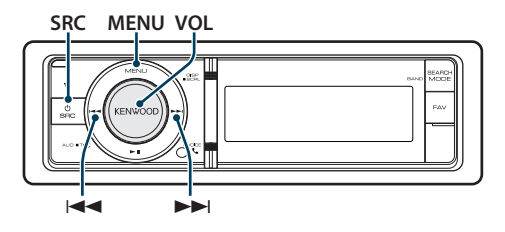

## Настроювання звучання

Можна обрати наступні налаштування звучання.

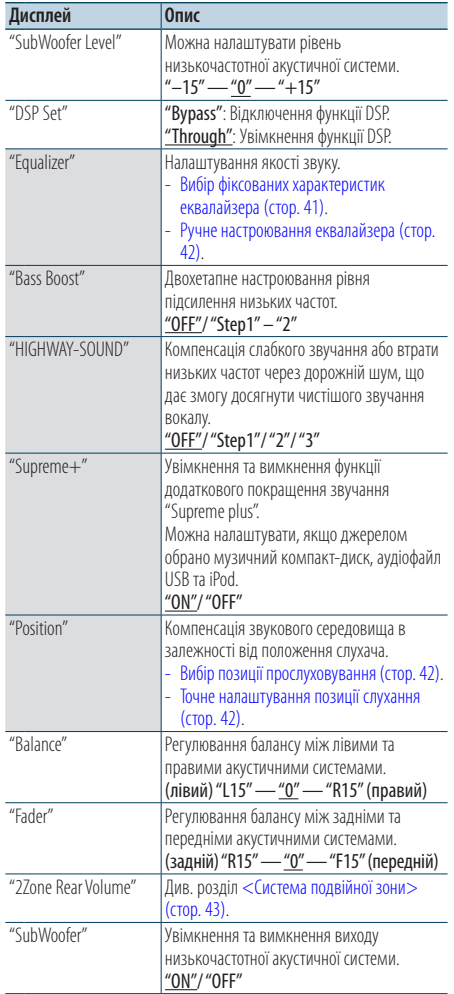

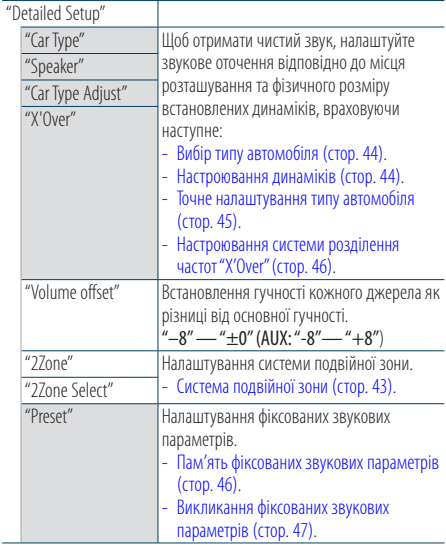

( : заводські налаштування)

### **1 Вибір джерела**

**Натисніть кнопку [SRC]. Повертайте регулятор [VOL], доки не відобразиться потрібний елемент, а потім натисніть на регулятор.**

Оберіть джерело, окрім режиму очікування. ✍ Режим вибору джерела 2: При кожному натисканні кнопки [SRC] виконується перехід між джерелами.

- **2 Вхід у режим настроювання звучання Натисніть на регулятор [VOL].**
- **3 Виберіть параметр для регулювання Повертайте регулятор [VOL], доки не відобразиться потрібний елемент, а потім натисніть на регулятор.**
- **4 Здійснення настроювання Натисніть кнопку [**4**] або [**¢**], щоб обрати значення налаштування, а потім натисніть на регулятор [VOL].**
- **5 Вихід із режиму настроювання звучання Натисніть кнопку [MENU] щонайменше на 1 секунду, а потім коротко натисніть ще раз.**

#### **Примітки**

**• DSP Set**

Якщо "DSP Set" налаштовано на "BYPASS", функцію DSP вимкнено, і неможливо налаштувати параметри кольору.

#### **• HIGHWAY-SOUND**

Збільшення гучності найбільш слабких звуків, що втрачаються через шуми на автомагістралі, з метою покращення сприйняття звуку. Крім того, щоб зробити музику більш динамічною, акцентуються баси, що втрачаються через дорожні шуми.

#### **• Supreme+ (Supreme Plus)**

Технологія використання точного алгоритму для розширення та доповнення високочастотного діапазону, який обрізається під час кодування. Нижні звукові частоти і звук вокалу, які обрізаються під час кодування, додаються для відтворення із природною якістю звучання. Доповнення оптимізується за допомогою формату стиснення (AAC, MP3 або WMA) і обробляється відповідно до швидкості передачі інформації. Ефект є незначним, якщо музика закодована при високих та змінних швидкостях цифрового потоку або має мінімальну високочастотну складову. Додавання нижніх звукових частот і звуку вокалу також виконується для музичних компакт-дисків і пристроїв iPod.

#### **• Система подвійної зони**

Сигнали з головного і додаткового джерел (додатковий вхід) виводяться окремо через передній і задній канали.

# <span id="page-40-0"></span>Вибір фіксованих характеристик еквалайзера

Можна вибрати одну з нижченаведених характеристик еквалайзера.

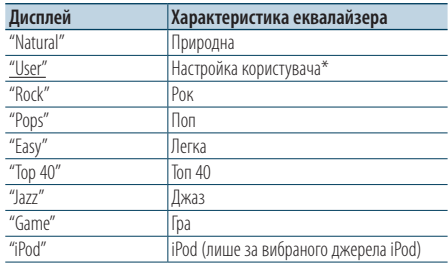

\* Викликається характеристика еквалайзера, настроєна відповідно до розділу <Ручне настроювання еквалайзера>.

( : заводські налаштування)

#### **1 Вибір джерела**

**Натисніть кнопку [SRC]. Повертайте регулятор [VOL], доки не відобразиться потрібний елемент, а потім натисніть на регулятор.**

Оберіть джерело, окрім режиму очікування. ✍ Режим вибору джерела 2: При кожному натисканні кнопки [SRC] виконується перехід між джерелами.

- **2 Вхід у режим настроювання звучання Натисніть на регулятор [VOL].**
- **3 Вхід у режим фіксованих характеристик еквалайзера Повертайте регулятор [VOL], доки не відобразиться потрібний елемент, а потім натисніть на регулятор. Оберіть "Equalizer"** > **"Preset Equalizer".**
- **4 Вибір характеристики еквалайзера Натисніть кнопку [**4**] або [**¢**].**
	- ✍ **Вибір характеристики еквалайзера iPod** Якщо вибрано пристрій "iPod", для нього можна здійснити вибір із 22 характеристик еквалайзера.
		- **1. Вхід у режим еквалайзера пристрою iPod** Натисніть на регулятор [VOL].
		- **2. Вибір характеристики еквалайзера iPod** Натисніть кнопку [ $\blacktriangleleft$ ] або [ $\blacktriangleright$ ) і натискайте на неї, коли відобразиться необхідний елемент.
- **5 Вихід із режиму настроювання звучання Натисніть кнопку [MENU] щонайменше на 1 секунду, а потім коротко натисніть ще раз.** æ}

• Вибір можна здійснити для кожного джерела.

## <span id="page-41-0"></span>Ручне настроювання еквалайзера

Можна змінювати нижченаведені параметри настроювання еквалайзера.

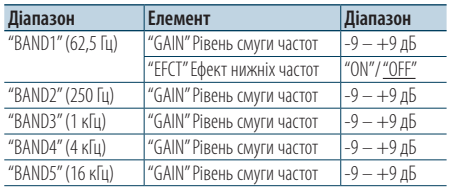

( : заводські налаштування)

### **1 Вибір джерела**

**Натисніть кнопку [SRC]. Повертайте регулятор [VOL], доки не відобразиться потрібний елемент, а потім натисніть на регулятор.**

Оберіть джерело, окрім режиму очікування. ✍ Режим вибору джерела 2: При кожному натисканні кнопки [SRC] виконується перехід між джерелами.

- **2 Вхід у режим настроювання звучання Натисніть на регулятор [VOL].**
- **3 Вхід у режим ручного настроювання еквалайзера**

**Повертайте регулятор [VOL], доки не відобразиться потрібний елемент, а потім натисніть на регулятор.** 

**Оберіть "Equalizer"** > **"Manual Equalizer".**

**4 Вибір параметра, який потрібно настроювати**

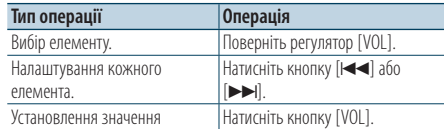

- **5 Вихід із режиму настроювання звучання Натисніть кнопку [MENU] щонайменше на 1 секунду, а потім коротко натисніть ще раз.** {≡}
	- • Якщо "iPod" обрано в частині [<Вибір фіксованих](#page-40-0)  [характеристик](#page-40-0) еквалайзера> (стор. 41), ручне настроювання еквалайзера відключене.
	- Вибір можна здійснити для кожного джерела.

## Вибір позиції прослуховування

Компенсація звукового середовища в залежності від обраного положення. Відповідно до положення слухача виберіть одне з нижченаведених налаштувань.

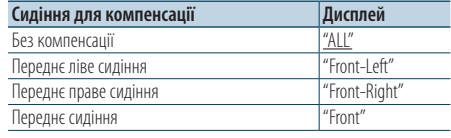

(: заводські налаштування)

**1 Вибір джерела Натисніть кнопку [SRC]. Повертайте регулятор [VOL], доки не відобразиться потрібний елемент, а потім натисніть на регулятор.**

Оберіть джерело, окрім режиму очікування. ✍ Режим вибору джерела 2: При кожному натисканні кнопки [SRC] виконується перехід між джерелами.

### **2 Вхід у режим настроювання звучання Натисніть на регулятор [VOL].**

**3 Вхід у режим настроювання заданого положення**

**Повертайте регулятор [VOL], доки не відобразиться потрібний елемент, а потім натисніть на регулятор. Вибір "Position"** > **"Preset Position".**

- **4 Вибір сидіння, для якого потрібно здійснювати компенсацію Натисніть кнопку [**4**] або [**¢**].**
- **5 Вихід із режиму настроювання звучання Натисніть кнопку [MENU] щонайменше на 1 секунду, а потім коротко натисніть ще раз.**

## <span id="page-41-1"></span>Точне налаштування позиції слухання

Тонке настроювання значення, указаного під час вибору заданого положення, для кожного динаміка.

**1 Вибір джерела**

**Натисніть кнопку [SRC]. Повертайте регулятор [VOL], доки не відобразиться потрібний елемент, а потім натисніть на регулятор.**

Оберіть джерело, окрім режиму очікування.

- ✍ Режим вибору джерела 2: При кожному натисканні кнопки [SRC] виконується перехід між джерелами.
- **2 Вхід у режим настроювання звучання Натисніть на регулятор [VOL].**
- **3 Вхід у режим ручного настроювання положення**

**Повертайте регулятор [VOL], доки не відобразиться потрібний елемент, а потім натисніть на регулятор. Оберіть "Position"** > **"DTA".**

**4 Вибір динаміка для настроювання Оберніть регулятор [VOL] і натисніть на нього, коли відображатиметься потрібний елемент.**

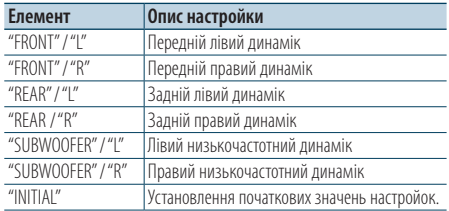

#### **5 Установлення значення Натисніть кнопку [**4**] або [**¢**].**

Можна встановити значення від 0 до 170 см. Натисніть регулятор [VOL] щонайменше на 1 секунду, щоб виконати "INITIAL".

**6 Вихід із режиму настроювання звучання Натисніть кнопку [MENU] щонайменше на 1 секунду, а потім коротко натисніть ще раз.**

# <span id="page-42-0"></span>Система подвійної зони

Сигнали з головного і додаткового джерел (додатковий вхід) виводяться окремо через передній і задній канали.

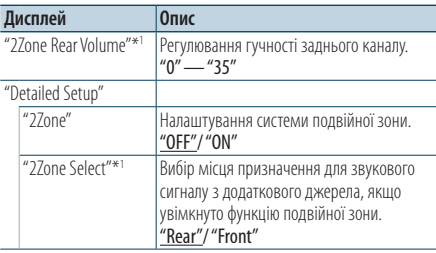

\*1Система подвійної зони увімкнена.

( \_ : заводські налаштування)

#### **1 Вибір джерела**

**Натисніть кнопку [SRC]. Повертайте регулятор [VOL], доки не відобразиться потрібний елемент, а потім натисніть на регулятор.**

Оберіть джерело, окрім режиму очікування. ✍ Режим вибору джерела 2: При кожному натисканні кнопки [SRC] виконується перехід між джерелами.

- **2 Вхід у режим настроювання звучання Натисніть на регулятор [VOL].**
- **3 Повертайте регулятор [VOL], доки не відобразиться потрібний елемент, а потім натисніть на регулятор. Оберіть "Detailed Setup".**
- **4 Вибір параметра, який потрібно настроювати Повертайте регулятор [VOL], доки не відобразиться потрібний елемент, а потім натисніть на регулятор.**

## **5 Вихід із режиму настроювання звучання Натисніть кнопку [MENU] щонайменше на 1 секунду, а потім коротко натисніть ще раз.** </del>

- • Оберіть основне джерело кнопкою [SRC].
- • Регулювання гучності переднього каналу регулятором [VOL].
- Процедура настроювання звучання не поширюється на додаткове джерело.
- • Якщо увімкнена система подвійної зони, діють наступні обмеження.
	- Не працює низькочастотний динамік.
	- Параметри "Fader", "Subwoofer Level" розділу <Настроювання звучання> (стор. 40) і функція DSP недоступні.
- Джерело аудіо Bluetooth можна налаштувати винятково на передній динамік. Налаштування "2Zone Select" на "Rear".

# **Налаштування DSP**

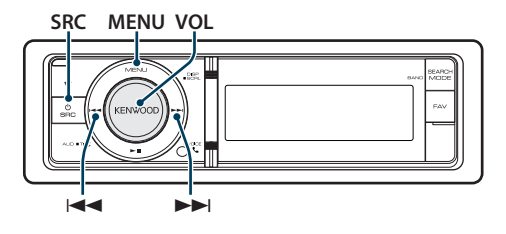

# <span id="page-43-0"></span>Вибір типу автомобіля

Затримку надходження звуку можна

компенсувати, вибравши прийнятне середовище з нижченаведеного списку типів автомобілів.

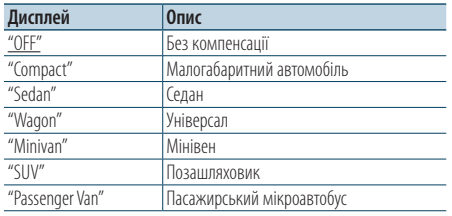

( : заводські налаштування)

### **1 Вибір джерела**

**Натисніть кнопку [SRC]. Повертайте регулятор [VOL], доки не відобразиться потрібний елемент, а потім натисніть на нього.**

Оберіть джерело, окрім режиму очікування. ✍ Режим вибору джерела 2: При кожному натисканні кнопки [SRC] виконується перехід між джерелами.

- **2 Вхід у режим настроювання звучання Натисніть на регулятор [VOL].**
- **3 Вхід у режим вибору типу кузова Повертайте регулятор [VOL], доки не відобразиться потрібний елемент, а потім натисніть на регулятор. Оберіть "Detailed Setup"** > **"Car Type".**
- **4 Вибір типу автомобіля** Натисніть кнопку [**44**] або [ $\blacktriangleright\blacktriangleright$ ].
- **5 Установлення значення Натисніть кнопку [VOL].**
- **6 Вихід із режиму настроювання звучання Натисніть кнопку [MENU] щонайменше на 1 секунду, а потім коротко натисніть ще раз.**

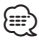

• Точніше налаштувати компенсацію вілстаней можна за допомогою функції [<Точне налаштування типу](#page-44-0)  [автомобіля>](#page-44-0) (стор. 45).

# <span id="page-43-1"></span>Настроювання динаміків

Параметр X'Over (розділення звукового спектра на канали) динаміків автоматично встановлюється після вибору розташування та розміру кожного динаміка з нижченаведених елементів.

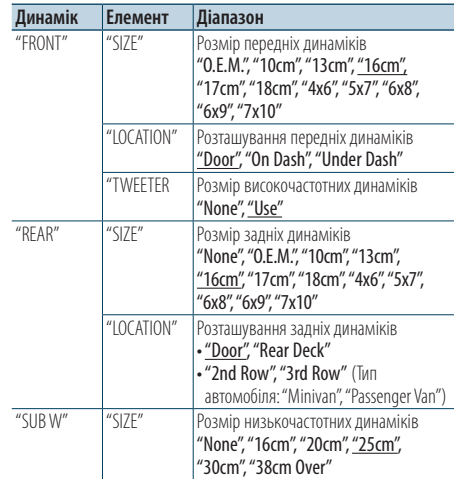

(  $\equiv$ : заводські налаштування)

## **1 Вибір джерела**

**Натисніть кнопку [SRC]. Повертайте регулятор [VOL], доки не відобразиться потрібний елемент, а потім натисніть на нього.**

Оберіть джерело, окрім режиму очікування. ✍ Режим вибору джерела 2: При кожному натисканні кнопки [SRC] виконується перехід між джерелами.

- **2 Вхід у режим настроювання звучання Натисніть на регулятор [VOL].**
- **3 Вхід у режим настроювання динаміків Повертайте регулятор [VOL], доки не відобразиться потрібний елемент, а потім натисніть на регулятор. Оберіть "Detailed Setup"** > **"Speaker".**

### **4 Вибір параметра, який потрібно настроювати**

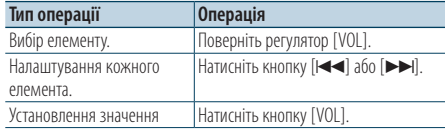

**5 Вихід із режиму настроювання звучання Натисніть кнопку [MENU] щонайменше на 1 секунду, а потім коротко натисніть ще раз.**

## <span id="page-44-0"></span>Точне налаштування типу автомобіля

Точне настроювання значення компенсації положення динаміка, заданого за процедурою, яку описано в розділі < Вибір типу автомобіля> [\(стор. 44\)](#page-43-0).

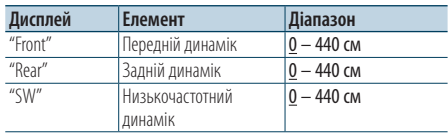

( : заводські налаштування)

#### **1 Вибір джерела**

**Натисніть кнопку [SRC]. Повертайте регулятор [VOL], доки не відобразиться потрібний елемент, а потім натисніть на нього.**

Оберіть джерело, окрім режиму очікування. ✍ Режим вибору джерела 2: При кожному натисканні кнопки [SRC] виконується перехід між джерелами.

- **2 Вхід у режим настроювання звучання Натисніть на регулятор [VOL].**
- **3 Вхід у режим налаштування типу автомобіля**

**Повертайте регулятор [VOL], доки не відобразиться потрібний елемент, а потім натисніть на регулятор. Оберіть "Detailed Setup"** > **"Car Type Adjust".**

#### **4 Вибір параметра, який потрібно настроювати**

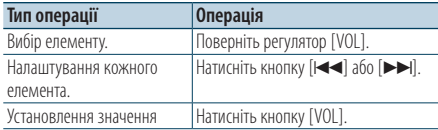

Настройки часу затримки автоматично розпізнаються і компенсуються шляхом визначення відстані від кожного з динаміків до центра салону автомобіля.

- 1 Визначте положення передніх і задніх динаміків, а також висоту контрольної точки відносно вух особи, що сидить на передньому сидінні; крім цього, визначте положення правих і лівих динаміків відносно центра салону автомобіля.
- 2 Виміряйте відстані від контрольної точки до динаміків.
- 3 Вирахуйте різницю відстаней відносно найдальшого з динаміків.

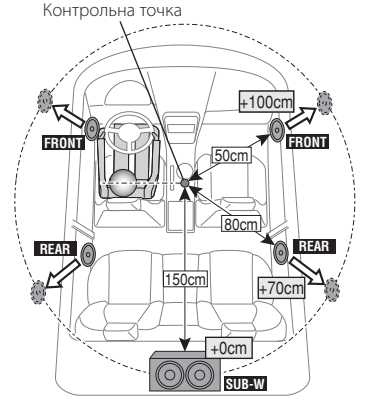

**5 Вихід із режиму настроювання звучання Натисніть кнопку [MENU] щонайменше на 1 секунду, а потім коротко натисніть ще раз.**

# **Налаштування DSP**

## <span id="page-45-0"></span>Настроювання системи розділення частот "X'Over"

Точне настроювання значень нижченаведених параметрів, що відповідають значенням X'Over, які було встановлено згідно з розділом [<Настроювання динаміків> \(стор. 44\)](#page-43-1).

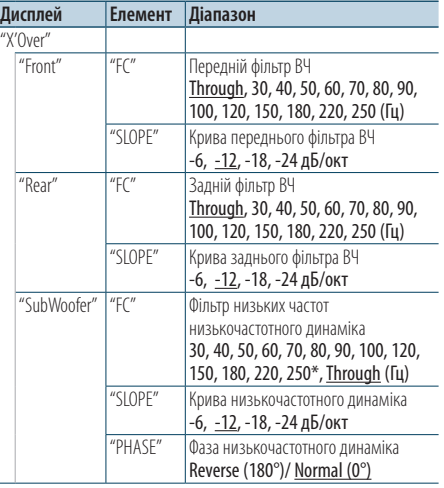

( : заводські налаштування)

## **1 Вибір джерела**

## **Натисніть кнопку [SRC]. Повертайте регулятор [VOL], доки не відобразиться потрібний елемент, а потім натисніть на нього.**

Оберіть джерело, окрім режиму очікування.

- ✍ Режим вибору джерела 2: При кожному натисканні кнопки [SRC] виконується перехід між джерелами.
- **2 Вхід у режим настроювання звучання Натисніть на регулятор [VOL].**
- **3 Вхід у режим настроювання системи розділення частот Повертайте регулятор [VOL], доки не відобразиться потрібний елемент, а потім натисніть на регулятор. Оберіть "Detailed Setup"** > **"X'Over".**
- **4 Вибір динаміка для настроювання Повертайте регулятор [VOL], доки не відобразиться потрібний елемент, а потім натисніть на регулятор.**

**Оберіть "Front", "Rear" або "SubWoofer".**

## **5 Вибір параметра, який потрібно настроювати**

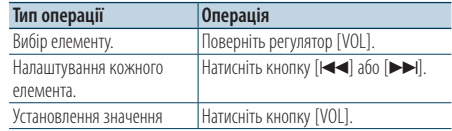

- **6 Повторіть кроки 3 і 4, щоб завершити Настроювання системи розділення частот "X'Over".**
- **7 Вихід із режиму настроювання звучання Натисніть кнопку [MENU] щонайменше на 1 секунду, а потім коротко натисніть ще раз.**

# <span id="page-45-1"></span>Пам'ять фіксованих звукових параметрів

Реєстрація значень параметрів, що задаються в процесі керування звуком.

#### **1 Настроювання звукових параметрів**

Опис дій для настроювання звукових параметрів див. у розділах.

- Вибір типу [автомобіля](#page-43-0) (стор. 44)
- Настроювання линаміків (стор. 44)
- Точне [налаштування](#page-44-0) типу автомобіля (стор. 45)
- [Настроювання системи розділення частот](#page-45-0)  ["X'Over"\(стор.](#page-45-0) 46)
- Ручне [настроювання](#page-41-0) еквалайзера (стор. 42)
- Вибір позиції прослуховування (стор. 42)
- Точне [налаштування](#page-41-1) позиції слухання (стор. 42)
- **2 Вхід у режим пам'яті фіксованих звукових параметрів**

**Повертайте регулятор [VOL], доки не відобразиться потрібний елемент, а потім натисніть на регулятор.** 

**Оберіть "Detailed Setup"** > **"Preset"** > **"Memory".**

- **3 Виберіть номер для занесення у пам'ять Повертайте регулятор [VOL], доки не відобразиться потрібний елемент, а потім натисніть на регулятор. Оберіть номер фіксованого налаштування.**
- **4 Повертайте регулятор [VOL], доки не відобразиться потрібний елемент, а потім натисніть на регулятор.**

#### **Оберіть "YES".**

Відображається текст"Memory Completed" (Занесення в пам'ять виконано).

- **5 Вихід із режиму настроювання звучання Натисніть кнопку [MENU] щонайменше на 1 секунду, а потім коротко натисніть ще раз.** ⁄⊞े
	- • До пам'яті можна занести 6 значень звукових параметрів.
	- • Номер фіксованого налаштування "1": після натискання кнопки скидання для всіх джерел буде встановлено значення параметрів, які було занесено до пам'яті.
	- • Номер фіксованого налаштування "1"і "2": Пам'ять не очищується після натискання кнопки скидання.
	- Цю функцію не можна зареєструвати, якщо в розділі [<Вибір фіксованих характеристик еквалайзера> \(стор.](#page-40-0)  [41\)](#page-40-0) установлено еквалайзер iPod.

# <span id="page-46-0"></span>Викликання фіксованих звукових параметрів

Викликання параметрів звуку, збережених у пам'яті відповідно до розділу [<Пам'ять](#page-45-1)  [фіксованих звукових параметрів> \(стор. 46\).](#page-45-1)

**1 Вибір джерела**

**Натисніть кнопку [SRC]. Повертайте регулятор [VOL], доки не відобразиться потрібний елемент, а потім натисніть на нього.**

Оберіть джерело, окрім режиму очікування.

✍ Режим вибору джерела 2: При кожному натисканні кнопки [SRC] виконується перехід між джерелами.

- **2 Вхід у режим викликання фіксованих звукових параметрів Повертайте регулятор [VOL], доки не відобразиться потрібний елемент, а потім натисніть на регулятор. Оберіть "Detailed Setup"** > **"Preset"** > **"Recall".**
- **3 Вибір номера для викликання з пам'яті Повертайте регулятор [VOL], доки не відобразиться потрібний елемент, а потім натисніть на регулятор. Виберіть номер фіксованого налаштування.**
- **4 Повертайте регулятор [VOL], доки не відобразиться потрібний елемент, а потім натисніть на регулятор. Оберіть "YES".**

Відображається текст"Recall Completed" (Викликання з пам'яті виконано).

- **5 Вихід із режиму настроювання звучання Натисніть кнопку [MENU] щонайменше на 1 секунду, а потім коротко натисніть ще раз.** ∕≕)
	- • Параметр "User" у розділі [<Вибір фіксованих](#page-40-0)  [характеристик](#page-40-0) еквалайзера> (стор. 41) набуває викликаного з пам'яті значення.
	- • Характеристика еквалайзера набуває значення, яке було викликано з пам'яті під час вибору джерела.

# **Керування улюбленими об'єктами**

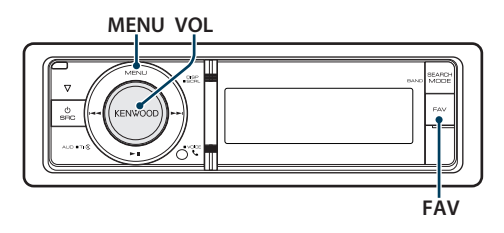

# Пам'ять улюблених об'єктів

Занесення в пам'ять операцій для вибору улюблених радіостанцій або списків відтворення/ виконавців пристрою iPod тощо.

#### **1 Відображення улюблених об'єктів**

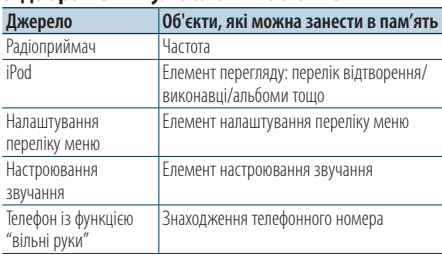

Значок " FAV " відображається, коли є можливість занести в пам'ять операцію.

#### **Настроювання iPod**

Можна зареєструвати потрібний список в ієрархії першого рівня.

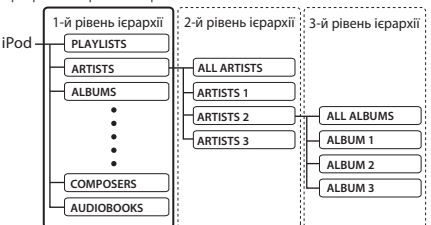

- **2 Вхід у режим пам'яті улюблених об'єктів Натисніть кнопку [FAV] щонайменше на 1 секунду.**
- **3 Виберіть номер для занесення у пам'ять Поверніть регулятор [VOL].**
- **4 Внесення в пам'ять улюблених об'єктів Натисніть на регулятор [VOL].**

### Скасування режиму пам'яті улюблених об'єктів

**Натисніть кнопку [FAV].**

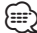

- • Запис нової процедури на наявний номер пам'яті фіксованих параметрів виконується поверх наявної процедури.
- • До пам'яті можна занести 6 улюблених об'єктів. Пам'ять не очищується після натискання кнопки скидання.
- Якщо вміст iPod змінюється після реєстрації улюблених об'єктів, перелік, що зареєстровано у цьому пристрої, відрізняється від переліку в iPod. В такому випадку здійсніть реєстрацію улюблених об'єктів знову.

# Викликання улюблених об'єктів

Викликання об'єкта, занесеного до списку улюблених.

- **1 Вхід у режим викликання улюблених об'єктів Натисніть кнопку [FAV].**
- **2 Вибір номера для викликання з пам'яті улюблених об'єктів**

**Повертайте регулятор [VOL], доки не відобразиться потрібний елемент, а потім натисніть на регулятор.** 

**Виберіть номер фіксованого налаштування.**

## Скасування режиму викликання улюблених об'єктів

**Натисніть кнопку [FAV].**

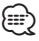

• Коли джерелом вибрано iPod, відображається екран вибору списку програвання/ виконавців/ альбомів тощо. Композиції автоматично не відтворюватимуться.

# <span id="page-48-0"></span>Видалення з пам'яті улюблених об'єктів

Видалення улюблених об'єктів із пам'яті.

**1 Оберіть режим очікування Натисніть кнопку [SRC]. Повертайте регулятор [VOL], доки не відобразиться потрібний елемент, а потім натисніть на регулятор.**

Оберіть дисплей "STANDBY".

- ✍ Режим вибору джерела 2: При кожному натисканні кнопки [SRC] виконується перехід між джерелами.
- **2 Увійдіть у режим списку меню Натисніть кнопку [MENU].**
- **3 Вхід у режим видалення з пам'яті улюблених об'єктів Повертайте регулятор [VOL], доки не відобразиться потрібний елемент, а потім натисніть на регулятор. Оберіть "Initial Settings"** > **"Favorite Delete".**
- **4 Вхід у режим видалення з пам'яті улюблених об'єктів Натисніть на регулятор [VOL].**
- **5 Вибір номера для видалення Повертайте регулятор [VOL], доки не відобразиться потрібний елемент, а потім натисніть на регулятор. Виберіть номер фіксованого налаштування.** Відображається текст "Delete?" (Видалити?). Виберіть "ALL" (ВСЕ), якщо потрібно видалити все.
- **6 Повертайте регулятор [VOL], доки не відобразиться потрібний елемент, а потім натисніть на регулятор. Оберіть "YES".**

Відображається текст"Completed". Вийдіть із режиму видалення з пам'яті улюблених об'єктів.

# **Параметри Bluetooth**

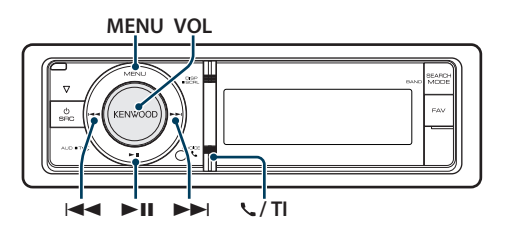

# Налаштування Bluetooth

Можна обрати наступні налаштування Bluetooth.

**1 Вхід у режим Bluetooth KDC-BT61U Натисніть кнопку [ ].**

# **KDC-6051U**

**Натисніть та утримуйте кнопку [TI] принаймні 1 секунду.**

- ✍ Можна також зробити вибір з "Settings" у режимі переліку меню.
- **2 Повертайте регулятор [VOL], доки не відобразиться потрібний елемент, а потім натисніть на регулятор. Оберіть "BT Settings".**
- **3 Оберіть елемент меню Повертайте регулятор [VOL], доки не відобразиться потрібний елемент, а потім натисніть на регулятор.**

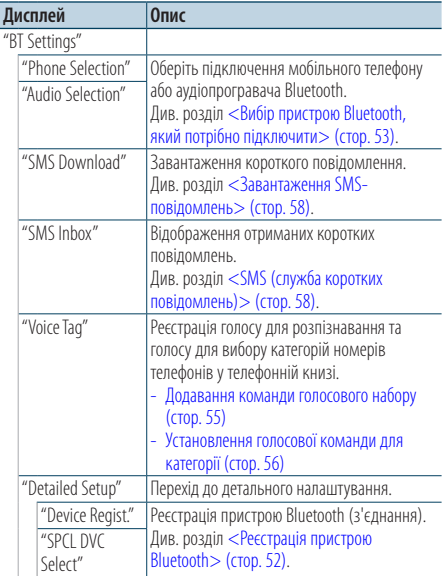

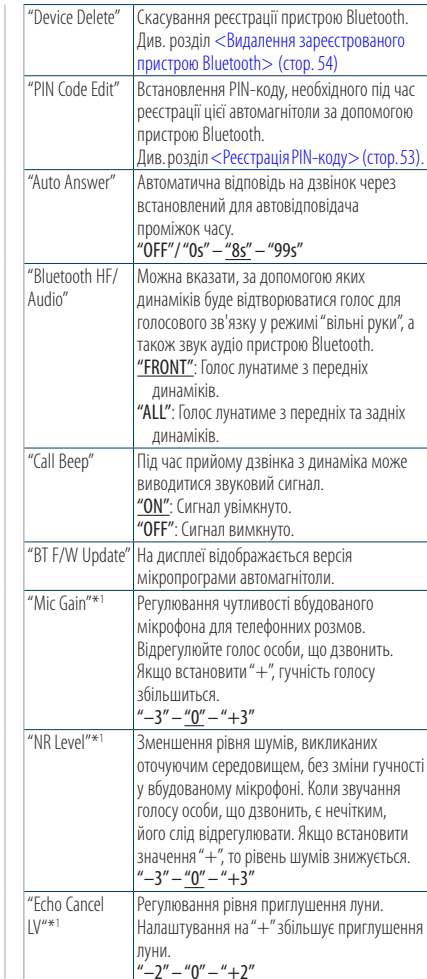

(  $\equiv$ : заводські налаштування)

\*1 Функція KDC-BT61U/ KDC-6051UU з KCA-BT300 (допоміжне обладнання)

**4 Здійснення настроювання**

- **Якщо відображається піктограма "** PUSH **" (в правому кутку дисплея) Поверніть регулятор [VOL] для вибору значення, яке потрібно встановити, після чого натисніть на регулятор [VOL].**
- **Коли піктограма "** PUSH **" не відображається Натисніть кнопку [**4**] або [**¢**] для вибору значення налаштування.**

#### **5 Вихід з режиму налаштування BT KDC-BT61U**

**Натисніть кнопку [ ].**

#### **KDC-6051U**

**Натисніть та утримуйте кнопку [TI] принаймні 1 секунду.**

#### **Примітки**

**• "Auto Answer" (встановлення часового інтервалу для автоматичної відповіді)**

Це функція надання автоматичної відповіді на дзвінок через заздалегідь визначений проміжок часу.

- "OFF": автоматична відповідь на телефонний дзвінок не здійснюється.
- "0": автоматична відповідь на телефонний дзвінок здійснюється одразу ж.

"1s" – "99s": автоматична відповідь на телефонний дзвінок здійснюється через проміжок часу, що складає 1 – 99 секунд.

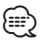

- Якщо часовий інтервал, встановлений у мобільному телефоні, коротший за інтервал, що задано в автомагнітолі, застосовуватися буде перший із них.
- • Ця функція не працює для функції очікування дзвінка.
- **• "Bluetooth HF/Audio" (настроювання динаміків для відтворення голосу)**

Виберіть динамік, який розташовано подалі від мікрофона, щоб уникнути ефекту свисту або луни.

**• "BT F/W UPDATE" (Відображення версії** 

## **мікропрограми)**

На дисплеї відображається версія мікропрограми автомагнітоли.

Про те, як здійснити оновлення мікропрограми, див. на нашому веб-сайті.

http://www.kenwood.com/cs/ce/bt/

# **Параметри Bluetooth**

# <span id="page-51-0"></span>Реєстрація пристрою Bluetooth

Щоб мати можливість використовувати із цією автомагнітолою пристрій Bluetooth (мобільний телефон), потрібно зареєструвати його (створити з'єднання). Для цієї автомагнітоли можна зареєструвати до п'яти пристроїв Bluetooth.

### Реєстрація через цю автомагнітолу

#### **1 Вхід у режим Bluetooth KDC-BT61U Натисніть кнопку [ ]. KDC-6051U**

# **Натисніть та утримуйте кнопку [TI] принаймні 1 секунду.**

 $\clubsuit$  Можна також зробити вибір з "Settings" у режимі переліку меню.

### **2 Вхід у режим реєстрації пристрою Bluetooth Повертайте регулятор [VOL], доки не відобразиться потрібний елемент, а потім натисніть на регулятор. Оберіть "BT Settings"** > **"Detailed Setup"** > **"Device Regist.".**

Здійсніть пошук пристрою Bluetooth. Коли пошук завершиться, на дисплеї з'явиться повідомлення "Finished"(Завершено).

## **3 Оберіть пристрій Bluetooth**

**Повертайте регулятор [VOL], доки не відобразиться потрібний елемент, а потім натисніть на регулятор.** 

## **4 Відображається напис "Paring" (за винятком KCA-BT200)**

Якщо відображається "Pairing Success", перейдіть до кроку 7.

Якщо відображається "PIN Code NG", перейдіть до кроку 5 і 6.

## **5 Введення PIN-коду**

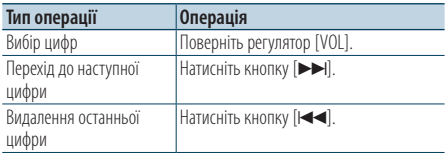

## **6 Передача PIN-коду**

## **Натисніть кнопку [VOL] щонайменше на 1 секунду.**

Якщо на дисплеї з'явиться повідомлення "Pairing Success", то реєстрацію завершено.

✍ Якщо, незважаючи на те, що введено правильний PIN-код, з'являється повідомлення про помилку, спробуйте скористатися процедурою, яку описано в розділі <Реєстрація особливого пристрою Bluetooth>.

#### **7 Повернення до списку пристроїв Натисніть на регулятор [MENU].**

# **8 Вихід з режиму налаштування BT KDC-BT61U**

**Натисніть кнопку [ ]. KDC-6051U**

**Натисніть та утримуйте кнопку [TI] принаймні 1 секунду.**

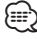

- • Для цієї автомагнітоли можна вводити PIN-коди довжиною до 8 цифр. Якщо PIN-код не вдається ввести з автомагнітоли, його можна ввести із пристрою Bluetooth.
- • Якщо вже зареєстровано 5 чи більше пристроїв Bluetooth, новий пристрій Bluetooth зареєструвати неможливо.

## Реєстрація особливого пристрою Bluetooth

Дає можливість зареєструвати особливі пристрої, які не вдається зареєструвати звичайним чином (створити з'єднання).

### **1. Вибір режиму реєстрації особливого пристрою Bluetooth**

Повертайте регулятор [VOL], доки не відобразиться потрібний елемент, а потім натисніть на регулятор. Оберіть "BT Settings"> "Detailed Setup"> "SPCL DVC Select".

### **2. Вхід у режим реєстрації особливого пристрою**

Натисніть кнопку [VOL] щонайменше на 1 секунду.

На дисплеї з'явиться список.

## **3. Вибір назви пристрою**

Повертайте регулятор [VOL] і натисніть в центрі, коли відобразиться назва потрібного пристрою.

Якщо на дисплеї з'явиться повідомлення "Completed"(Завершено), то реєстрацію завершено.

**4. Виконайте крок 3 процедури розділу <Реєстрація через цю автомагнітолу> і завершіть реєстрацію (створення з'єднання).**

### **Скасування режиму реєстрації особливого пристрою**

Натисніть кнопку [MENU] щонайменше на 1 секунду.

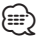

• Якщо назви пристрою у списку немає, виберіть пункт "Other Phones" (Інші телефони).

# <span id="page-52-1"></span>Реєстрація PIN-коду

За допомогою пристрою Bluetooth укажіть PINкод, необхідний для реєстрації цієї автомагнітоли.

**1 Вхід у режим Bluetooth KDC-BT61U**

**Натисніть кнопку [ ].**

### **KDC-6051U**

**Натисніть та утримуйте кнопку [TI] принаймні 1 секунду.**

 $\clubsuit$  Можна також зробити вибір з "Settings" у режимі переліку меню.

### **2 Вхід у режим зміни PIN-коду Повертайте регулятор [VOL], доки не відобразиться потрібний елемент, а потім натисніть на регулятор. Оберіть "BT Settings"** > **"Detailed Setup"** >

**"PIN Code Edit".**

На дисплеї відобразиться поточний PIN-код.

## **3 Введення PIN-коду**

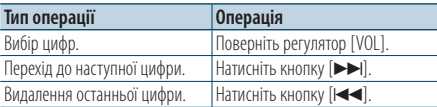

## **4 Реєстрація PIN-коду**

**Натисніть кнопку [VOL] щонайменше на 1 секунду.**

Якщо на дисплеї з'явиться повідомлення "Completed"(Завершено), то реєстрацію завершено.

### **5 Вихід з режиму налаштування BT KDC-BT61U**

**Натисніть кнопку [ ]. KDC-6051U**

**Натисніть та утримуйте кнопку [TI] принаймні 1 секунду.**

*⊱*։

- Станлартним значенням є кол "0000".
- • Можна встановити PIN-код довжиною до восьми цифр.

# <span id="page-52-0"></span>Вибір пристрою Bluetooth, який потрібно підключити

Якщо зареєстровано два пристрої Bluetooth або більше, то необхідно вибрати пристрій Bluetooth, який використовуватиметься.

**1 Вхід у режим Bluetooth KDC-BT61U Натисніть кнопку [ ]. KDC-6051U**

> **Натисніть та утримуйте кнопку [TI] принаймні 1 секунду.**

- ✍ Можна також зробити вибір з "Settings" у режимі переліку меню.
- **2 Вибір режиму вибору пристрою Bluetooth Повертайте регулятор [VOL], доки не відобразиться потрібний елемент, а потім натисніть на регулятор.** 
	- Мобільний телефон **Оберіть "BT Settings"** > **"Phone Selection".**

Аудіопрогравач (лише KDC-6051U) **Оберіть "BT Settings"** > **"Audio Selection".**

**3 Вхід у режим вибору пристрою Bluetooth Натисніть кнопку [VOL] щонайменше на 1 секунду.**

Відображається текст "(назва)".

- **4 Вибір пристрою Bluetooth Поверніть регулятор [VOL].**
- **5 Установлення пристрою Bluetooth Натисніть кнопку [**4**] або [**¢**].** Вілображається текст " $\mathbf{\ast}$ (назва)" або "-(назва)".

"✱": вибраний пристрій Bluetooth зайнятий. "-": вибраний пристрій Bluetooth перебуває в

- режимі очікування.
- " " (пусто): вибір пристрою Bluetooth скасовано.

#### **6 Вихід з режиму налаштування BT KDC-BT61U Натисніть кнопку [ ].**

**KDC-6051U**

**Натисніть та утримуйте кнопку [TI] принаймні 1 секунду.**

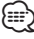

- Якщо пристрій Bluetooth уже вибрано, скасуйте свій вибір, а потім виберіть інший пристрій.
- Якщо не вдається вибрати пристрій за допомогою аудіопрогравача, створіть підключення з аудіопрогравачем за допомогою пристрою.

# **Параметри Bluetooth**

# <span id="page-53-0"></span>Видалення зареєстрованого пристрою Bluetooth

Можна видалити зареєстрований пристрій Bluetooth.

**1 Вхід у режим Bluetooth KDC-BT61U**

**Натисніть кнопку [ ].**

## **KDC-6051U**

**Натисніть та утримуйте кнопку [TI] принаймні 1 секунду.**

✍ Можна також зробити вибір з "Settings" у режимі переліку меню.

**2 Вхід у режим видалення пристрою Bluetooth**

**Повертайте регулятор [VOL], доки не відобразиться потрібний елемент, а потім натисніть на регулятор. Оберіть "BT Settings"** > **"Detailed Setup"** > **"Device Delete".** Відображається текст "(назва)".

- **3 Вибір пристрою Bluetooth Поверніть регулятор [VOL].**
- **4 Видалення вибраного пристрою Bluetooth Натисніть на регулятор [VOL].**
- **5 Повертайте регулятор [VOL], доки не відобразиться потрібний елемент, а потім натисніть на регулятор. Оберіть "YES".** Відображається текст "Delete".

## **6 Вихід з режиму налаштування BT KDC-BT61U**

**Натисніть кнопку [ ]. KDC-6051U**

**Натисніть та утримуйте кнопку [TI] принаймні 1 секунду.**

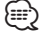

• Якщо видалити зареєстрований мобільний телефон, то також буде видалено його телефонну книгу, журнал викликів, SMS-повідомлення та голосові мітки.

# Завантаження телефонної книги

Щоб мати змогу використовувати телефонну книгу цієї автомагнітоли, завантажте в неї дані з телефонної книги мобільного телефону.

### Автоматичне завантаження

Якщо мобільний телефон підтримує функцію синхронізації телефонної книги, після створення з'єднання Bluetooth телефонна книга завантажується автоматично.

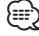

- • Може знадобитися настроювання мобільного телефону.
- Якщо дані телефонної книги не з'являються в автомагнітолі навіть після появи на дисплеї повідомлення про завершення, то, можливо, ваш мобільний телефон не підтримує автоматичне завантаження даних телефонної книги. У такому випадку спробуйте завантажити їх вручну.

### Ручне завантаження даних з мобільного телефону

- **1 За допомогою мобільного телефону завершіть з'єднання в режимі "вільні руки".**
- **2 За допомогою мобільного телефону надішліть дані телефонної книги до цієї автомагнітоли**

За допомогою мобільного телефону завантажте дані телефонної книги до цієї автомагнітоли.

- Під час завантаження: Відображається текст "Downloading" (Завантаження).
- Після завершення завантаження: Відображається текст"Completed".
- **3 За допомогою мобільного телефону установіть з'єднання в режимі "вільні руки".**

# Щоб прибрати повідомлення про завершення процедури завантаження **Натисніть будь-яку кнопку.**

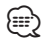

- • Для кожного зареєстрованого мобільного телефону можна записати до 1000 телефонних номерів.
- Телефонні номери можуть містити до 32 цифр, а імена до них — до 50\* символів.

(\* 50: кількість алфавітних символів. В залежності від типу символів можна ввести меншу їхню кількість.)

• Шоб скасувати процедуру завантаження даних телефонної книги, скористайтеся засобами керування мобільним телефоном.

#### <span id="page-54-0"></span>Функція моделі KDC-6051U

## Додавання команди голосового набору

Існує можливість додавати в телефонну книгу голосові мітки для здійснення голосового набору. Можна записати до 35 голосових міток.

# **1 Вхід у режим Bluetooth Натисніть та утримуйте кнопку [TI]**

**принаймні 1 секунду.**  $\clubsuit$  Можна також зробити вибір з "Settings" у

режимі переліку меню.

**2 Вхід у режим редагування назви телефонної книги Повертайте регулятор [VOL], доки не** 

**відобразиться потрібний елемент, а потім натисніть на регулятор.** 

**Оберіть "BT Settings"** > **"Voice Tag"** > **"PB Name Edit".**

### **3 Пошук імені для реєстрації**

Виберіть ім'я для реєстрації голосової мітки відповідно до пункту 4 < Здійснення виклику на [номер з телефонної книги> \(стор. 29\).](#page-28-0)

Якщо для імені вже записано голосову мітку, то перед ним відображатиметься значок "\*".

## **4 Вибір режиму**

## **Поверніть регулятор [VOL].**

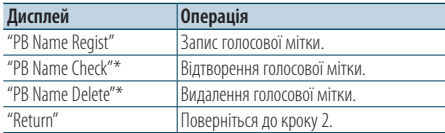

\* Відображається, лише коли вибрано ім'я, для якого записано голосову мітку.

#### Якщо вибрати "PB Name Regist" (запис)

#### **5 Натисніть на регулятор [VOL].**

**6 Запис голосової мітки (перший раз)**

Відображається текст "Enter Voice 1" (Введіть голос 1).

Після звукового сигналу протягом 2 секунд промовте голосову мітку.

## **7 Підтвердження голосової мітки (другий раз)**

Відображається текст "Enter Voice 2" (Введіть голос 2).

Після звукового сигналу протягом 2 секунд промовте ту ж саму голосову мітку, що і під час виконання кроку 6.

Відображається текст"Completed".

**8 Завершення процедури запису Натисніть на регулятор [VOL].**

Поверніться до кроку 2. Не перериваючи процесу, можна записати й інші голосові мітки.

∕≘

• Якщо голос не розпізнано, на дисплеї з'явиться повідомлення. Натиснувши регулятор [VOL], можна повторити спробу голосового набору. (стор. 58)

## Якщо вибрати "PB Name Check" (відтворення)

**5 Натисніть на регулятор [VOL].** Відтворіть записаний голос і поверніться до кроку 2.

#### Якщо вибрати "PB Name Delete" (видалення)

- **5 Видалення голосової мітки Натисніть на регулятор [VOL].**
- **6 оберніть регулятор [VOL], щоб вибрати варіант "YES" ("ТАК"), а потім натисніть на регулятор [VOL].**

# Вихід з режиму налаштування BT **Натисніть та утримуйте кнопку [TI] принаймні 1 секунду.**

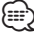

• Під час запису голосових міток відтворення звуку аудіосистемою не відбувається.

# **Параметри Bluetooth**

Функція моделі KDC-6051U

# Установлення голосової команди для категорії

Додайте голосову мітку до категорії (типу) телефонних номерів для голосового набору.

## **1 Вхід у режим Bluetooth Натисніть та утримуйте кнопку [TI] принаймні 1 секунду.**

 $\clubsuit$  Можна також зробити вибір з "Settings" у режимі переліку меню.

- **2 Вхід у режим редагування типу телефонного номера Повертайте регулятор [VOL], доки не відобразиться потрібний елемент, а потім натисніть на регулятор. Оберіть "BT Settings"** > **"Voice Tag"** > **"PN Type Edit".**
- **3 Вибір категорії (типу), для якої потрібно здійснити установлення Повертайте регулятор [VOL], доки не відобразиться потрібний елемент, а потім**

**натисніть на регулятор. Оберіть "General", "Home", "Office", "Mobile" або "Other".**

## **4 Вибір режиму Поверніть регулятор [VOL].**

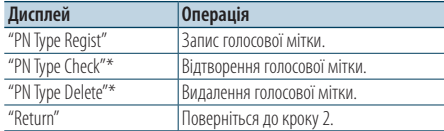

\* Відображається, лише коли вибрано ім'я, для якого записано голосову мітку.

- **5 Зареєструйте категорію (тип), виконавши кроки 5 – 7 у розділі <Додавання команди голосового набору> (стор. 55).**
- **6 Вихід з режиму налаштування BT Натисніть та утримуйте кнопку [TI] принаймні 1 секунду.**

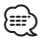

• Установіть голосові мітки для всіх 5 категорій. Якщо голосові мітки для всіх категорій не установлено, то телефонну книгу не можна буде викликати за допомогою голосової команди.

# **SMS (служба коротких повідомлень)**

# Завантаження SMS-повідомлень

Завантажте короткі повідомлення (SMS), що надійшли на мобільний телефон, щоб мати можливість прочитати їх на цій автомагнітолі.

## **1 Вхід у режим Bluetooth KDC-BT61U**

**Натисніть кнопку [ ]. KDC-6051U**

#### **Натисніть та утримуйте кнопку [TI] принаймні 1 секунду.**

✍ Можна також зробити вибір з "Settings" у режимі переліку меню.

## **2 Вхід у режим завантаження SMSповідомлень**

**Повертайте регулятор [VOL], доки не відобразиться потрібний елемент, а потім натисніть на регулятор. Оберіть "BT Settings"** > **"SMS Download".**

## **3 Початок завантаження**

**Натисніть на регулятор [VOL].** Відображається текст "Downloading" (Завантаження SMS). Коли завантаження завершиться, з'явиться повідомлення "Completed"(Виконано).

## **4 Вихід з режиму налаштування BT KDC-BT61U**

**Натисніть кнопку [ ]. KDC-6051U**

**Натисніть та утримуйте кнопку [TI] принаймні 1 секунду.**

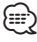

- • Мобільний телефон має підтримувати функцію передавання SMS-повідомлень через Bluetooth. Може знадобитися настроювання мобільного телефону. Якщо мобільний телефон не підтримує функцію SMS, пункт стосовно завантаження SMS-повідомлень у режимі керування функціями не відображатиметься.
- Коли SMS завантажуються з мобільного телефону, відкриваються повідомлення, які не були відкриті на телефоні.
- Можна завантажити до 75 прочитаних і 75 непрочитаних коротких повідомлень.

# <span id="page-57-0"></span>SMS (служба коротких повідомлень)

SMS-повідомлення, що надходять на мобільний телефон, відображаються на дисплеї автомагнітоли.

Відображується повідомлення, яке щойно надійшло.

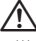

• Щоб уникнути автомобільних аварій, водієві не слід читати SMS-повідомлення під час керування автомобілем.

#### Коли надходить нове повідомлення

Відображається текст "SMS Received" (Надійшло SMS).

Після виконання будь-якої операції цей напис зникне з екрану.

### Відображення SMS-повідомлення

- **1 Вхід у режим Bluetooth KDC-BT61U**
	- **Натисніть кнопку [ ].**

**KDC-6051U**

**Натисніть та утримуйте кнопку [TI] принаймні 1 секунду.**

 $\clubsuit$ » Можна також зробити вибір з "Settings" у режимі переліку меню.

**2 Вхід у режим вхідних SMS-повідомлень Повертайте регулятор [VOL], доки не відобразиться потрібний елемент, а потім натисніть на регулятор. Оберіть "BT Settings"** > **"SMS Inbox".**

З'явиться список повідомлень.

**3 Вибір повідомлення Поверніть регулятор [VOL].**

При кожному натисканні кнопки [DISP] відбувається переключення між номером телефону чи іменем і датою отримання повідомлення.

## **4 Відображення тексту Натисніть на регулятор [VOL].**

Для прокручування повідомлення обертайте регулятор [VOL]. Для повернення до списку повідомлень

повторно натисніть на регулятор [VOL]. **5 вхідних SMS-повідомлень**

**Натисніть кнопку [MENU].**

## **6 Вихід з режиму налаштування BT KDC-BT61U**

**Натисніть кнопку [ ].**

## **KDC-6051U**

**Натисніть та утримуйте кнопку [TI] принаймні 1 секунду.**

# (∰

- • На початку списку відображаються повідомлення, які не відкривалися. Інші повідомлення відображаються у порядку їх надходження.
- • SMS-повідомлення, що надходять тоді, коли мобільний телефон не підключено за допомогою Bluetooth, відображатися не можуть. Завантажте ці SMSповідомлення.
- • Під час завантаження SMS-повідомлень вони не можуть відображатися на дисплеї.

# **Основні операції дистанційного керування**

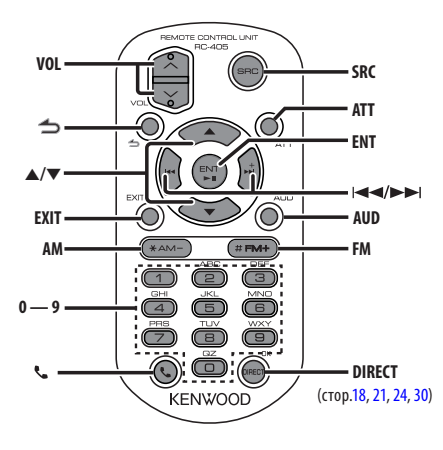

# Загальне управління

- **• Регулювання гучності:** [VOL]
- **• Вибір джерела:** [SRC]
- **• Зменшення гучності:** [ATT] Після повторного натиснення на кнопку гучність повернеться до попереднього рівня.
- Повернення до попереднього елемента: [1]
- **• Вихід з режиму:** [EXIT]
- **• Вибір елементу:** [5]/[∞]
- **• Підтвердження:** [ENT]
- **• Вхід у режим регулювання аудіосистеми:**  [AUD]

# Якщо джерелом обрано приймач

- **• Вибір діапазону:** [FM]/[AM]
- Вибір станції: [**44]/[** $\blacktriangleright$ ]
- **• Вибір попередньо встановлених станцій:**  $[1] - [6]$

# Якщо джерело USB/ музичний компакт-диск/ аудіофайл

- Вибір музики: [ $\left|\leftarrow\right|$ ]/[ $\rightarrow$ ]
- **• Вибір папки:** [FM]/[AM]
- **• Пауза/відтворення:** [ENT]
- **• Увійдіть у режим списку меню** [5]/[∞]
- **• Переміщення між папками/файлами у режимі пошуку: [▲]/[▼]**
- Повернення до попередньої папки: [1]

# Джерело iPod

- **• Увійдіть у режим списку меню** [5]/[∞]
- **• Переміщення між елементами у режимі**  пошуку музики: [▲]/[▼]
- Повернення до попереднього елемента: [<sup>1</sup>]
- Вибір музики: [ $\left|\frac{4}{3}\right|$ ]/[ $\left|\frac{1}{3}\right|$ ]

# Керування телефоном із функцією "вільні руки"

## Здійснення виклику

- Вхід у режим Bluetooth: [ <sup>•</sup>
- **• Вибір способу набору номера:**  $[A] / [\nabla] \rightarrow [ENT]$
- **• Введення телефонного номера:**  Введення цифри: **[0] – [9]** Введення символу "+": **[**¢**]** Введення символу "#": **[FM]** Введення символу "\*": **[AM]** Видалення введеного телефонного номера: **[**4**]**
- **• Здійснення виклику:** [DIRECT]

#### Прийом виклику

- **• Відповідь на виклик:** [ ]
- **• Переключення з режиму приватної розмови на розмову в режимі "вільні руки" і навпаки:**  [ENT]

#### Очікування виклику

- **• Відповідь на інший вхідний виклик з**  утримуванням поточного виклику: [ $\xi$ ]
- **• Відповідь на інший вхідний виклик після завершення поточного виклику:** [SRC]
- **• Продовження поточного виклику:** [1]

#### Під час розмови

**• Завершення виклику:** [SRC]

# Підготовка пульту дистанційного керування

Витягніть вставку батареї з пульту дистанційного керування у напрямку, вказаному стрілкою.

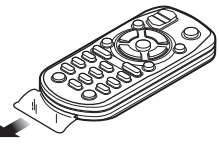

## **Заміна батареї в пульті дистанційного керування**

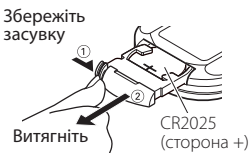

Використовуйте доступні у продажу батареї таблеточного типу (CR2025).

Вставте елементи живлення так, щоб полюси були розміщені у правильному положенні, відповідно до малюнку всередині відділення для елементів живлення.

# ¤ **УВАГА**

- Не розташовуйте пульт листанційного керування у місцях із підвищеною температурою, наприклад, на панелі приладів. • Літієва батарея. Небезпека вибуху, якщо батарею поміняли неправильно. Замінюйте лише батареєю такого ж або еквівалентного типу. • Блок батарей або батареї не можна піддавати надмірному нагріванні у променях сонця, вогні тощо.
- • Бережіть батареї від дітей, зберігайте в оригінальній упаковці до використання. Негайно утилізуйте використані батареї. У випадку ковтання негайно зверніться до лікаря.

# **Додаток**

## **Про аудіофайл**

- **• Відтворюваний аудіофайл** AAC-LC (.m4a), MP3 (.mp3), WMA (.wma)
- **• Формати відтворення дисків** CD-R/RW/ROM
- **• Формати відтворення дискових файлів** ISO 9660 Level 1/2, Joliet, Romeo, Long file name.

### **Відтворювані пристрої USB**

Категорія USB-накопичувача

**• Система файлів відтворюваного USBпристрою**

#### FAT16, FAT32

Навіть якщо аудіофайли відповідають стандартам, перерахованим вище, відтворення може не здійснюватися, залежно від типів або стану носіїв та пристрою.

**• Порядок відтворення аудіофайла.**

 На прикладі дерева папок/файлів, зображеного нижче, наведено відтворення файлів у порядку від ① до ⑩.

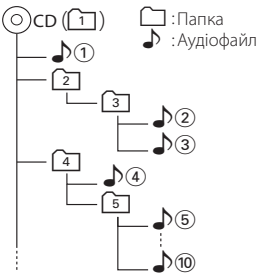

#### На Інтернет-сайті за адресою

www.kenwood.com/cs/ce/audiofile/ наведено інтерактивний посібник з видів аудіофайлів. У цьому посібнику можна ознайомитись з детальною інформацією та поясненнями, не наведеними в цій інструкції. Ознайомтеся з інтерактивним посібником на додаток до цього документа.

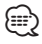

• У цій інструкції вираз "USB-пристрій" використовується на позначення накопичувачів флеш-пам'яті та цифрових аудіоплеєрів, які оснащені USB-роз'ємами.

# **Пристрої iPod/iPhone, які можна підключити до цієї автомагнітоли**

Made for

- iPod nano (1st generation) iPod nano (2nd generation)
- iPod nano (3rd generation) iPod nano (4th generation)
- iPod nano (5th generation) iPod with video
- iPod classic iPod touch (1st generation)
- iPod touch (2nd generation)

Works with<br>• iPhone

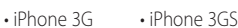

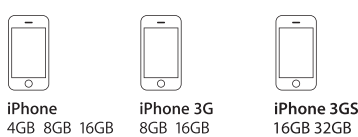

• Найновіший список сумісних пристроїв iPod та iPhone.

Детальну інформацію можна знайти тут: www.kenwood.com/cs/ce/ipod/

- • Тип керування залежить від типу підключеного пристрою iPod. Детальну інформацію див. www.kenwood.com/cs/ce/ipod/.
- • Слово "iPod", що зустрічається в даному посібнику, позначає iPod або iPhone, підключені за допомогою з'єднувального кабелю iPod\* (додатковий аксесуар).

\* Не підтримується модель KCA-iP500.

Інформацію про сумісні програвачі iPod та з'єднувальні кабелі iPod див. на веб-сайті

## http://www.kenwood.com/cs/ce/ipod/

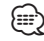

• Якщо ви починаєте відтворення після підключення до iPod, першою відтворюється музика з iPod.

У такому випадку на дисплей виводиться напис "RESUMING" без показу назви папки тощо. При зміні елементу перегляду відобразиться відповідний заголовок тощо.

• Ви не можете використовувати iPod, якщо відображається "KENWOOD" або "✓".

## **Про пристрій USB**

- • При підключенні USB-пристрою до цього обладнання він може заряджатися за умови, що воно увімкнене.
- • Установіть USB-пристрій у місці, в якому він не заважатиме вам вести машину належним чином.
- Не можна підключати USB-пристрій через концентратор USB або Multi Card Reader.
- • Зробіть запасні копії аудіофайлів, які ви будете відтворювати за допомогою цього обладнання. Файли можуть стиратися залежно від умов використання USB-пристрою. Ми не компенсуємо жодних збитків, спричинених знищенням записаних даних.
- • USB-пристрій не додається до комплекту цього обладнання. Вам необхідно окремо придбати наявний у продажу USB-пристрій.
- • При підключенні USB-пристрою рекомендується використовувати CA-U1EX (додатковий засіб).
- При використанні кабелю, не сумісного з USB, нормальне відтворення не гарантовано. Підключення кабелю, довжина якого перевищує 4 м, може спричинити неправильне відтворення.

## **Про програму "KENWOOD Music Editor"**

- Цей пристрій підтримує прикладну програму для ПК "KENWOOD Music Editor Light ver1.1" або пізнішої версії.
- • При використанні аудіофайлів з внесеною інформацією бази даних за допомогою "KENWOOD Music Editor Light ver1.1" доступна можливість пошуку файла за назвою, альбомом або ім'ям виконавця за допомогою функції [<Пошук файлів>](#page-15-0)  [\(стор.](#page-15-0) 16).
- • В Інструкції з експлуатації термін "носій Music Editor" означає пристрій, який містить аудіофайли з інформацією бази даних, внесеною за допомогою програми KENWOOD Music Editor.
- Програма "KENWOOD Music Editor Light ver1.1" доступна для завантаження з Інтернет-сайту за наступною адресою:

#### www.kenwood.com/cs/ce/

• Більш детальну інформацію про "KENWOOD Music Editor Light ver1.1" див. на вищезазначеному сайті або у довідці програми.

## **Відомості про мобільні телефони**

Ця автомагнітола відповідає таким технічним умовам Bluetooth:

### KDC-BT61U

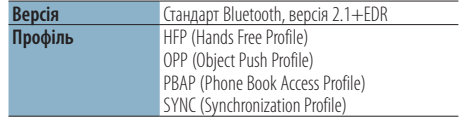

### KDC-6051U

Необхідно заздалегідь зареєструвати мобільний телефон у пристрої Bluetooth. Обов'язково також прочитайте посібник з експлуатації пристрою Bluetooth.

Інформацію про телефони, які перевірено на сумісність, див. за адресою:

### http://www.kenwood.com/cs/ce/bt/

# ⁄י⊞}

- Пристрої, що підтримують функцію Bluetooth, було сертифіковано на відповідність стандарту Bluetooth згідно з процедурою, встановленою асоціацією Bluetooth SIG. Однак встановлення зв'язку між цими пристроями та вашим мобільним телефоном може виявитися неможливим в залежності від типу останнього.
- НЕР це профіль, який використовується для телефонування в режимі "вільні руки".
- • OPP це профіль, який використовується для передачі даних (наприклад, телефонної книги) з одного пристрою на інший.

## **Відомості про аудіопрогравачі Bluetooth**

Ця автомагнітола відповідає таким технічним умовам Bluetooth:

## KDC-BT61U

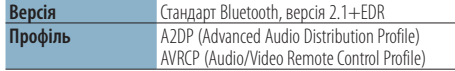

## KDC-6051U

Спочатку слід зареєструвати аудіопрогравач Bluetooth в пристрої Bluetooth. Слід також ознайомитися з інструкцією пристрою Bluetooth.

Щоб дізнатися тип аудіопрогравача Bluetooth, перевіреного на сумісність, перейдіть по наступній адресі URL:

## http://www.kenwood.com/cs/ce/bt/

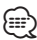

- • A2DP це профіль, який використовується для передачі музики з аудіопрогравача.
- AVRCP це профіль, який використовується для керування відтворенням і вибором музики за допомогою аудіопрогравача.

# **Додаток**

### **Список меню**

#### Загальні функціональні елементи

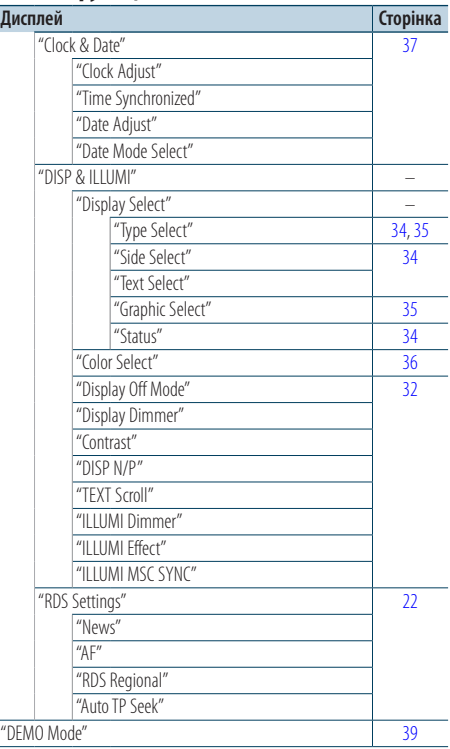

#### Функціональні елементи, що відображаються у режимі очікування

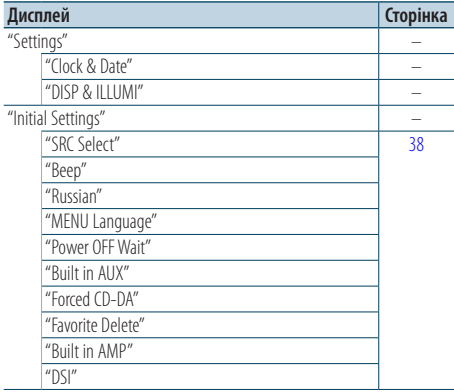

### Функціональні елементи, які відображуються при виборі у якості джерела програвача iPod

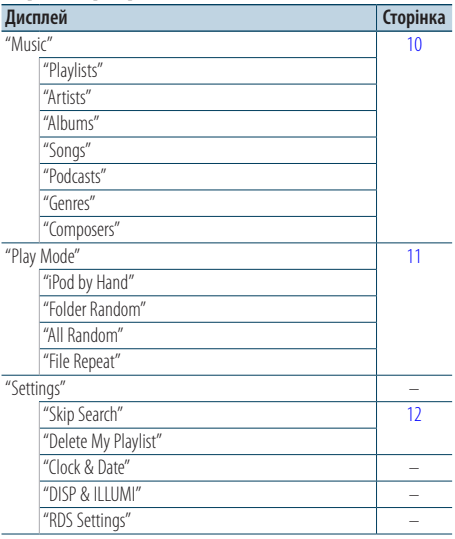

# Функціональні елементи, які

### відображуються при виборі у якості джерела USB

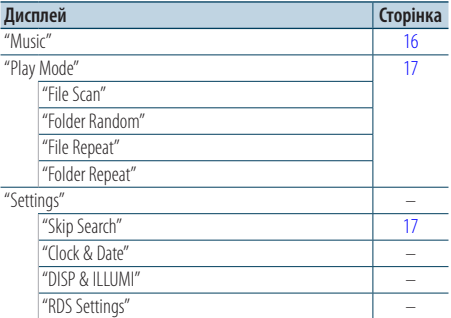

### Функціональні елементи, які відображуються при виборі у якості джерела програвача музичного компактдиску/ аудіофайла

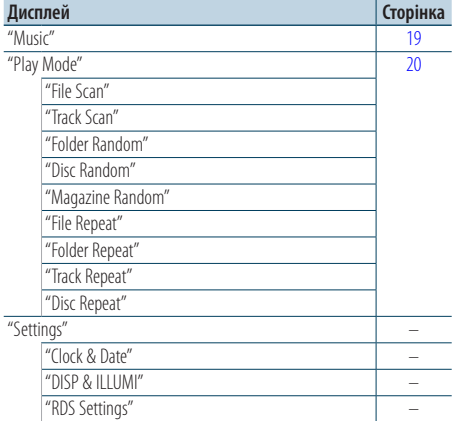

### Функціональні елементи, які відображуються при виборі у якості джерела радіоприймача

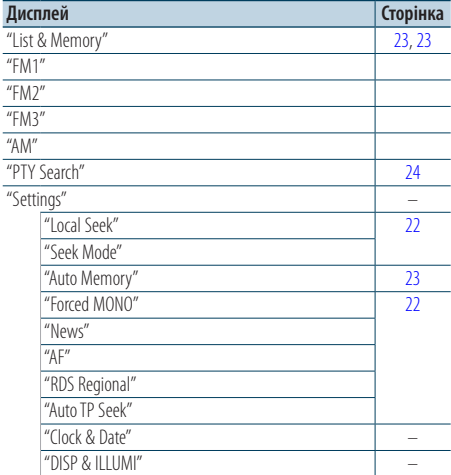

#### Функціональні елементи, які відображуються при виборі у якості джерела програвача лінійного входу

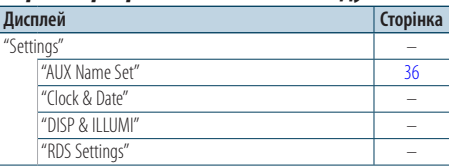

### Функціональні елементи, які відображуються при виборі у якості джерела гарнітури "вільні руки"

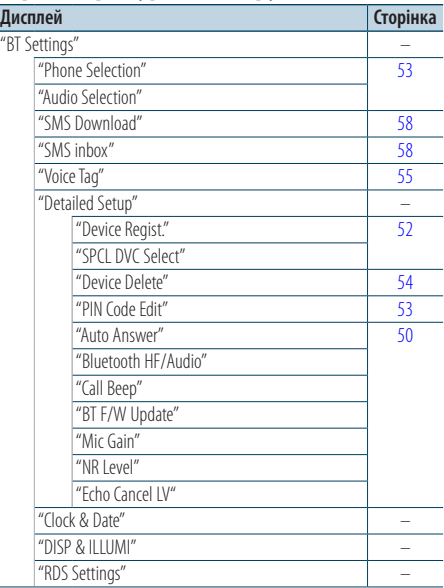

#### Функціональні елементи, які відображуються при виборі у якості джерела аудіо Bluetooth

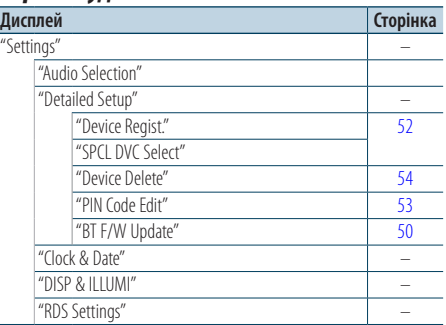

# **Додаток**

# **Елементи екранної індикації**

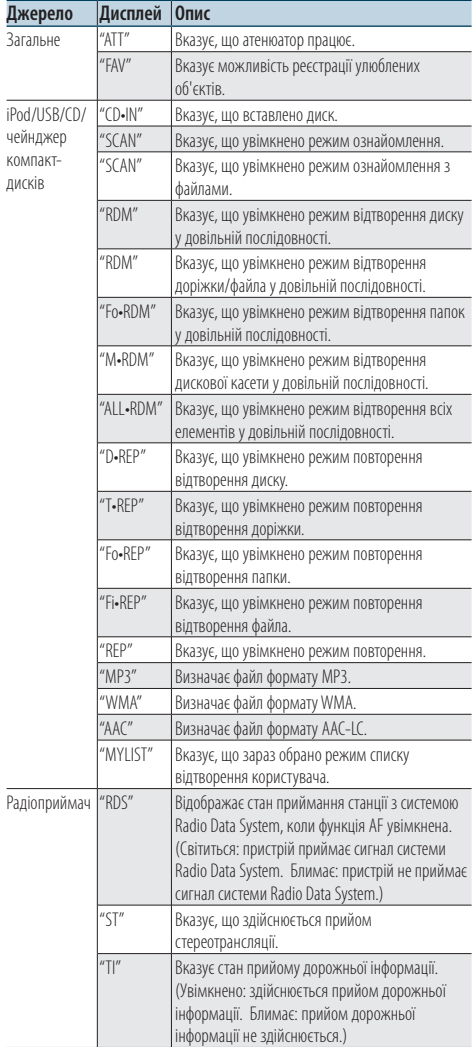

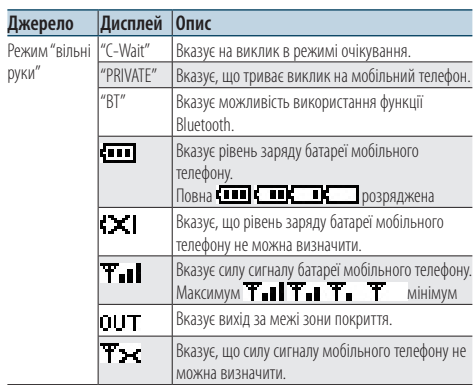

Цей продукт не є встановленим продуктом виробничої лінії ні виробника транспортного засобу, ані професійного постачальника транспортного засобу до держави-члена ЄС.

## **Маркування виробів, у яких використовується лазер**

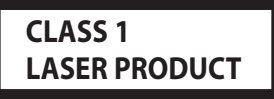

На каркас/корпус поміщається наклейка, в якій зазначається, що даний виріб випромінює лазерні промені Класу 1. Це означає, що даний апарат використовує лазерні промені слабшого класу. За межами даного апарату не існує небезпеки лазерного випромінювання.

#### Декларація про Відповідність Вимогам Технічного Регламенту Обмеження Використання деяких Небезпечних Речовин в електричному та електронному обладнанні (затвердженого Постановою №1057 Кабінету Міністрів України)

Виріб відповідає вимогам Технічного Регламенту Обмеження Використання деяких Небезпечних Речовин в електричному та електронному обладнанні (ТР ОВНР).

Вміст небезпечних речовин у випадках, не обумовлених в Додатку №2 ТР ОВНР:

- 1. свинець(Pb) не перевищує 0.1 % ваги речовини або в концентрації до 1000 частин на мільйон;
- 2. кадмій (Cd)– не перевишує 0.01 % ваги речовини або в концентрації до 100 частин на мільйон;
- 3. ртуть(Hg) не перевищує 0.1 % ваги речовини або в концентрації до 1000 частин на мільйон;
- 4. шестивалентний хром (Cr<sup>6+</sup>) не перевищує 0.1 % ваги речовини або в концентрації до 1000 частин на мільйон;
- 5. полібромбіфеноли (PBB) не перевищує 0.1% ваги речовини або в концентрації до 1000 частин на мільйон;
- 6. полібромдефенілові ефіри (PBDE) не перевищує 0.1 % ваги речовини або в концентрації до 1000 частин на мільйон.
- The "AAC" logo is a trademark of Dolby Laboratories.
- The Bluetooth word mark and logos are owned by the Bluetooth SIG, Inc. and any use of such marks by Kenwood Corporation is under license. Other trademarks and trade names are those of their respective owners.
- iPod is a trademark of Apple Inc., registered in the U.S. and other countries.
- • iPhone is a trademark of Apple Inc.
- • "Made for iPod" means that an electronic accessory has been designed to connect specifically to iPod and has been certified by the developer to meet Apple performance standards.
- • "Works with iPhone" means that an electronic accessory has been designed to connect specifically to iPhone and has been certified by the developer to meet Apple performance standards.
- • Apple is not responsible for the operation of this device or its compliance with safety and regulatory standards.

# **Допоміжне приладдя/процедура встановлення**

# Аксесуари

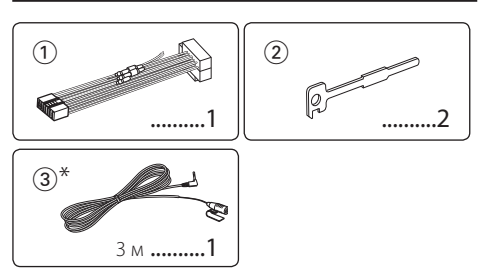

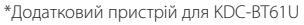

# Порядок установки

- **1** Для запобігання короткому замиканню витягніть ключ із замка запалювання та від'єднайте клему - акумулятора.
- **2** Правильно з'єднайте вхідні та вихідні кабелі кожного з приладів.
- **3** З'єднайте провід на пучку проводів.
- **4** Підключіть роз'єм B пучка електропроводів до роз'єму динаміка в автомобілі.
- **5** Підключіть роз'єм A пучка електропроводів до роз'єму зовнішнього живлення в автомобілі.
- **6** Підключіть пучок проводів до автомагнітоли.
- **7** Установіть автомагнітолу в автомобіль.
- $8$  Знов підключіть клему  $\ominus$  акумулятора.
- **9** Натисніть кнопку скидання.

# ¤

- • Установка та підключення цього продукту вимагає уміння та досвіду. Заради власної безпеки, довірте процес установки та підключення професіоналам.
- • Переконайтеся, що ви заземлили прилад до негативного 12 В джерела постійного електричного струму.
- Не встановлюйте прилад у місці, відкритому для потрапляння прямого сонячного проміння чи вологи. Також уникайте забруднення та можливості потрапляння на прилад води.
- Не використовуйте власні гвинти. Використовуйте лише гвинти, що надані у комплекті. Використовуючи невідповідні гвинти, можна пошкодити прилад.
- • Навіть якщо живлення вимкнене (з'являється напис "Protect"), у кабелі динаміка може статися коротке замикання або ж він може дотикатися до ходової частини автомобіля, у такому випадку активується функція захисту. Проте варто перевірити кабель динаміка.
- • Пересвідчіться у тому, що ви правильно здійснили всі підключення, тобто всі штепселі вставлені до кінця.
- • Якщо запалювання вашого автомобіля не має позиції ACC або шнур запалювання підключений до мережі живлення за допомогою джерела постійної напруги,

живлення не буде поєднаним з запалюванням (тобто не вмикатиметься й не вимикатиметься разом із запалюванням). Якщо ви бажаєте поєднати живлення приладу з запалюванням, підключіть шнур запалювання до джерела живлення, яке можна вмикати й вимикати за допомогою ключа запалювання.

- Використовуйте будь-який наявний у продажу перехідний шнур, якщо шнур не підходить до роз'єму вашого автомобіля..
- • Ізолюйте непідключені кабелі за допомогою вінілової стрічки або подібного матеріалу. Щоб запобігти короткому замиканню, не знімайте захисних ковпачків з кінців непідключених кабелів та роз'ємів.
- • Якщо консоль має кришку, переконайтеся, що ви встановили прилад таким чином, що передня панель не пошкодить кришку під час закривання і відкривання.
- • Якщо запобіжник перегорить, спочатку переконайтеся, що кабелі не дотикаються і не спричинять короткого замикання, а потім замініть старий запобіжник на новий з такими ж характеристиками.
- • Правильно підключіть кабелі динаміків до відповідних роз'ємів. Прилад може пошкодитися або працювати неправильно, якщо ви переплутаєте кабелі $\ominus$  кабелі або заземлите їх до будь-якої металічної частини автомобіля.
- • Після установки приладу слід перевірити справність стоп-сигналів, сигнальних вогнів, двірників тощо.
- • Встановлюйте прилад під кутом не більше 30°.
- • Якщо поблизу антени Bluetooth розташовано металеві предмети, прийом може погіршитися. (тільки у

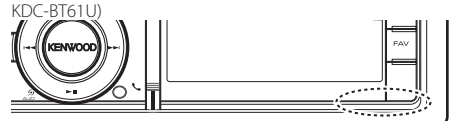

Блок антени Bluetooth

## **Відомості про підключені до цієї автомагнітоли програвачі компактдисків і пристрої зміни компакт-дисків**

Якщо на програвачі компакт-дисків / пристрої зміни компакт-дисків є перемикач "O-N", установіть його на позицію "N".

Функції використання та інформація, що виводиться на дисплей, можуть відрізнятися залежно від підключених моделей.

## **Для забезпечення доброго прийому**

Щоб забезпечити добрий прийом, візьміть до уваги таке:

- • Спілкування за допомогою мобільного телефону має відбуватися на відстані не більше 10 м (30 футів), при цьому в полі зору не повинно бути перешкод. Дальність зв'язку може скорочуватися залежно від особливостей оточуючого середовища. Дальність зв'язку може зменшуватися також у тому разі, якщо між апаратом і мобільним телефоном знаходяться перешкоди. Вищезазначена максимальна відстань, необхідна для забезпечення зв'язку (10 м), не завжди гарантована.
- • Якщо поблизу знаходиться радіомовна станція або переносна радіостанція, то їх сильні сигнали можуть впливати на якість зв'язку.

# **Підключення кабелів до роз'ємів**

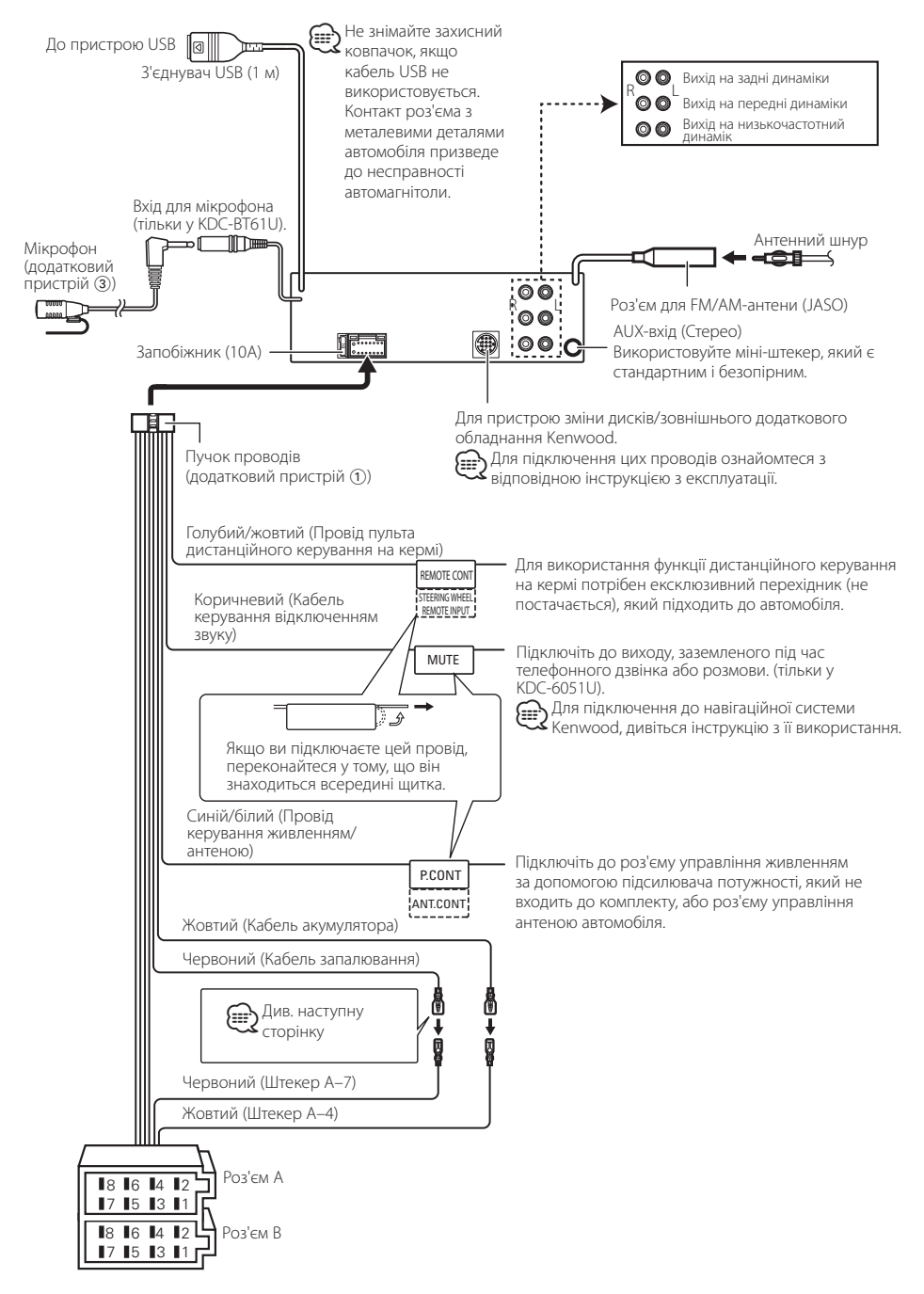

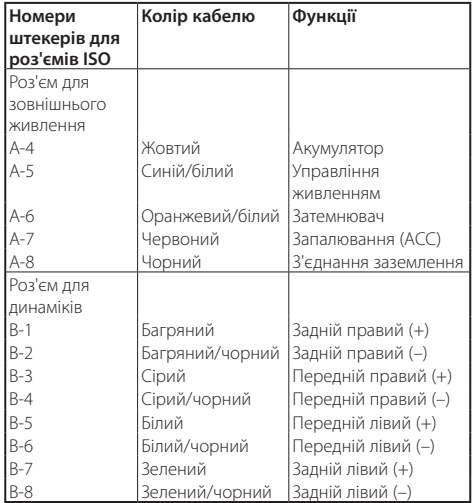

## **Покажчик функцій роз'ємів**

# 2**ЗАСТЕРЕЖЕННЯ**

# **Підключення до ISO-роз'єму**

Розташування штекерів для ISO-роз'ємів залежить від типу вашого транспортного засобу. Щоб запобігти пошкодженню вашого приладу, переконайтеся у правильності підключень.

Спосіб стандартного підключення пучка проводів зображено на схемі <sup>1</sup> нижче. Якщо ISO-роз'єм підключено, як зображено на схемі  $\overline{2}$ , здійсніть правильне підключення відповідно до схеми.

При повторному підключенні переконайтеся, що ви підключили кабель так, як зображено 2 нижче (для **Volkswagen** та подібних автомобілів.

1(Стандартне підключення) Штекер A-7

(червоний) ISO-роз'єму автомобіля з'єднаний з запалюванням, а штекер A-4 (жовтий) з'єднаний з джерелом постійного електричного струму.

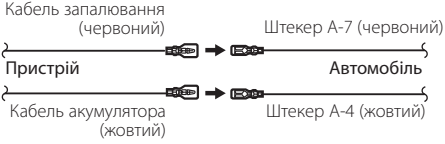

2Штекер A-7 (червоний) ISO-роз'єму автомобіля з'єднаний з джерелом постійного електричного струму, а штекер A-4 (жовтий) з'єднаний з запалюванням.

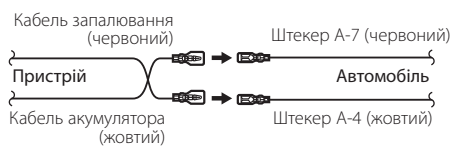

# **Встановлення/знімання пристрою**

## Встановлення

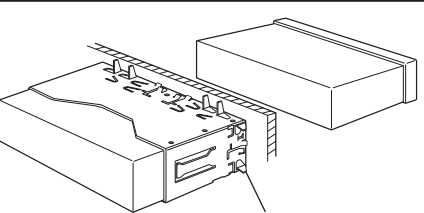

Загніть лапки установочної муфти за допомогою викрутки або подібного інструмента і встановіть її на місце.

Переконайтеся в тому, що прилад надійно встановлений на відповідне місце. Якщо прилад знаходиться в нестійкому положенні, можуть виникнути проблеми з його справністю (наприклад, перепади звуку).

# Зняття жорсткої гумової рамки

**1** Введіть у зачеплення зачіпні виступи на інструменті для зняття і звільніть два фіксатори внизу.

Підніміть рамку і вийміть, як зображено на схемі.

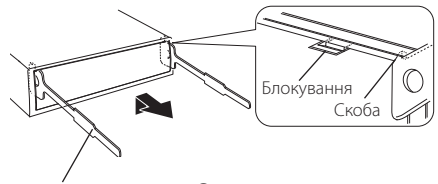

Додатковий пристрій 2 Інструмент для демонтажу

**2** Коли верхню частину знято, зніміть нижню.

# ⁄

• Так само можна зняти рамку й з нижнього боку приладу.

## Виймання приладу

- **1** Зніміть ебонітову рамку відповідно до вказівок пункту <Зняття жорсткої гумової рамки>.
- **2** Зніміть передню панель.
- **3** Глибоко вставте два інструменти для зняття в пази з кожного боку, як показано на ілюстрації.
- **4** Опустіть інструмент для зняття донизу і витягніть систему наполовину, натискаючи всередину. Додатковий пристрій (2)

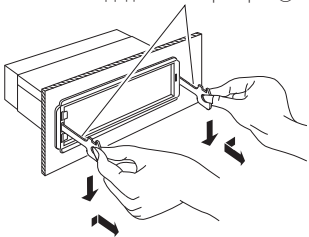

# $\triangle$

- Під час виймання будьте обережними, щоб не поранитися скріплюючими гвинтами демонтажного інструменту.
- **5** Обережно витягніть пристрій, тримаючи його двома руками, щоб не впустити.

# $\bigwedge$  УВАГА

Цей пристрій призначений для встановлення до консолі автомобіля.

Не торкайтеся металевих деталей цього пристрою у процесі та протягом певного часу після завершення експлуатації. Температура металевих деталей, наприклад, радіатора охолодження та кожуху, значно підвищується.
# Додатковий пристрій для KDC-BT61U

# Установлення мікрофона

- **1** Перевірте місце установлення мікрофона (Додатковий пристрій 3).
- **2** Усуньте мастило та інші забруднення з поверхні установлення.
- **3** Установіть мікрофон.
- **4** Проведіть кабель до пристрою, закріпивши його в кількох місцях за допомогою клейкої стрічки або чогось подібного.

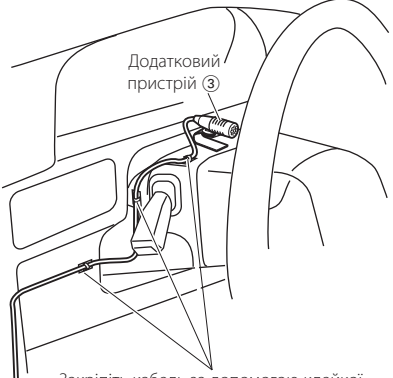

Закріпіть кабель за допомогою клейкої стрічки, доступної в торгівельній мережі.

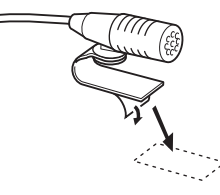

Щоб закріпити мікрофон на показаному вище місці установлення, зніміть захисний шар із двосторонньої клейкої стрічки.

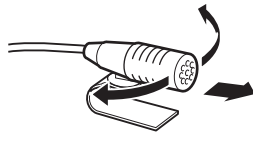

Направте мікрофон в бік водія.

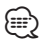

• Установіть мікрофон якомога далі від мобільного телефону.

# **Пошук та усунення неполадок**

Деякі функції цього приладу можуть бути недоступними у зв'язку з налаштуваннями.

- **! Не вдається настроїти низькочастотну акустичну систему.**
	- **Не працює низькочастотний динамік.**
	- **Не вдається налаштувати положення низькочастотного динаміка за допомогою ручного настроювання положення.**
	- Увімкнуто функцію подвійної зони. **EST** [<Система подвійної зони> \(стор.](#page-42-0) 43)
	- Опція вибору динаміка налаштована на None для низькочастотного динаміку. [<Настроювання динаміків> \(стор.](#page-43-0) 44)
- **! Не вдається настроїти еквалайзер.**
	- **Не вдається настроїти рівень підсилення низьких частот.**
	- **Не вдається настроїти звук на трасі.**
	- **Не вдається настроїти функції додаткового покращення звучання "Supreme".**
	- **Не вдається настроїти контроль положення.**
	- Увімкнуто функцію подвійної зони. **EST** [<Система подвійної зони> \(стор.](#page-42-0) 43)
		- Функції DSP відключена. <sup>188</sup> "DSP Set" розділу <Настроювання звучання> (стор. 40)
		- Опція вибору динаміка налаштована на None для задніх динаміків.
- <sup>ES</sup> [<Настроювання динаміків> \(стор.](#page-43-0) 44)

**! • Не вдається вибрати місце призначення сигналу додаткового джерела в режимі подвійної зони.**

- **Не вдається відрегулювати гучність задніх динаміків.**
- ▲ Функцію подвійної зони вимкнено. **EST** [<Система подвійної зони> \(стор.](#page-42-0) 43)
	-

#### **! Не вдається настроїти дисплей.**

▲ [<Налаштування режиму демонстрації> \(стор. 39\)](#page-38-0) не вимкнено.

. . . . . . . . . . . . . . . .

- **! Неможливо переключити на джерело USB/ iPod** ▲ Функцію подвійної зони налаштовано на USB/iPod. [<Система подвійної зони> \(стор.](#page-42-0) 43)
- **! Кількість композицій, що містяться у категорії "SONGS" ("КОМПОЗИЦІЇ") цього пристрою, відрізняється від кількості композицій у категорії "SONGS" ("КОМПОЗИЦІЇ") програвача iPod.**
	- ▲Файли подкастів не враховуються у цьому пристрої у зв'язку з тим, що пристроєм не підтримується відтворення файлів подкастів.

Те, що може виглядати, як несправність системи, може бути лише наслідком незначних помилок під час експлуатації або виконання електричних з'єднань. Перед тим, як телефонувати до сервісної служби, перегляньте цю таблицю і перевірте свій прилад на наявність у ньому вказаних несправностей.

#### **Загальне**

- **? Не подається звуковий сигнал підтвердження спрацьовування.**
	- Використовується роз'єм виходу.
	- **ESF** Датчик дотику тембру не виводиться з роз'єма виходу. -----------------
- **? Блимання підсвічування під час використання регуляторів або кнопок.** 
	- Це ефект підсвічування клавіш. Цей ефект можна налаштувати в [<Налаштування дисплею> \(стор. 32\)](#page-31-0).
		-
- **? Слабкий ефект підсвічування клавіш у залежності від гучності звуку.** 
	- Ефект підсвічування клавіш може бути недостатнім у залежності від гучності або якості звуку.
- **Якщо джерелом обрано приймач**
- **? Нечітка трансляція.**
	- Не висунута автомобільна антена.
	- Висуньте антену на всю довжину.

# **Джерело диск**

#### **? Не відтворюється потрібний диск, хоча інші диски відтворюються нормально.**

- Указаний CD-диск забруднений.
	- Очистьте CD-диск відповідно до статті про чищення CD-дисків у розділі <Використання CD-дисків> (стор. <Поводження з компакт-

### дисками> (стор. 5)

- Компакт-диск вставлено в інше гніздо, ніж указується.
	- Витягніть касету з дисками і перевірте номер
- вказаного диска.
- Диск дуже подряпаний.
- Спробуйте вставити інший диск.

# **Джерело аудіофайл**

### **? Виникають проблеми з відтворенням звуку під час програвання аудіофайла.**

- Диск подряпаний або брудний.
	- . .<br>☞ Очистьте носій відповідно до частини про чищення CD-дисків у розділі <Використання CD-дисків> (стор. <Поводження з компакт-

дисками> (стор. 5) Незадовільний стан запису.

- Здійсніть запис на носій ще раз або використайте інший.
- 

# **Режим "вільні руки"**

### **? Низька гучність звуку під час розмови в режимі "вільні руки".**

- Для розмов у режимі "вільні руки" встановлено низьку гучність звуку.
	- Гучність звуку для розмов у режимі "вільні руки" можна настроювати окремо. Відрегулюйте її під час розмови в режимі "вільні руки". "Mic Gain"та "NR Level" у розділі <Налаштування Bluetooth> (стор. 50).

### **? Із задніх динаміків не лунає жодних звуків.**

- Ви ведете розмову в режимі "вільні руки". В режимі розмов "вільні руки" задні динаміки
- не відтворюють жодних звуків.

#### **? Під час вхідного виклику не лунає звуковий сигнал.**

- При використанні деяких типів мобільних телефонів звуковий сигнал не лунає.
	- Параметр "Call Beep" розділу <Налаштування Bluetooth> (стор. 50) увімкнено.

#### **? Не розпізнається голос.**

- $\overline{\mathcal{L}}$  Вікно автомобіля вілкрито.
	- Якщо оточення створює велику кількість шумів, голос може не розпізнаватися належним чином. Щоб зменшити шуми, закрийте вікно
- автомобіля. Тихий голос.
	- Якщо голос занадто тихий, він може не розпізнаватися. Говоріть у мікрофон голосно і <u>природно.</u> <u>природно.</u>
- **И Голосову мітку промовляє не та особа, що** записувала її.
	- Може розпізнаватися тільки голос тієї особи,
- яка записувала голосову мітку.<br>------------------

# **Аудіопрогравач Bluetooth**

#### **? Не вдається зареєструвати аудіопрогравач Bluetooth (створити з'єднання).**

- Установлено PIN-код.
	- Якщо в інструкції з експлуатації аудіопрогравача Bluetooth указано PIN-код, введіть його для реєстрації аудіопрогравача відповідно до розділу [<Реєстрація PIN-коду>](#page-52-0)  [\(стор. 53\).](#page-52-0) Якщо в інструкції з експлуатації PINкод не вказано, спробуйте ввести "0000".
- **? Переривчастий звук відтворення з**

# **аудіопрогравача Bluetooth.**

- Завелика відстань між автомагнітолою та аудіопрогравачем.
	- Перемістіть аудіопрогравач ближче до
- автомагнітоли. На зв'язок Bluetooth впливає інший пристрій Bluetooth.
	- **ВИМКНІТЬ ІНШИЙ ПРИСТРІЙ Bluetooth.**
	- **••** Перемістіть інший пристрій Bluetooth подалі
- від автомагнітоли. Для зв'язку використовується інший пристрій Bluetooth або профіль.
	- Під час завантаження телефонної книги або повідомлень SMS звук відключається.
- 

# **Пошук та усунення неполадок**

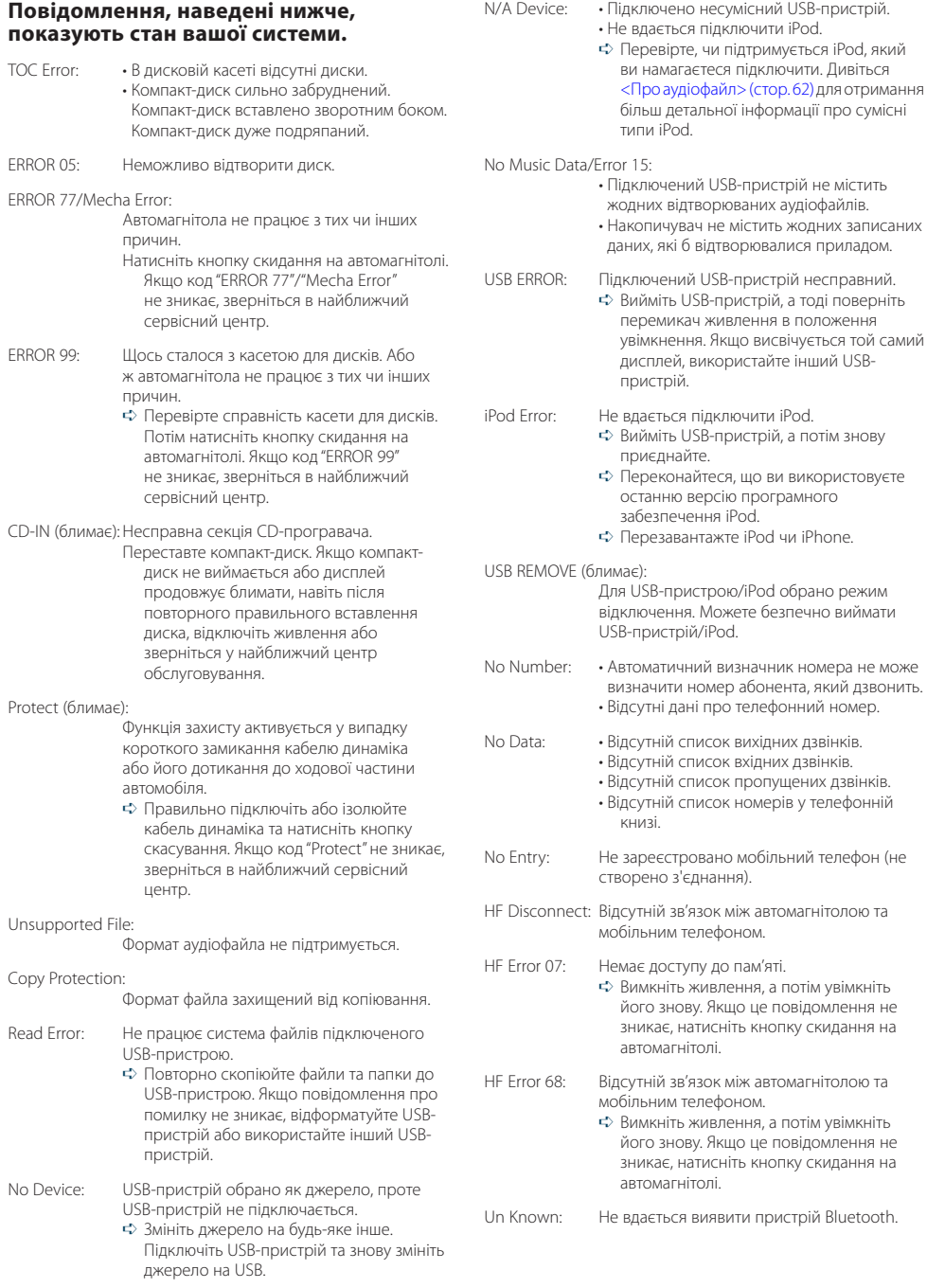

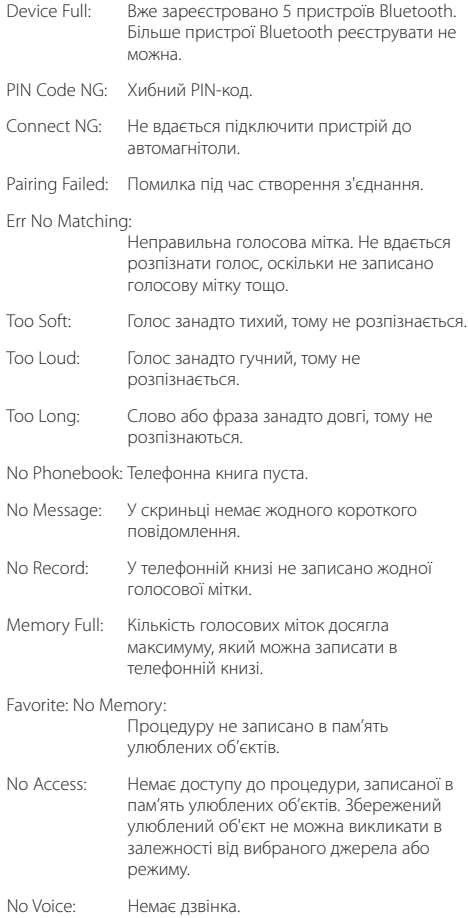

# **Технічні характеристики**

### **Секція FM-приймача**

Частотний діапазон (50 кГц просторових) : 87,5 МГц – 108,0 МГц Реальна чутливість (сигнал/шум = 26 дБ) : 0,7 мкВ/75 Ом Гранична чутливість (сигнал/шум = 46 дБ) : 1,6 мкВ/75 Ом Частотна характеристика (±3,0 дБ) : 30 Гц – 15 кГц Відношення сигнал/шум (МОНО) : 65 дБ Вибірковість (DIN) (±400 кГц) : ≥ 80 дБ Розподіл стереозвука (1 кГц) : 35 дБ

## **Секція MW-приймача**

Частотний діапазон (9 кГц просторових) : 531 кГц – 1611 кГц Реальна чутливість (сигнал/шум = 20 дБ) : 25 мкВ

## **Секція LW -приймача**

Діапазон частот : 153 кГц – 279 кГц Реальна чутливість (сигнал/шум = 20 дБ) : 45 мкВ

## **Секція Bluetooth (KDC-BT61U)**

Версія : Bluetooth, версія 2.1+EDR сертифіковано Діапазон частот :  $2,402 - 2,480$  ГГц Вихідна потужність : +4 дБм (макс.), 0 дБм (серед.), клас потужності 2 Максимальна відстань забезпечення зв'язку : В полі зору — прибл. 10 м (32,8 фута) Профілі : HFP (Hands Free Profile) : HSP (Headset Profile) : SPP (Serial Port Profile) : PBAP (Phone Book Access Profile) : OPP (Object Push Profile) : SYNC (Synchronization Profile) : A2DP (Advanced Audio Distribution Profile)

: AVRCP (Audio/Video Remote Control Profile)

### **Інтерфейс USB**

Стандарт USB : USB1.1/ 2.0 (повна швидкість) Максимальний рівень струму живлення : 500 мА Файлова система : FAT16/ 32 Декодування MP3 : Відповідає стандарту MPEG-1/2 Audio Layer-3 Декодування WMA : Відповідає стандарту Windows Media Audio Декодування AAC : файли AAC-LC ".m4a"

### **Секція програвача компакт-дисків**

Лазерний діод : GaAlAs Цифровий фільтр (D/A) : 8-кратна дискредитація Цифро-аналоговий перетворювач : 24 біт Швидкість вала  $.500 - 200$  об/хв. (CLV) Детонація : Нижче вимірювальних можливостей Частотна характеристика (±1 дБ) : 10 Гц – 20 кГц Коефіцієнт нелінійних викривлень (1 кГц)  $.008\%$ Відношення сигнал/шум (1 кГц) : 110 дБ Динамічний діапазон : 93 дБ Декодування MP3 : Відповідає стандарту MPEG-1/2 Audio Layer-3 Декодування WMA : Відповідає стандарту Windows Media Audio Декодування AAC : файли AAC-LC ".m4a"

# **Секція аудіо**

Максимальна вихідна потужність : 50 Вт x 4 Вихідна потужність (DIN 45324, +B=14,4 В) : 30 Вт x 4 Номінальний опір динаміка : 4 – 8 Ом Дія тембру <sup>:</sup>Смуга BÁND1 (60 Гц): ±9 дБ Смуга BAND2 (250 Гц): ±9 дБ Смуга BAND3 (1 кГц): ±9 дБ Смуга BAND4 (4 кГц): ±9 дБ Смуга BAND5 (16 кГц): ±9 дБ Рівень попереднього виходу/навантаження (компакт-диск) : 4000 мВ/10 кОм Опір попереднього виходу : ≤ 600 Ом

# **Додатковий вхід**

Частотна характеристика (±1 дБ) : 20 Гц – 20 кГц Максимальна напруга на вході : 1200 мВ Опір на вході : 10 кОм

## **Загальне**

Робоча напруга KDC-BT61U(допустима 10,5 – 16 В) : 14,4 В KDC-6051U (допустима 11 – 16 В) : 14,4 В Максимальний струм споживання : 10 A Габарити установки (Ш х В х Г) : 182 x 53 x 158 см Маса : 1,30 кг

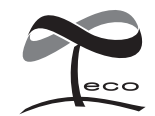

Це маркування означає, що компанія Kenwood виготовила цей виріб так, щоб максимально зменшити негативний вплив на довкілля.